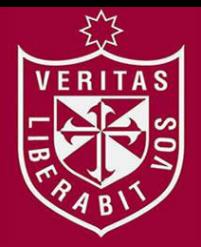

**FACULTAD DE INGENIERÍA Y ARQUITECTURA ESCUELA PROFESIONAL DE INGENIERÍA DE COMPUTACIÓN Y SISTEMAS** 

# **IMPLEMENTACIÓN DE UN SISTEMA DE AUTOMATIZACIÓN DE DESPLIEGUES PARA APLICATIVOS DE UNA ENTIDAD DEL ESTADO**

**PRESENTADA POR** 

## **JOHN BRUNO MENDOZA PARILLO**

**LUIS RAMÓN VARGAS CELI** 

**ASESOR** 

**LUIS PALACIOS QUICHIZ** 

**TESIS** 

## **PARA OPTAR EL TÍTULO PROFESIONAL DE INGENIERO EN COMPUTACIÓN Y SISTEMAS**

**LIMA – PERÚ** 

**2018**

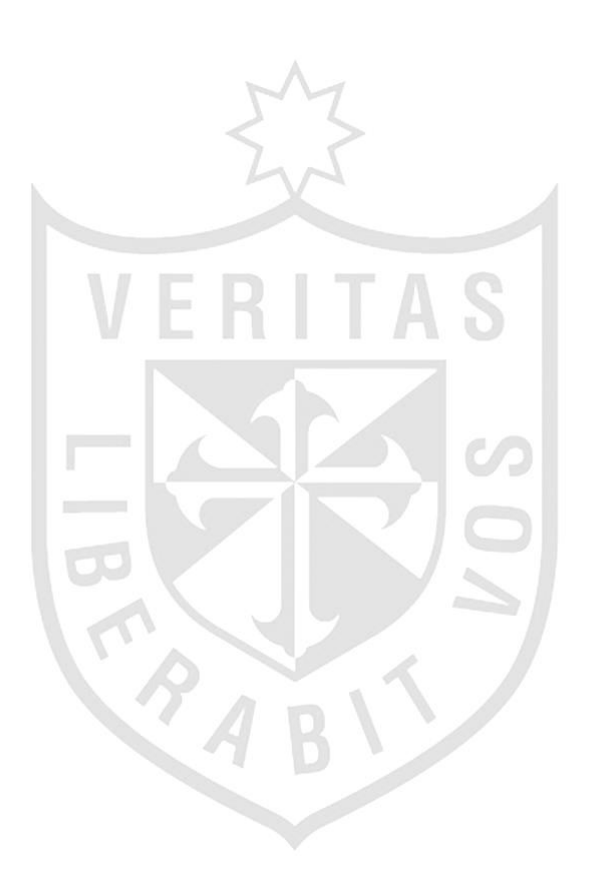

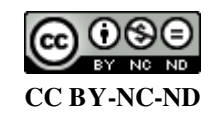

#### **Reconocimiento – No comercial – Sin obra derivada**

La autora sólo permite que se pueda descargar esta obra y compartirla con otras personas, siempre que se reconozca su autoría, pero no se puede cambiar de ninguna manera ni se puede utilizar comercialmente. <http://creativecommons.org/licenses/by-nc-nd/4.0/>

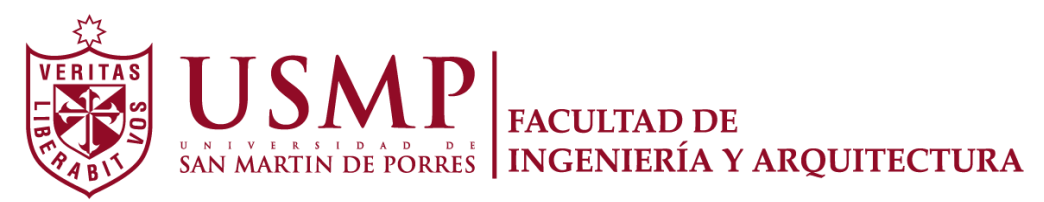

ESCUELA PROFESIONAL DE INGENIERÍA DE COMPUTACIÓN Y SISTEMAS

# **IMPLEMENTACIÓN DE UN SISTEMA DE AUTOMATIZACIÓN DE DESPLIEGUES PARA APLICATIVOS DE UNA ENTIDAD DEL ESTADO**

**TESIS** 

PARA OPTAR POR EL TÍTULO PROFESIONAL DE INGENIERO DE COMPUTACIÓN Y SISTEMAS

PRESENTADO POR

## **MENDOZA PARILLO, JOHN BRUNO VARGAS CELI, LUIS RAMÓN**

LIMA – PERU

2018

A mis padres y hermanas por apoyarme en el objetivo de ser ingeniero, y para todas las personas que fueron parte de esta etapa.

**John Bruno Mendoza Parillo** 

A mis padres y a las personas que fueron parte de esta carrera universitaria y que nunca dejaron de confiar en mí.

## **Luis Ramon Vargas Celi**

## **ÍNDICE**

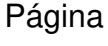

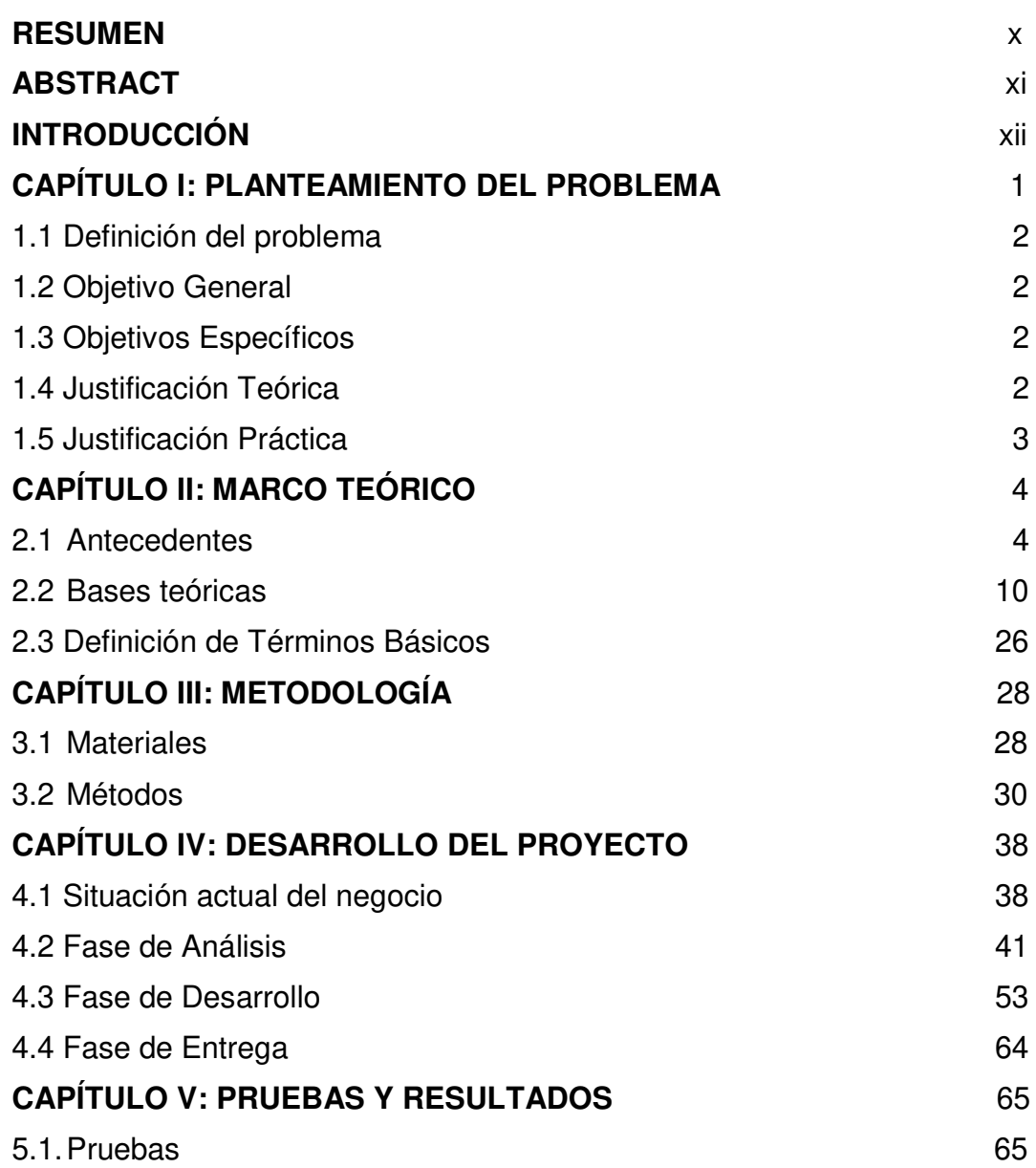

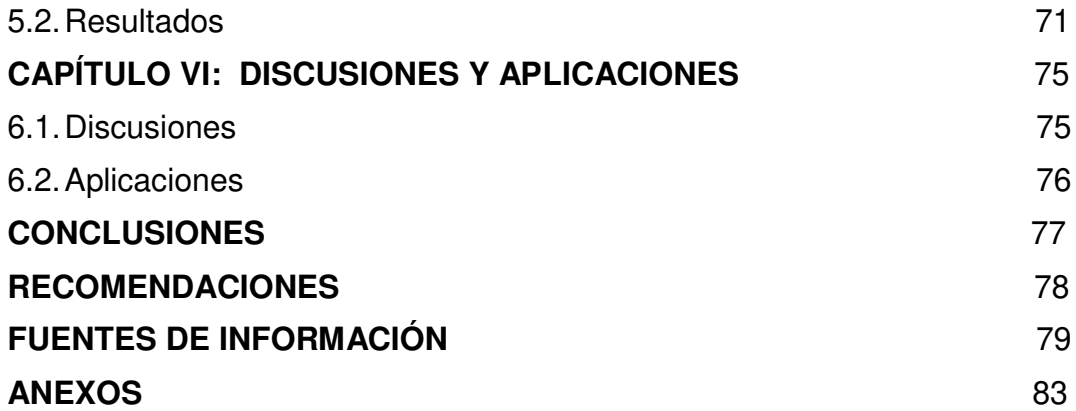

### **ÍNDICE DE TABLAS**

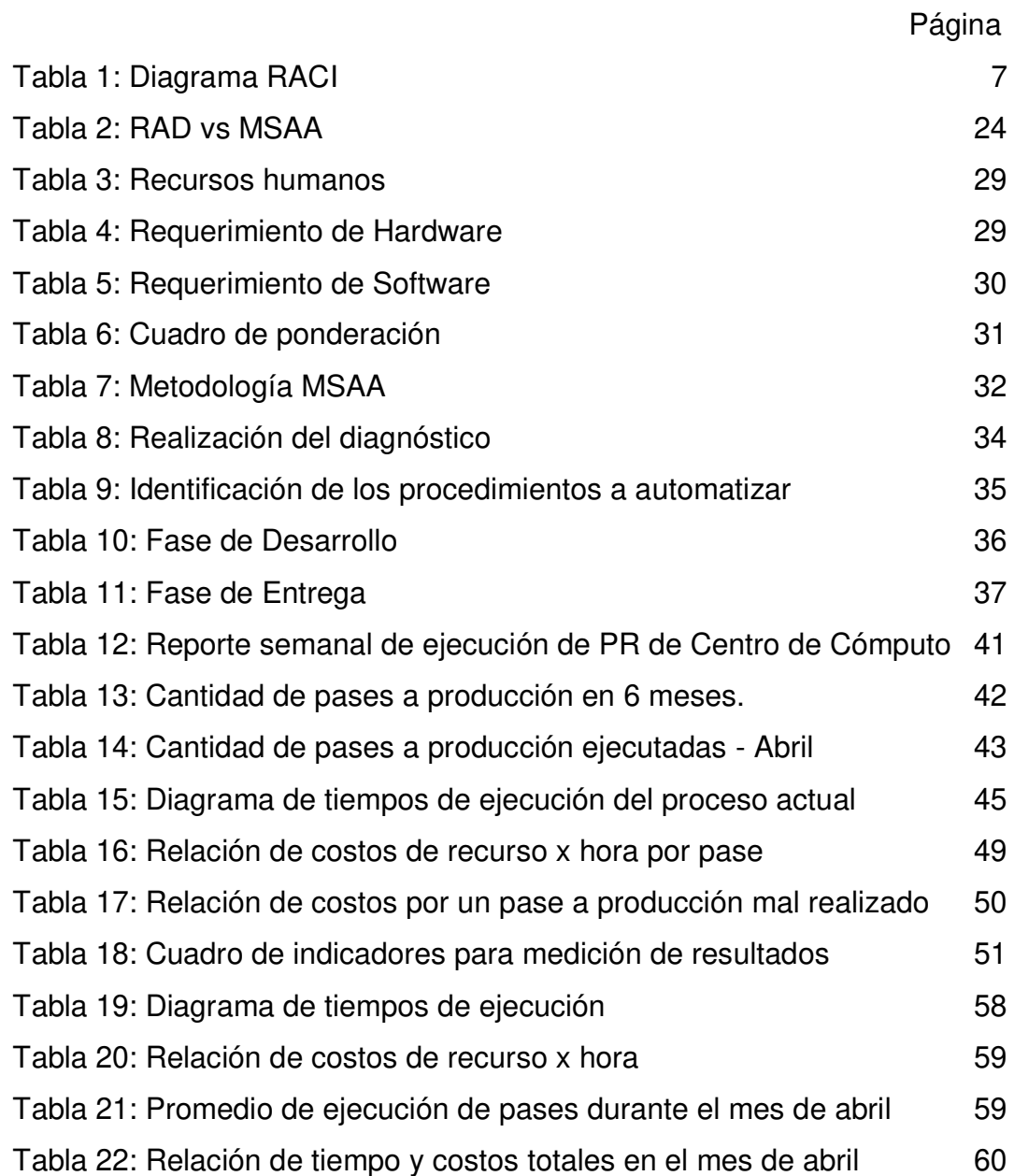

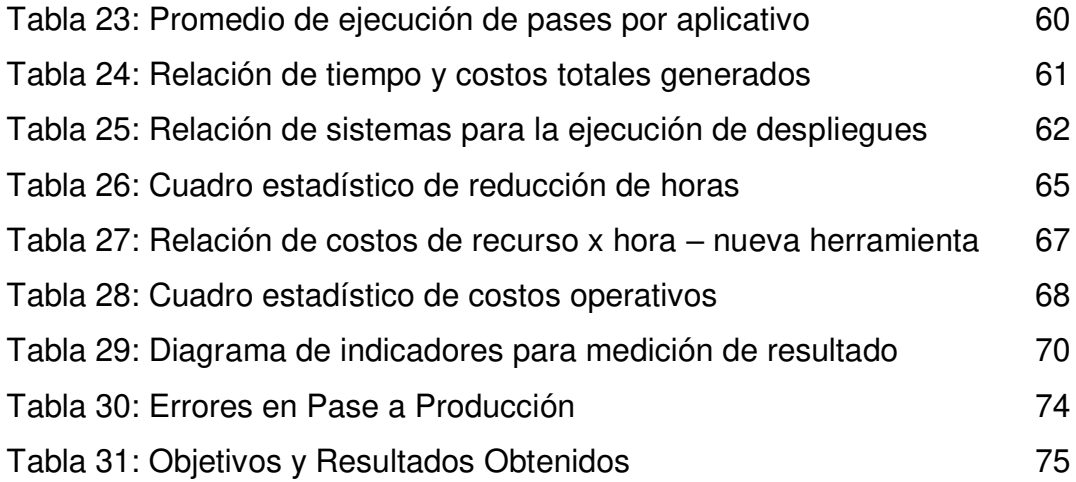

### **ÍNDICE DE FIGURAS**

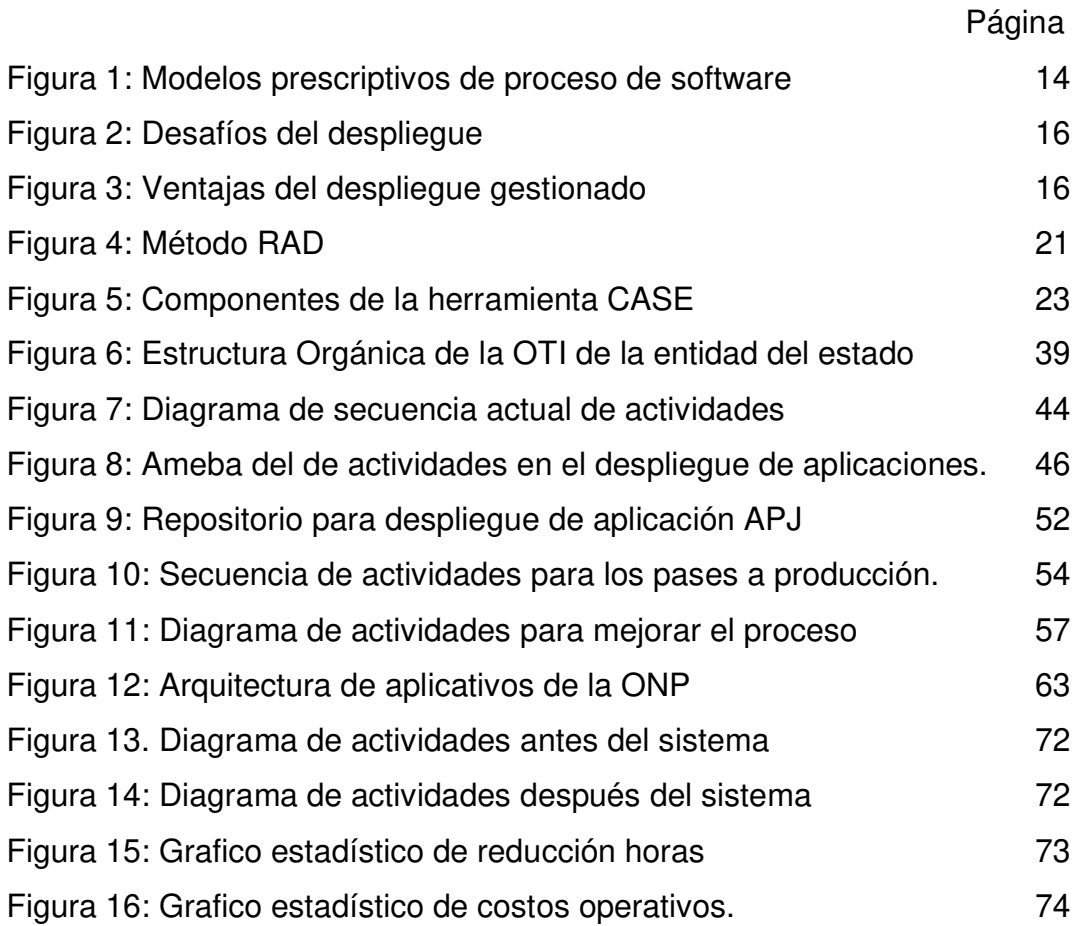

### **ÍNDICE DE ANEXOS**

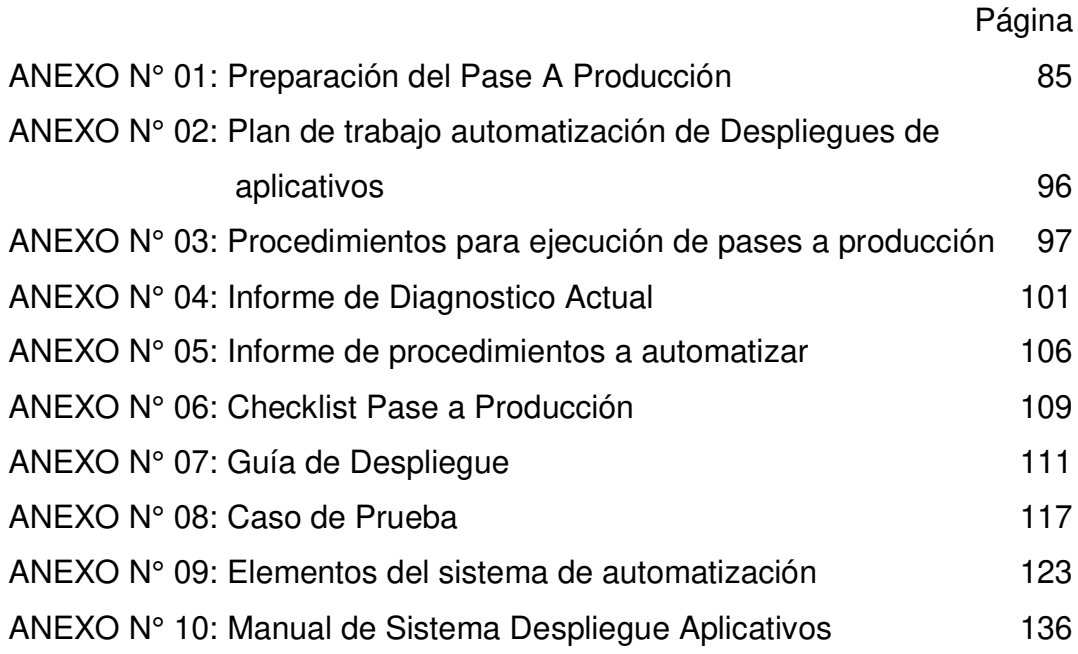

#### **RESUMEN**

<span id="page-11-0"></span>La presente investigación propone un sistema de despliegues de aplicativos, como parte de las mejoras en las actividades de pases y actualizaciones en los ambientes de producción que se realizan en la Oficina de Normalización Previsional (ONP), de acuerdo con el pedido de mejoras y optimización de servicios, procedimientos, tiempos de ejecución y costos del área de tecnología de información.

Para ello se utilizó la Metodología de Servicios Agiles Activas (MSAA) basada en el método de Desarrollo Rápido de Aplicaciones (RAD), que es utilizada en la institución para el desarrollo rápido de aplicaciones en tiempos cortos definidos. El nuevo sistema contribuye con la disminución del número de actividades al desplegar los aplicativos, evitando los posibles errores humanos, controlando cada actividad en el despliegue de aplicativos y reduciendo la mano de obra y los costos operativos.

Con ello se asegura el cumplimiento de los objetivos estratégicos de la organización, como es la disminución de los tiempos de respuesta en los procesos existentes.

**Palabras Claves:** Despliegue, producción, metodología MSAA, método RAD.

x

#### **ABSTRACT**

<span id="page-12-0"></span>The present investigation proposes an application deployment system, as part of the improvements in the pass activities or updates in the production environments that are carried out in the ONP, according to the request for improvements in the area of information technology by improve their services, procedures, execution times and costs in their activities.

This thesis uses the Active Agile Services Methodology (MSAA) based on the Rapid Application Development (RAD) method, which is used in the institution for the rapid development of applications in defined short times, as a consequence, the new system contributes to the reduction of the number of activities by deploying the applications, avoiding possible human errors, controlling each activity in the application procedure and reducing labor and operating costs.

This methodology ensures compliance with the strategic objectives of the organization, such as the reduction of response times in existing processes

**Keywords:** Deploy, production, methodology MSAA, method RAD.

#### **INTRODUCCIÓN**

<span id="page-13-0"></span>La actividad de despliegue del proceso de software según Pressman (2010) vigila el uso que se da al software, brinda apoyo al ambiente de operación y reporta defectos y solicitudes de cambio para su evaluación. El enfoque que indica Nolle (2017) señala que, en el ciclo de vida de la aplicación o software se desarrollará en un futuro mediante un mayor soporte para la operacionalización de la implementación. Según Hernández (2016) el despliegue de software se refiere a todas las actividades que permiten a un sistema informático que esté disponible para los usuarios.

En la oficina de tecnología de información de la ONP se vienen realizando propuestas que permitirán mejorar el servicio que brinda la institución, ejecutando varios proyectos que están alineados al plan estratégico institucional, siendo uno de ellos la mejora en la gestión de procedimientos en los pases a producción.

Uno de los problemas que presenta dicha área es la falta de procedimientos automatizados en las actividades de despliegue de aplicativos y el escaso control que se tiene para desarrollar estas actividades, causando demoras en los tiempos programados en la actualización de fuentes de los sistemas de producción. Estas actividades hasta la fecha se han realizado de manera manual, por ello existe una alta probabilidad que el operador que ejerce esta función, cometa errores al desplegar los aplicativos, lo que ha originado la insatisfacción y descontento de los gestores de sistemas y usuarios finales, quienes son finalmente los que utilizan las herramientas para su producción diaria.

En la siguiente presentación se propone mejorar los procedimientos para los despliegues de sistemas, desarrollando una herramienta que automatice las actividades de despliegue de aplicativos utilizando la metodología MSAA y de esta manera, mejorar el servicio que brinda la ONP hacia sus usuarios finales.

La presente investigación se desarrolla en seis capítulos que son descritos a continuación: en el capítulo I se realiza el planteamiento del problema, en el capítulo II se describen los antecedentes del proyecto, bases teóricas, conceptos y metodologías implementadas para el desarrollo del nuevo sistema de despliegue, el capítulo III señala la metodología utilizada en el desarrollo de esta solución, indicando los recursos involucrados para el desarrollo de la solución capital humano, hardware, software, cronograma y costos, también se hace mención a la metodología MSAA basada en RAD, el capítulo IV abarca del desarrollo del proyecto incluyendo la fase de análisis, fase de desarrollo y la fase de entrega de la solución desarrollada, en el capítulo V se muestra las pruebas y resultados donde se realiza un caso tomando en cuenta los tiempos de ejecución del proceso actual utilizando el nuevo sistema y realizando un cuadro comparativo con los tiempos actuales y los tiempos anteriores sin la utilización del sistema, el capítulo VI corresponde a los análisis y aplicaciones de las soluciones obtenidas, se orienta en el análisis comparativo de las incidencias y cambios antes y después de la resultados obtenidos, finalmente, desde estos resultados, se muestran las conclusiones y recomendaciones.

### **CAPÍTULO I PLANTEAMIENTO DEL PROBLEMA**

<span id="page-15-0"></span>Muchos negocios cada vez más dependen que el software debe estar disponible de inmediato (Riztau, 2000). Claybrook (2012) señala que hay errores comunes que muchas organizaciones hacen cuando se despliegan las aplicaciones, pero aún hay otros errores que se producen. Montilva (2003) señala que las empresas deben lograr la automatización e integración de sus procesos.

La etapa de despliegue no está exenta de dificultades y desafíos que afrontar, según Hernández (2016) el "despliegue de software suele ser un proceso profundo, en algunos casos, reiterativo y con cuantiosas posibilidades de cometer errores, debido a que mayormente, estos casos se realizan de forma manual y que si no se practican todos los elementos involucrados en el despliegue de forma precisa la aplicación no se desempeñara de manera satisfactoria" (Hernández, 2016: pág. 22)

Uno de los problemas que presenta la institución en el área de tecnología de información, es la falta de procedimientos automatizados en las actividades de despliegue de aplicativos y el escaso control que se tiene para desarrollar estas actividades, causando demoras en los tiempos ya programados en la actualización de fuentes en los sistemas de producción.

Estas actividades hasta la fecha se realizan de manera manual, lo que existe una alta probabilidad que el operador que ejerce esta función, cometa errores al desplegar los aplicativos que serán actualizados en el ambiente de producción, lo que ya ha originado la insatisfacción de los gestores de sistemas y usuarios finales que son los que finalmente utilizan las herramientas para su producción diaria, expresando su descontento con el servicio brindado.

#### **1.1 Definición del problema**

<span id="page-16-0"></span>Ausencia de procedimientos automatizados de despliegue de aplicativos para la gestión de pases a producción.

#### **1.2 Objetivo General**

<span id="page-16-1"></span>Automatizar los procedimientos de despliegue de aplicativos a fin de mejorar la gestión de pases a producción.

#### **1.3 Objetivos Específicos**

<span id="page-16-2"></span>● Implementar un sistema de gestión para la automatización del despliegue de los sistemas de información.

● Reducir el número de actividades que realiza el operador al ejecutar despliegues en pases a producción.

● Reducir los tiempos de despliegue en pases a producción.

● Reducir la cantidad de recursos para la ejecución de pases a producción.

● Reducir el número de errores que se comenten en los pases a producción.

#### **1.4 Justificación Teórica**

<span id="page-16-3"></span>El presente proyecto de tesis propone un aporte importante para el área de Tecnología de información de la ONP, donde se reducirán los tiempos de ejecución de despliegues de aplicativos en los pases a producción, optimizando el número de actividades que se realizan, evitando errores humanos y reduciendo los costos operativos y horas hombre por ejecución.

La solución planteada está basada en las buenas prácticas y en el diseño de un sistema de optimización de despliegues de aplicativos que contribuyan con el crecimiento del sistema nacional previsional.

#### <span id="page-17-0"></span>**1.5 Justificación Práctica**

Actualmente las solicitudes de actualización de pases a producción en la ONP se han incrementado debido a que en los últimos años se han venido presentando una alta demanda por el desarrollo de nuevos sistemas y soluciones para brindar un mejor servicio al usuario final y a los clientes. Siendo el área de tecnología, la encargada de desarrollar estos nuevos procedimientos para la actualización y mejoras de sus sistemas.

Lo que propone el siguiente proyecto es incrementar la calidad de los procedimientos en el despliegue de sus sistemas, utilizando la metodología MSAA, la cual es aplicable en cualquier tipo de organización que pretenda desarrollar soluciones a cortos plazos, garantizando mejorar la calidad de procedimientos de actualización de sistemas y contribuyendo con la alineación de las diferentes áreas de la organización hacia un mismo objetivo.

Por tanto, el presente proyecto se justifica debido a la importancia de cumplir con los objetivos estratégicos de la organización que son: disminuir los tiempos de respuesta de los diferentes procesos en la organización y el aseguramiento de la institucionalidad, apostando de esta manera por una gestión pública moderna orientada a resultados al servicio del ciudadano (Cliente Principal).

## **CAPÍTULO II MARCO TEÓRICO**

<span id="page-18-0"></span>En este capítulo se describe los antecedentes del despliegue de aplicaciones en algunas entidades del estado, así como también las bases teóricas, conceptos y metodologías implementadas para el desarrollo del nuevo sistema de despliegue.

#### <span id="page-18-1"></span>**2.1 Antecedentes**

#### **2.1.1 Ámbito del despliegue de aplicaciones**

Hernández A. (2016) señala que para el despliegue de aplicaciones la utilización de las aplicaciones web ha propiciado el surgimiento de riesgos que atentan contra la disponibilidad, integridad y confidencialidad de la información, por ello se requiere la adopción de mecanismos para el enfrentamiento a los problemas de seguridad que se presentan a diario en las aplicaciones web.

Según el especialista de seguridad McGraw (2006), la etapa de despliegue no está exenta de dificultades y desafíos que afrontar desde el punto de vista de seguridad, por lo que una configuración cuidadosa y la personalización del entorno pueden mejorar en gran medida el estado de seguridad de la aplicación. El diseño inteligente de un entorno de despliegue adaptado a una aplicación requiere seguir un proceso que se inicie en el nivel de los componentes de red, pasa a través del sistema operativo, y termina con configuraciones propias de seguridad y configuración del software (Paul, 2009). Muñoz (2014) indica que existe una carencia en la implementación de procesos o modelos formales enfocados en el desarrollo de software.

El despliegue de software se refiere a todas las actividades que permiten a un sistema informático que se encuentre habilitado para los usuarios, siendo este proceso estrictamente controlado por la organización con la aplicación de procedimientos y controles que permitan su cumplimiento de las políticas establecidas, señala (Hernández A., 2016). El autor recomienda actividades de seguridad para el despliegue de aplicaciones web, siendo la automatización del proceso de despliegue de aplicaciones una de estas, indica que el despliegue de software es un proceso intensivo, hasta repetitivo y con altas probabilidades de cometer error, ya que se realiza en forma manual, y se tiene un elevado número de acciones a desarrollar, que si no ejecutan todas esas acciones la aplicación no funcionara de forma correcta.

La automatización, en su descripción, dispone de la operación controlada de manera automatica de un aparato, proceso o sistema mediante dispositivos mecánicos o electrónicos que toman el lugar del trabajo humano (Merriam-Webster, 2015). Desde el punto de vista del despliegue de aplicaciones, algunas razones por las que la automatización es importante incluyen (Humble, 2010):

Se impiden errores producto de las operaciones sobre los sistemas. Estos errores podrían ser difíciles de ubicar.

Se produce una conservación de tiempo consumido.

• Un proceso de despliegue de forma manual debe estar documentado. La conservación de la documentación es compleja y consume tiempo cuando se involucran muchas personas. Un proceso automatizado funciona como la documentación, siempre debe de permanecer actualizado de lo contrario el despliegue no se desempeñará de forma correcta.

• Un despliegue que se realiza de forma manual depende en la mayoría de los casos del expertice de las personas para desarrollar las acciones. En la automatización se encuentra todo el proceso de manera explícita.

#### **2.1.1 Despliegue de aplicaciones en entidades del estado**

A continuación, se presentan características que tienen algunas entidades del estado en el despliegue de aplicaciones.

#### **a. Definir roles y responsabilidades**

En entidades como el Ministerio de Economía y Finanzas definen primero todos los roles, personas involucradas en el despliegue de aplicaciones y se detalla la responsabilidad que cada uno tiene, según MEF (2015) tiene los siguientes roles:

#### • **Jefe de la Oficina de Sistemas de Información**.

Responsable de aprobar y solicitar las solicitudes de desarrollo y mantenimiento de las soluciones de tecnología de información, desde el análisis de la solicitud en cada desarrollo efectuado por la OGTI hasta la implementación y soporte de los Sistemas informáticos.

#### • **Coordinador de Arquitectura y Construcción**.

Responsable de los desarrollos y solicitudes de los sistemas informáticos, obteniendo la sustención técnica valiosa para el proceso de control de calidad. Se encarga de plasmar y solicitar los componentes tecnológicos necesarios y la infraestructura para la adecuada operatividad de los sistemas informáticos, ante la OIT, así como determinar la fase de entrega de objetos a la OIT para su aprobación y actualización en el ambiente de Producción.

#### • **Coordinador de Calidad**

Responsable de inspeccionar y vigilar la calidad del desarrollo de la solución, cerciorándose del cumplimiento de las normativas, estándares y calidad del desarrollo de las aplicaciones.

#### • **Analista de Control de Calidad**

Responsable de realizar las pruebas funcionales y técnicas a los sistemas informáticos desarrollados.

#### • **Coordinador de Operaciones**

Responsable del manejo, planeamiento y gestión del Centro de Cómputo de la ONP y realizar las coordinaciones correspondientes para la ejecución de los Pase a Producción.

#### • **Responsable de Pase a Producción**

Responsable de ejecutar y hacer seguimiento a los pases de producción de los sistemas informáticos, monitoreo del rendimiento de los servidores de aplicaciones y coordinaciones con los administradores de base de datos y especialistas en redes y comunicaciones. Además de registrar los issues y generar informes de los resultados de los Pase a Producción de los sistemas informáticos.

Entidades como SENASA realizan un diagrama RACI, como se presenta en la Tabla 1, para identificar responsabilidades de cada rol.

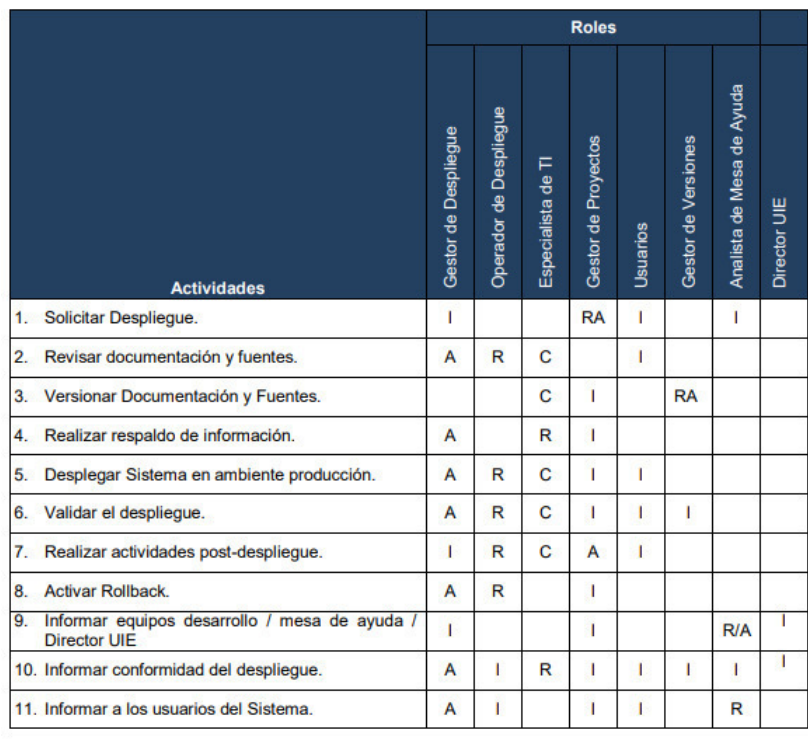

#### <span id="page-21-0"></span>Tabla 1: Diagrama RACI

Fuente: SENASA (2017)

#### **b. Definir el procedimiento del despliegue**

Se establecen los procedimientos para el desarrollo de los despliegues de aplicativos y las soluciones de los requerimientos con el fin de que se cumplan las actividades definidas en un procedimiento. En MINEDU (2008) presenta el siguiente procedimiento:

#### **b.1. Revisión de documentación y entrega de Programas**

#### **Fuentes**

• Responsable: Operador de Pase a Producción

• Descripción: El operador se encarga de validar la documentación, objetos y fuentes que sean consistentes de acuerdo con las normas y estándares de la Oficina de Informática.

- Documentos:
	- Requerimiento del Área Usuaria (Memo/Oficio) Responsable Usuario Líder
	- Acta de Aprobación Usuaria
	- Responsable Usuario Líder
	- Guía de referencia de instalación
	- Responsable: Desarrollador
	- Manual de Usuario
	- Responsable: Desarrollador
	- Manual de Sistemas

Responsable: Desarrollador

- Acta de conformidad del Control de Calidad en el Ambiente de Pre-Producción

Responsable: Control de Calidad

Programas Fuentes y Librerías - estableciendo el número de versión

Responsable: Desarrollador

#### **b.2. Revisión de documentación complementaria (sólo**

**para los casos de Sistemas de Información que ya se encuentran implantados)** 

• Responsable: Operador de Pase a Producción

• Descripción: El operador se encargara de validar que la documentación sea válida y consistente, de acuerdo a las normas y estándares de la Oficina de Informática.

• Puntos:

- Acta(s) capacitación usuarios y sus nombres Responsable: Usuario Líder / Desarrollador

- Documento de creación de usuarios y privilegios Responsable: Usuario Líder / Desarrollador

- Informe del Estado situacional de su instalación e implantación indicando lugar, operativo (si o no), fecha implantación, equipo técnico implantador, usuario, personal mantenimiento y personal que da soporte Responsable: Usuario Líder / Desarrollador

#### **b.3. Desarrollo Informe de Pase a producción**

- Responsable: Operador de Pase a Producción
- Descripción: El operador en base a los resultados obtenidos, deberá generar el informe correspondiente con los resultados finales y gestionar las autorizaciones respectivas.
- Puntos:

- Check list del cumplimiento de la documentación y programas fuentes

- Determinación de los servidores a utilizar
- Estimación de cálculo de espacio requerido
- Verificación de la entrega de la correcta versión

- Requerimientos técnicos solicitados: hardware, software (licenciamiento) y configuración.

- Aprobación del Administrador de Base de Datos
- Aprobación del Control de Calidad

- Aprobación del Oficial de Seguridad

- Autorización del responsable del Área de Sistemas de Información de la Oficina

de Informática del MED.

- Autorización del jefe de la Oficina de Informática del MED.

#### **b.4. Despliegue a Producción**

• Responsable: Operador / Administrador de Base de

Datos

• Descripción: El Operador y el administrador de Base de datos en coordinación con el supervisor de AIT desplegaran el producto desarrollado.

• Puntos:

- Despliegue de la solución siguiendo los pasos establecidos en la Guía de Instalación y Configuración.

- Carga de Datos Inicial.

- Creación de los usuarios: Administrador / Usuarios

Pruebas técnicas y funcionales de la solución desplegada.

- Acta de Conformidad del despliegue en el ambiente de producción con el líder del stream.

- Registro en el Inventario de Activos de Sistemas de Información.

- Solicitud de Registro de derecho de Propiedad Intelectual

– INDECOPI.

- Digitalizar toda la documentación y almacenarla en el repositorio.

- Fuentes y documentación.

#### <span id="page-24-0"></span>**2.2 Bases teóricas**

A continuación, se presentan las bases teóricas que sustentan el desarrollo de esta tesis, partiendo del concepto de sistema de automatización, la importancia del uso de este para la automatización de determinados procedimientos, como se señala en la presente tesis - el despliegue en aplicaciones de producción-. Seguidamente del concepto de despliegue que es una etapa importante en el desarrollo del software, también se explicara la definición de un pase a producción, aplicativos en producción y los involucrados en este procedimiento.}

Como metodología a utilizar para el desarrollo de esta tesis es la MSAA metodología basada en el método RAD (Desarrollo Rápido de Aplicaciones). Este método es usado para la creación de una solución rápida y efectiva en un corto tiempo, que fue creada por el profesor y especialista de computación James Martin en 1991.

#### **2.2.1 Sistema de automatización**

La automatización de un proceso consiste en la sustitución de aquellas tareas tradicionalmente manuales por las mismas realizadas de manera automática por máquinas, robots o cualquier otro tipo de automatismo (DIECC, 2011), en esta presente tesis de un software. La automatización tiene ventajas muy evidentes en los procesos del negocio. Se mejora en costes, en servicio y en calidad. El trabajo es más rápido y no necesita de una cantidad determinada de operarios, que antes eran necesarios. Además, se producen menos problemas de calidad por realizarse el trabajo de una manera más uniforme debido a las especificaciones dadas al automatismo (Iñiguez, 2011).

#### **2.2.1.1 Objetivos de la automatización**

Los principales objetivos de una automatización según Fermín (2011) son las siguientes:

incrementar la productividad de la empresa, disminuyendo los costos de la producción y aumentando la calidad de la misma.

Mejorar las condiciones de trabajo del personal, anulando los trabajos costosos y elevar la seguridad.

Realizar las operaciones inadecuadas de controlar, de manera manual o de manera intelectual.

Mejorar la disponibilidad de los productos, pudiendo proveer las cantidades necesarias en el momento preciso.

Facilitar el mantenimiento de tal forma que el operador se pueda guiar fácilmente de los instructivos para el manejo del proceso de producción.

● Integrar la gestión y producción.

#### **2.2.1.2 Etapas**

Las etapas según Iñiguez (2011) que se deben seguir para la instalación de un sistema de automatización son:

Análisis del proceso. Se trata de analizar el desarrollo completo y buscar puntos débiles para mejorarlos (donde interfiere o afecta el proceso de producción).

Búsqueda de soluciones: buscar elementos que sean vigentes y con escalabilidad para la situación actual: software y componentes automatizables.

Validar y comparar los costos que van a generar la automatización: Determinar que solución nos contribuye un retorno de inversión más rápido y confiable. El beneficio económico y social debe ser mayor que los costos operativos de mantenimiento.

Instalación: una vez adquirida la aplicación de automatización, se debe asegurar que la instalación sea satisfactoria, realizar las validaciones y pruebas necesarias para garantizar que la herramienta este completamente instalada. Esta actividad es fundamental debido a que nos debe asegurar el óptimo del desarrollo de la herramienta.

Capacitar al personal en las mejoras: Es necesario prescindir de personal capacitado, capaz de solucionar y reparar defectos y problemas que se puedan presentar durante la operatividad de la herramienta. Para ello el operador tendrá que estar entrenado para acudir a los incidentes que se puedan presentar en la herramienta implementada.

Comprobación: cuando la herramienta de automatización se encuentra operativa debemos confirmar que su desempeño es el correcto y también comprobar que su ejecución es optima y los resultados son los esperados. La empresa dueña del producto debe asegurar el mantenimiento y de dar la garantía necesaria en caso se puedan realizar futuras actualizaciones de versionamiento o issues que se puedan presentar a un bajo costo.

#### **2.2.1.3 Ventajas**

Las principales ventajas que señala Iñiguez (2011) en un sistema de automatización:

Estandarización del conocimiento: El know-how del negocio queda para todo personal de la empresa formando parte del proceso del conocimiento. esto permite que los empleados se muestren actualizados y familiarizados con la herramienta en toda ocasión.

Reducción de costos: Con un sistema automatizado se pueden mejorar los tiempos de respuesta de despliegues u otros procesos que anteriormente involucraba pasar por varias etapas, obteniendo ventajas económicas, reduciendo el factor/Esfuerzo humano y reduciendo tiempos de procesamiento.

Optimizarlos recursos: Al determinar la función de cada persona, se enfocará específicamente en un punto técnico donde mostrara mejoras en el desempeño, de tal forma que se disminuirán los errores humanos y técnicos volviendose más eficientes.

Información de valor: Al obtener información de los tiempos de respuesta, performance y comportamiento de los procesos se logra identificar información que nos permite tomar las decisiones correctas para mejorar los procesos.

Hoy en día las organizaciones tienen mas acceso a a obtener herramientas tecnológicas que les facilitan automatizar sus procesos, lo cual permite optimizar los tiempos de respuesta y hacerlos más eficientes. Con ello se mejora la capacidad de ventas y desempeño dentro de la organización. Una vez que se implementa algún mecanismo que permita la automatización de procesos, es importante tomar en cuenta que todos los involucrados lo conozcan, lo comprendan y sobre todo lo lleven a cabo. (Cumplelo, 2013).

#### **2.2.2 Etapa de Despliegue**

Según Miranda & Juniel (2010) menciona que los procesos de despliegue de soluciones de software son, dentro del proceso completo de desarrollo, los más costosos y se ubican entre los más complicados, debido a la carga de personal necesario para esta operación, al numeroso grupo de actividades que conlleva, al soporte que se mantendrá al software, y a que este es el proceso que se realiza con la participación directa de los usuarios finales del software.

Para Hernández A. (2016), la etapa de despliegue de software constituye el momento en que el código se ha completado y la aplicación esta lista para pruebas rigurosas y de validación que confirmen que no hay vulnerabilidades conocidas de seguridad.

En la Figura 1, el modelo de software en cascada el despliegue es último proceso en el desarrollo de software.

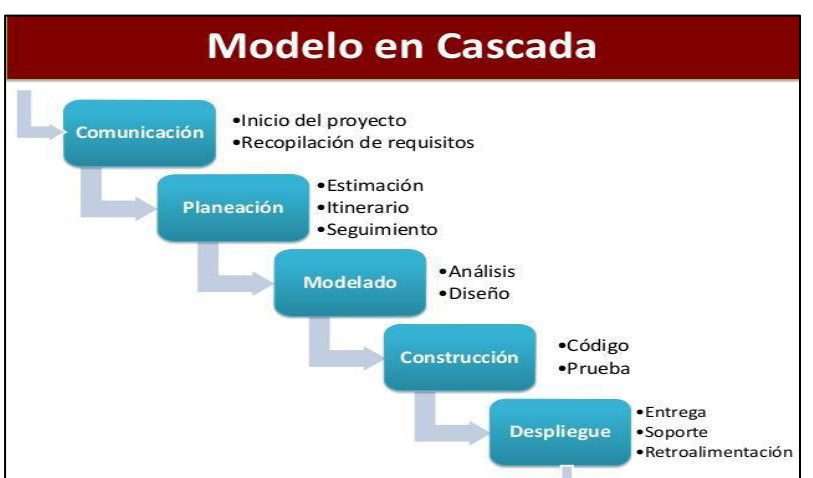

<span id="page-28-0"></span>Figura 1: Modelos prescriptivos de proceso de software

Fuente: Fernández (2013)

Despliegue implica instalación, personalización, testeo y en ocasiones un periodo de evaluación del rendimiento del mismo. Estas fases solo se dan cuando el software ya ha sido testado internamente de manera exhaustiva y esté ya disponible en el mercado. A mayores, es recomendable incluir formación y soporte, porque el software es efectivo cuando se usa de forma apropiada. El mantenimiento y mejora de los productos de software es crucial para poder corregir defectos que vayan surgiendo o para poder atender a los requisitos del software. Esto podría tomar siglos, ya que en ocasiones hay que volver a empezar a diseñar y programar el software desde cero (Chocolores, 2014).

Durante esta tarea se realizan diferentes actividades según Ospina (2012):

- Instalación y configuración en el servidor de producción.
- Elaboración de Manuales de administración y de usuario.
- Capacitaciones a administradores y editores del sitio.

Generando para estas actividades los siguientes entregables, según Ospina (2012), que especifican que hacer por parte del cliente:

● Documento de instalación, configuración, integración y migración: Este documento incluye los insumos necesarios para los procesos de instalación, configuración, integración y migración del sistema, así como también la coordinación de tiempos y actividades.

● Manual de usuario: Documento en el cual se describe el uso del sitio por parte del usuario final

● Manual de administración: Documento técnico y de administración del sitio.

● Binarios: Instaladores de software base, archivos de base de datos, archivos ejecutables y de configuración (Ospina, 2012).

Según (Bugarin, 2013) señala que los principales desafíos en el

despliegue son: la diversidad de sistemas, costes y migración de data como se muestra en la Figura 2.

<span id="page-30-0"></span>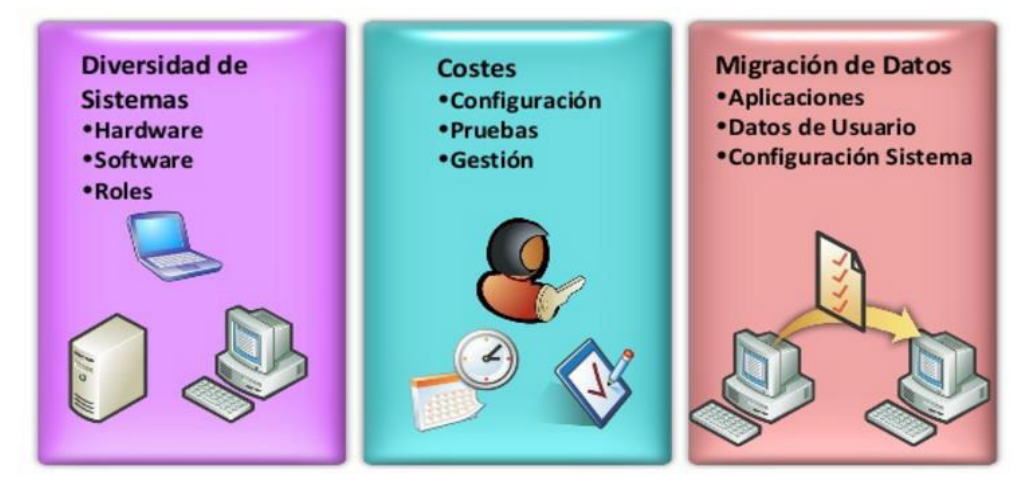

Figura 2: Desafíos del despliegue

Fuente: Bugarin (2013)

Bugarin también indica que las ventajas de un despliegue gestionado pueden generar una homogeneización de sistemas, reducción de costos y fiabilidad (Bugarin, 2013), como vemos en la Figura 3.

<span id="page-30-1"></span>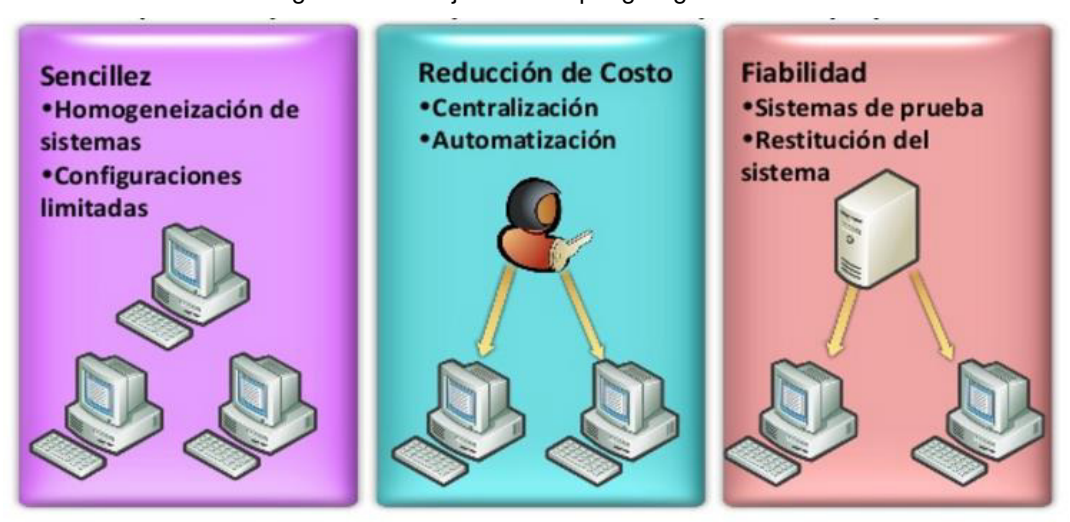

Figura 3: Ventajas del despliegue gestionado

Fuente: Bugarin (2013)

#### **2.2.3 Pases a Producción**

Los pases a producción son cambios que se realizan en los distintos sistemas, plataformas o equipos con la finalidad de brindar mejoras operativas como funcionales, abaratando de esta manera los costos de producción y obteniendo beneficios tanto de las personas que operan dentro de la empresa como en las personas relacionadas a la institución.

Para nuestro caso a tratar nos enfocamos en los pases a producción que contienen despliegue de aplicativos, en la cual se realizan modificaciones a los sistemas, tanto de código como de estructura según sea el caso. Estos aplicativos son subidos a la herramienta de control de versiones Harvest el cual mantiene un control sobre las diferentes fuentes identificados por sistema y versión de cambio. Una vez aprobado el pase a producción, se descargarán las fuentes y el pase a producción será ejecutado por el área correspondiente.

El encargado de realizar los pases a producción es el operador de centro de cómputo en coordinación con los especialistas. Entre sus tareas principales debe de:

● Ejecutar el backup de la línea del aplicativo para efectuar el plan de marcha atrás.

● Ejecución de la guía de referencia o documentación para el despliegue.

● Verificación de la operatividad del sistema.

● Realizar la línea base de toda la documentación y almacenamiento.

● Cambia de estado a la fase siguiente el pase ejecutado en la herramienta de control de versiones.

A fin de establecer que los pase a producción se ejecuten de manera correcta es necesario que se cumplan las actividades de revisión de documentación y entrega de programas fuentes, el cual el coordinador de centro de cómputo y el operador de turno deberán revisar que la documentación y programas fuentes entregadas sean consistentes de acuerdo con las normas y estándares establecidos por la institución.

Es obligatoria la revisión de los siguientes entregables proporcionados por el equipo de desarrollo o calidad:

- Solicitud de pase de calidad a producción
- Manual de instalación
- Manual de usuario
- Manual de sistemas (diccionario de datos)
- Programas fuentes
- Ejecutables de sistema
- Instaladores de sistema
- Scripts de base de datos y librerías.

#### **a. Roles y responsabilidades para pases a producción**

**a.1 Usuario Funcional:** Es la Persona en el área usuaria responsable de validar y dar conformidad del cumplimiento de los requerimientos funcionales.

**a.2 Jefe de Proyecto**: Es la persona responsable de desarrollar el producto software, de acuerdo con las especificaciones funcionales y técnicas

**a.3 Administrador de Base de datos (Especialista)**: Es la persona responsable de validar y dar conformidad a los cambios efectuados en las diferentes bases de datos que será puesta en producción. También es el encargado de ejecutar los cambios a nivel administrativo que se realizan en los pases a producción.

**a.4 Administrador de Aplicaciones (Especialista)**: Es la persona responsable de validar y dar la conformidad de los cambios efectuados en los distintos aplicativos que será puesta en producción. También es el encargado de realizar los despliegues de sistemas y cambios sobre las consolas administrativas que almacena los distintos aplicativos.

**a.5 Control de calidad**: Persona responsable de verificar y dar

conformidad que el producto software cumpla con los requisitos funcionales y técnicos especificados.

**a.6 Oficial de seguridad**: Persona responsable de dar conformidad respecto al cumplimiento de las normas de seguridad establecidas por la institución.

**a.7 Operador de Centro de Computo**: Persona responsable de dar la conformidad de la documentación y programas fuentes entregados. Encargado de ejecutar el despliegue en el ambiente de producción

**a.8 Jefe de Oficina de administración de plataforma:** Es la persona encargada de dar la aprobación final del pase a producción.

#### **2.2.4 Método RAD**

El desarrollo rápido de aplicaciones (RAD, Rapid Application Development) es un enfoque orientado a objetos para el desarrollo del sistema que incluye un método de desarrollo (que abarca la generación de requerimientos de información) y herramientas de software (Kendall, 2005).

Este método fue construido por James Martin en 1991, que enfatiza un ciclo desarrollo extremadamente corto (Godoy, 2013).

El RAD cuenta con una participación intensa del usuario, sesiones JAD, prototipaje, herramientas CASE integradas y generadores de código. El Rad requiere cuatro ingredientes esenciales: gerencia, gente, metodologías y herramientas (Alvarado, Castellano, Vasquez, & Pereiro, 2015).

RAD no es recomendable cuando los riesgos técnicos del proyecto son altos. Por ejemplo, cuando se introducen nuevas herramientas, nueva tecnología no probada, o cuando se requiere de complicadas interfaces con software ya existente (Alvarado et Al, 2015).

Hay voces en favor y en contra de la efectividad de la técnica RAD.

Algunas veces, el tiempo reducido de puesta en marcha de un sistema es obtenido al costo de baja calidad y/o difícil mantenimiento y/o un pobre desempeño (Alvarado et Al, 2015).

#### **a. Fases del RAD**

 **a.1 Modelado de gestión**: El flujo de información entre las funciones de gestión se modela de forma que responda a las siguientes preguntas: ¿Qué información conduce el proceso de gestión? ¿Qué información se genera? ¿Quién la genera? ¿A dónde va la información? ¿Quién la proceso? (Carrillo, 2013).

 **a.2 Modelado de datos**: El flujo de información definido como parte de la fase de modelado de gestión se refina como un conjunto de objetos de datos necesarios para apoyar la empresa. Se definen las características (llamadas atributos) de cada uno de los objetos y las relaciones entre estos objetos (Carrillo, 2013).

 **a.3 Modelado de proceso**: Los objetos de datos definidos en la fase de modelado de datos quedan transformados para lograr el flujo de información necesario para implementar una función de gestión. Las descripciones del proceso se crean para añadir, modificar, suprimir, o recuperar un objeto de datos. Es la comunicación entre los objetos (Carrillo, 2013).

 **a.4 Generación de aplicaciones**: El RAD o DRA asume la utilización de técnicas de cuarta generación. En lugar de crear software con lenguajes de programación de tercera generación, el proceso RAD o DRA trabaja para volver a utilizar componentes de programas ya existentes (cuando es posible) o a crear componentes reutilizables (cuando sea necesario). En todos los casos se utilizan herramientas automáticas para facilitar la construcción del software (Carrillo, 2013).

 **a.5 Pruebas de entrega**: Como el proceso RAD o DRA enfatiza la reutilización, ya se han comprobado muchos de los componentes de los programas. Esto reduce tiempo de pruebas. Sin embargo, se deben probar todos los componentes nuevos y se deben ejercitar todas las interfaces a fondo (Carrillo, 2013).

<span id="page-35-0"></span>Las fases del método RAD lo podemos observar en la Figura 4.

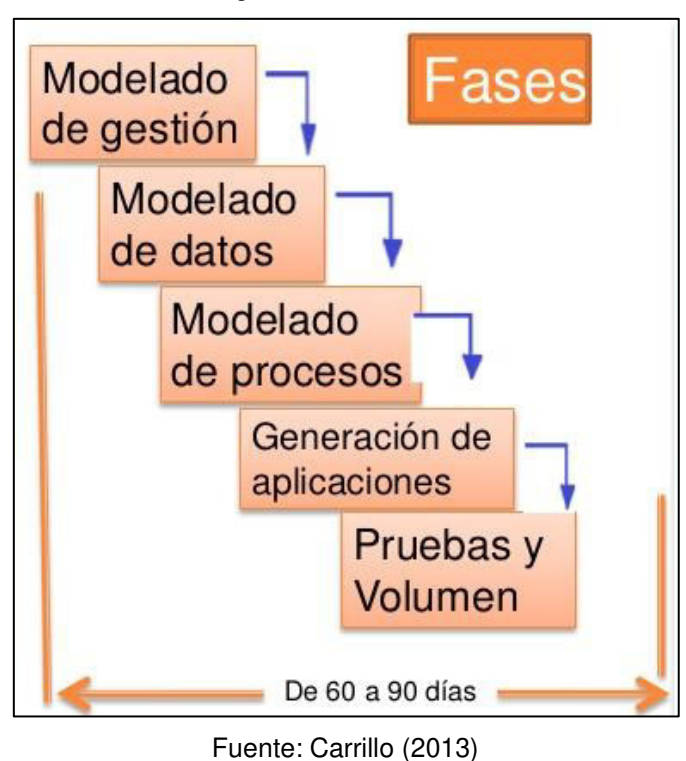

Figura 4: Método RAD

#### **b. Ventajas y desventajas del Método RAD**

#### **Ventajas**

Las principales ventajas que tiene el método RAD son:

- Comprar puede ahorrar dinero en comparación con construir.
- Los entregables pueden ser fácilmente trasladados a otra plataforma.
- El desarrollo se realiza a un nivel de abstracción mayor.
- Visibilidad temprana.
- Mayor flexibilidad.
- Menor codificación manual.
- Mayor involucramiento de los usuarios.
- Posiblemente menos fallas.
- Posiblemente menor costo.
- Ciclos de desarrollo más pequeños.

## **Desventajas**

Las principales desventajas que tiene el método RAD son:

- Comprar puede ser más caro que construir.
- Costo de herramientas integradas y equipo necesario.
- Progreso más difícil de medir.
- Menos eficiente.
- Menor precisión científica.
- Riesgo de revertirse a las prácticas sin control de antaño.
- Más fallas (por síndrome de "codificar a lo bestia").
- Prototipos pueden no escalar, un problema mayúsculo.
- Funciones reducidas (por –timeboxing-).
- Dependencia en componentes de terceros: funcionalidad de más o de menos, problemas legales.

## **c. Herramientas CASE**

Se puede definir a las Herramientas CASE como un conjunto de programas y ayudas que dan asistencia a los analistas, ingenieros de software y desarrolladores, durante todos los pasos del Ciclo de Vida de desarrollo de un Software (Menéndez, 2013).

Una innovación en la organización, un concepto avanzado en la evolución de tecnología con un potencial efecto profundo en la organización. Se puede ver al CASE como la unión de las herramientas automáticas de software y las metodologías de desarrollo de software formales.

El empleo de herramientas Case permiten integrar el proceso de ciclo de vida:

- Análisis de datos y procesos integrados mediante un repositorio.
- Generación de interfaces entre el análisis y el diseño.
- Generación del código a partir del diseño.
- Control de mantenimiento.

Los objetivos de las herramientas CASE son las siguientes:

- Aumentar la productividad de las áreas de desarrollo y mantenimiento de los sistemas informáticos.
- Mejorar la calidad del software desarrollado.
- Reducir tiempos y costos de desarrollo y mantenimiento del software.
- Mejorar la gestión y dominio sobre el proyecto en cuanto a su planificación, ejecución y control.
- Mejorar el archivo de datos (enciclopedia) de conocimientos (know-how) y sus facilidades de uso, reduciendo la dependencia de analistas y programadores (Meza, 2011).

Los elementos de los componentes CASE podemos visualizarlo en Figura 5.

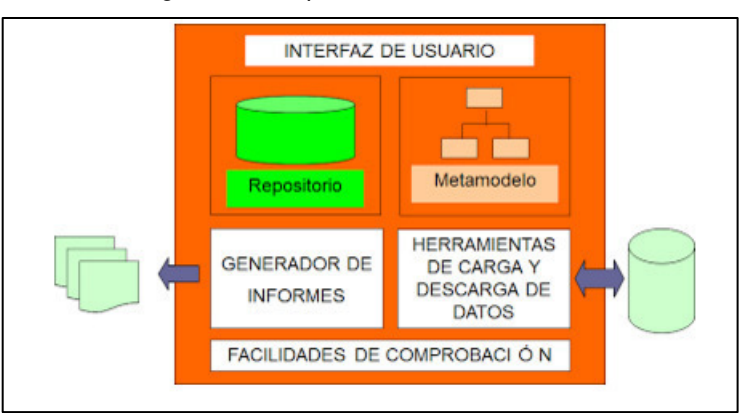

Figura 5: Componentes de la herramienta CASE

Fuente: Meza (2011)

### **2.2.5 Metodología MSAA**

Metodología de Servicios Agiles Activas (MSAA). Esta metodología está basada en el método de desarrollo rápido de aplicaciones (RAD) que es usada y recomendada por Oficina de normalización previsional ONP, en el desarrollo de sus soluciones rápidas para la optimización de sus procedimientos.

El objetivo clave de esta metodología es proponer un rápido desarrollo y entrega de un sistema. Asimismo, se elabora la documentación necesaria para facilitar el futuro desarrollo y mantenimiento de la automatización.

La metodología RAD tiene cinco fases de las cuales la Oficina de Normalización previsional ha simplificado a tres según la Tabla 2.

| RAD                           | MSAA          |
|-------------------------------|---------------|
|                               | Fases         |
| Modelado de gestión           | Análisis      |
| Modelado de datos             |               |
| Modelado de Proceso           |               |
| Generación de<br>aplicaciones | Desarrollo    |
| Pruebas de entrega            | Entrega Final |
| 60-90 días                    | 60-90 días    |

Tabla 2: RAD vs MSAA

Fuente: Elaboración de autores

### **a. Fase de Análisis**

En esta fase se realiza el proceso de investigación acerca del problema que se quiere resolver, a través del reconocimiento de las actividades que se realizan en la actualidad, así como también es necesaria la presentación de informes y reportes de diagnóstico y mediciones que nos sirvan como modelados de gestión, datos y procesos, los cuales permitirán identificar los puntos de mejora. En esta fase también no permitirá definir claramente el problema que se desea resolver o el sistema que se desea desarrollar.

### **b. Fase de Desarrollo**

Representa el conjunto de tareas y actividades que suponen la realización propiamente del proyecto a realizar, respondiendo, ante todo, a las características técnicas específicas de cada análisis realizado. Para llevar a cabo el desarrollo del sistema es necesario la participación de los especialistas, diseñadores y usuarios finales con la finalidad de llevar a cabo el desarrollo y la puesta en marcha del sistema de información. El equipo de desarrollo será el encargado de realizar tareas como: investigación preliminar, determinación de requerimientos, diseño de prototipo y desarrollo del sistema.

#### **c. Fase de Entrega Final**

La fase de entrega final está sujeta a un plazo predeterminado, culminando con la entrega del desarrollo a las áreas competentes, comprobando el funcionamiento adecuado y respondiendo a las especificaciones en su momento aprobadas. Esta fase es también muy importante no sólo por representar la culminación del desarrollo sino por las dificultades que suele presentar en la práctica, también obedece a presentar un informe de resultados en comparación con los modelos anteriores indicando los beneficios que trae consigo el nuevo modelo del sistema desarrollado.

### **2.2.6 Herramienta de control de versiones Harvest**

Harvest SCM es la herramienta que ayuda a las diferentes áreas a simplificar el proceso de administración de la versión de software, así como el desarrollo y mantenimiento de las aplicaciones de negocio con flujos de trabajo optimizados y control automatizado de versiones de código fuente. Para nuestro caso en mención, la herramienta muestra las fuentes a descargar por estado, al haber aprobado el pase a producción, las fuentes serán movidas de un estado a otro, lo que el operador de turno descargara, validara y ejecutara el pase a producción solicitado.

### **2.2.7 Herramienta de Gestión de Requerimientos RTC**

Herramienta de Control de Requerimiento, es una aplicación de la entidad del estado que automatiza el flujo de registro y atención de solicitudes de cambios en las aplicaciones.

### **2.2.8 IBM WebSphere Application Server (WAS):**

Servidor de aplicaciones de la familia WebSphere de IBM o WAS ayuda a la creación, despliegue y ejecución de aplicaciones con entornos de certificados Java EE flexibles y seguros, desde entornos de producción ligeros a grandes despliegues empresariales. Puede utilizar WebSphere Application Server localmente o en cloud público, privado e híbrido, y elegir en una gama de opciones de precios.

### **2.3 Definición de Términos Básicos**

● **RTC:** Herramienta de control de requerimientos de la entidad del estado.

● **Harvest:** Herramienta de control de versiones de la entidad del estado.

● **Dialog:** Es un programa que permite presentar una serie de preguntas o mensajes en pantalla mediante cuadros de diálogos desde shells. Este tipo de cuadro de diálogo se aplican a formularios, selección de ficheros, cuadro de mensajes, menús, campos para contraseña, barras de progreso, lista de radios, cuadros de texto, etc.

● **Wsadmin:** Herramienta que ejecuta scripts y que puede utilizarse para gestionar servidores de aplicaciones, así como las operaciones de

configuración, despliegue y ejecución de aplicaciones sobre el servidor.

● **Proceso:** Secuencia de actividades relacionadas entre sí, que emplean ENTRADAS – INPUTS -, le agregan valor a éstas, transformándolas en SALIDAS – OUTPUTS - que se suministran a clientes - internos o externos -. Los procesos utilizan los recursos y controles para poder transformar las entradas en salidas y alcanzar los objetivos de la organización.

● **Entradas**: Elementos que desencadenan la realización del proceso. La entrada es lo que va a ser transformado para obtener la salida del proceso, las entradas pueden ser materiales y/o información.

● **Salidas:** Son los elementos producidos (bienes y servicios) por el proceso. Las salidas deben cubrir los requerimientos y expectativas del cliente del proceso. Las salidas deben contar con especificaciones que permitan determinar si son o no de calidad. "Flujo de salida": unidades producidas en un intervalo de tiempo. Las salidas de un proceso pueden ser las entradas de otro proceso.

● **Cliente o usuario final:** Personas, procesos u organizaciones que utilizan los resultados del proceso.

# **CAPÍTULO III METODOLOGÍA**

En el desarrollo de la presente tesis, se usa la investigación aplicada, que según indica (Manual de Frascati, 2013) es la que parte de una situación problemática que requiere ser intervenida y mejorada, y que aplica los conocimientos adquiridos. Este tipo de investigación implica la consideración de todos los conocimientos existentes.

En este capítulo señala la metodología utilizada para el desarrollo de esta solución, indicando los recursos involucrados para el desarrollo de la solución capital humano, hardware, software, cronograma y costos, también se hace mención de la metodología MSAA basada en RAD.

## **3.1 Materiales**

A continuación, se detallan los requerimientos del Proyecto que son mínimos e indispensables para el desarrollo del mismo.

### **3.1.1 Recursos humanos**

Los Requerimientos del Personal por parte de la entidad estatal para el desarrollo del proyecto son los siguientes. (Ver Tabla 3 "Recursos Humanos").

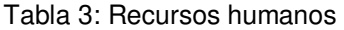

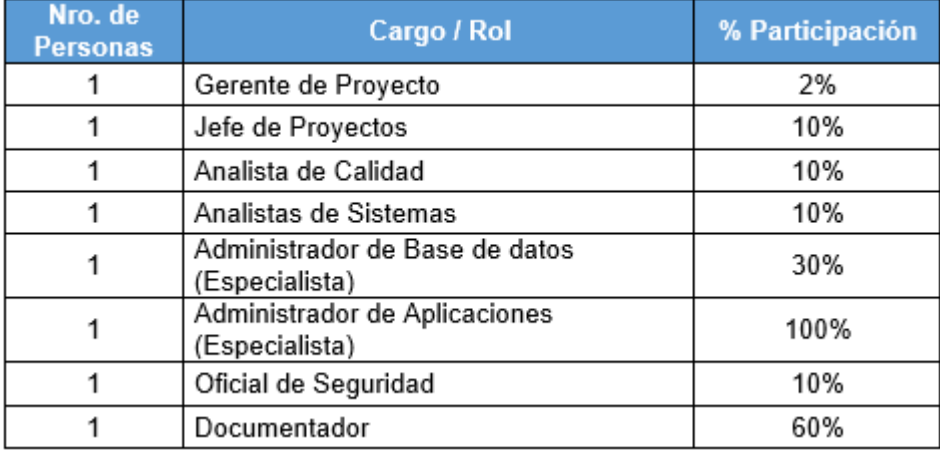

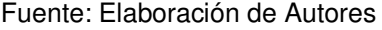

Los porcentajes de asignación indicados son aproximados. La participación real requerida dependerá de la etapa en que se encuentre el proyecto.

## **3.1.2 Hardware**

Los servidores de desarrollo requeridos para la construcción del sistema serán los que se tengan asignados en el marco del servicio que brinda la organización.

Los servidores requeridos para las pruebas de aceptación en los ambientes de la entidad serán los que la empresa ponga a disposición para tal efecto, los requerimientos de hardware se muestran en la Tabla 4.

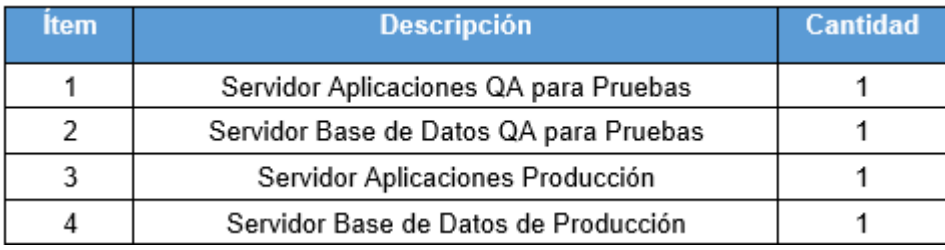

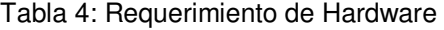

Fuente: Elaboración de Autores

## **3.1.3 Software**

Respecto a los requerimientos de software se requiere lo siguiente

# (Ver Tabla 5 "Requerimiento de Software"):

|                                                  | Herramienta de Documentación |                 |                                            |  |  |  |  |
|--------------------------------------------------|------------------------------|-----------------|--------------------------------------------|--|--|--|--|
| N°                                               | <b>Software</b>              | <b>Versión</b>  | <b>Descripción</b>                         |  |  |  |  |
| 1                                                | Ms-Word                      | 2013            | Herramienta Microsoft que nos permitirá    |  |  |  |  |
|                                                  |                              |                 | crear documentos de texto para la          |  |  |  |  |
|                                                  |                              |                 | ejecución del proyecto.                    |  |  |  |  |
|                                                  |                              |                 |                                            |  |  |  |  |
| <b>N°</b>                                        | <b>Software</b>              | Versión         | <b>Descripción</b>                         |  |  |  |  |
| 2                                                | Visio                        | 2010            | Herramienta Microsoft que nos permitirá    |  |  |  |  |
|                                                  |                              |                 | graficar los diversos modelos de la tesis. |  |  |  |  |
| 3                                                | <b>Ms-Power Point</b>        | 2013            | Herramienta de Microsoft que nos           |  |  |  |  |
|                                                  |                              |                 | permitirá                                  |  |  |  |  |
|                                                  |                              |                 | crear las presentaciones realizadas del    |  |  |  |  |
|                                                  |                              |                 | proyecto.                                  |  |  |  |  |
| Sistemas Operativos y Herramientas de Desarrollo |                              |                 |                                            |  |  |  |  |
| 1                                                | Dialog                       | 1.2             | Herramienta libre de generación de         |  |  |  |  |
|                                                  |                              |                 | Shell scripts                              |  |  |  |  |
| $\overline{2}$                                   | Linux                        | x86 64          | Sistema operativo donde se encuentra       |  |  |  |  |
|                                                  |                              |                 | las bases de datos de Producción y QA      |  |  |  |  |
| 3                                                | <b>HPUX</b>                  | 11.31           | Sistema operativo donde se encuentran      |  |  |  |  |
|                                                  |                              |                 | desplegadas<br>las<br>aplicaciones<br>de   |  |  |  |  |
|                                                  |                              |                 | Producción y QA                            |  |  |  |  |
| 4                                                | Putty                        | 0.58            | Herramienta para la conectividad a los     |  |  |  |  |
|                                                  |                              |                 | servidores Linux y Unix                    |  |  |  |  |
| $\overline{5}$                                   | <b>IBM</b>                   | 8.5             | Servidor de aplicaciones que soporta       |  |  |  |  |
|                                                  | WebsphereApplication         |                 | entornos de arquitectura orientada a       |  |  |  |  |
|                                                  | Server                       |                 | servicios y otros estándares.              |  |  |  |  |
| 6                                                | Oracle                       | 11 <sub>q</sub> | Herramienta de Gestión de base de          |  |  |  |  |
|                                                  |                              |                 | datos de Oracle que nos permitirá el       |  |  |  |  |
|                                                  |                              |                 | almacenamiento de la información           |  |  |  |  |

Tabla 5: Requerimiento de Software

Fuente: Elaboración de Autores

## **3.2 Métodos**

Se realizó un cuadro comparativo entre otras metodologías escogidas de acuerdo con su similitud a la Metodología MSAA, además un cuadro de ponderación de ellos, ver Tabla 6, que nos ayude en la toma de decisión para elegir la metodología correcta a usar.

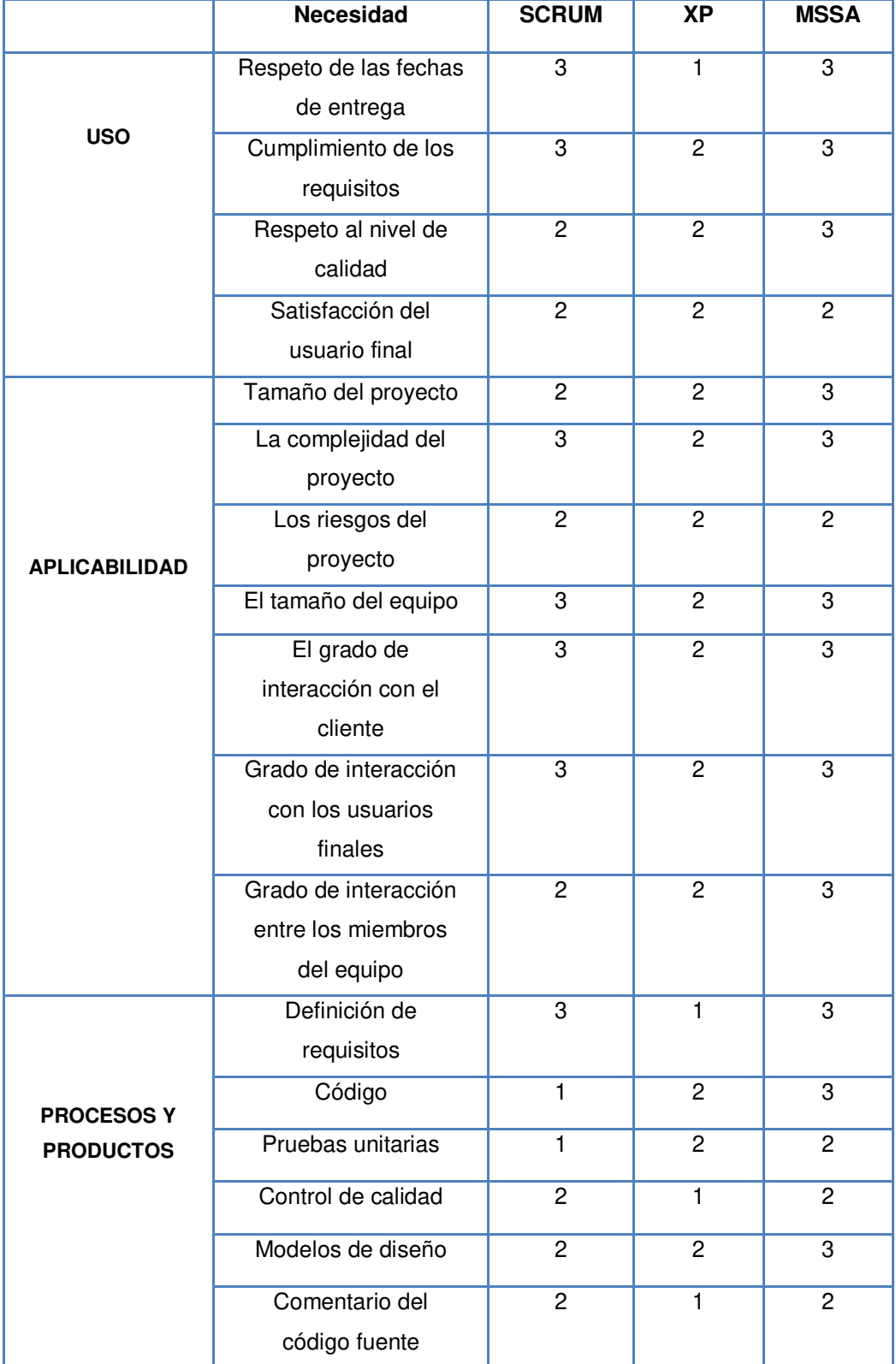

Tabla 6: Cuadro de ponderación

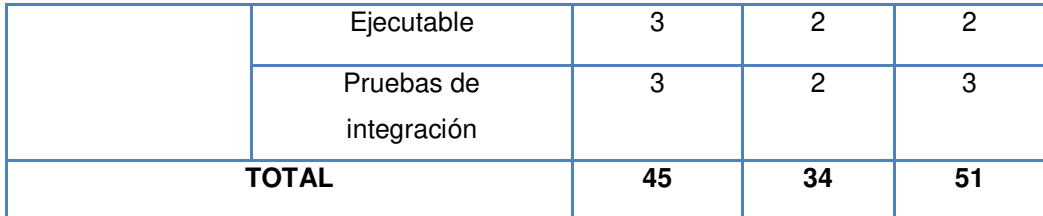

Fuente: Elaboración de Autores

**Leyenda:** 

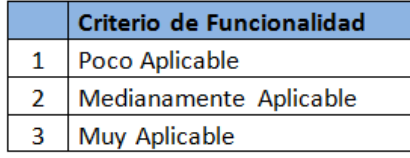

El desarrollo del proyecto de tesis estará bajo la Metodología MSAA, que es una metodología basada en la metodología de desarrollo rápido de aplicaciones (RAD) que es usada y recomendada por la empresa ONP. En la Tabla 7, se presenta un resumen de las fases de la Metodología MSAA.

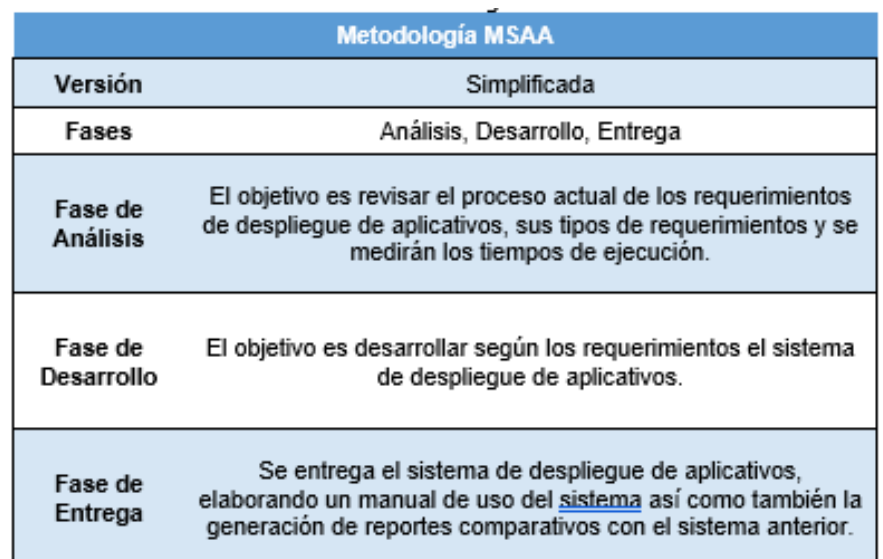

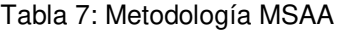

Fuente: Elaboración de Autores

### **3.2.1 Fase de Análisis**

 En esta fase contemplamos dos principales subprocesos necesarios para tener la información para la siguiente fase de desarrollo y son las siguientes:

Realizar un diagnóstico (Horas/hombre involucradas, Tiempo

de Respuesta, Número de Actividades, Errores Humanos, Número de Pases a Producción y Costos Operativos.

● Identificar los procedimientos a automatizar que involucre actividades de despliegue de los sistemas de información.

# **a. Realizar un diagnóstico (Horas/hombre involucradas, Tiempo de Respuesta, Número de Actividades, Errores Humanos, Número de Pases a Producción y Costos Operativos).**

En esta fase, se evalúa el proceso actual, se analiza los resultados, e identificación de mejoras de pases a producción y despliegues de aplicativos que se realizan en el centro de cómputo ONP, teniendo como salida los reportes y diagnósticos que se tomarán como punto de partida para proponer las mejoras dentro del desarrollo del nuevo sistema.

### **a.1 Entrada**

Para el inicio del diagnóstico, se necesitará conocer los procedimientos para realizar los pases a producción, como son:

- Solicitud de pases a producción, luego de haber confirmado el despliegue en el ambiente de calidad.
- Confirmación de ejecución por parte del área de administración de plataforma para actualización de sistema.
- Detalle del proceso actual**.**

### **a.2 Tareas**

Se necesitó de la ejecución de tareas para la obtención de resultados como evidencia de detección de puntos de mejora:

- Cantidad de pases a producción realizados.
- Posibles errores humanos que se puedan generar durante la ejecución de pases.
- Tiempo de respuesta de ejecución de pases a producción.
- Cantidad de horas/hombre involucradas.
- Número de actividades que se realizan en la ejecución de pases a producción.
- Costos operativos.
- ●

## **a.3 Salida**

Como obtención del diagnóstico actual se tendrá como salida los reportes del diagnóstico que sirvan para la medición y determinar el alcance del nuevo sistema propuesto de despliegue de aplicativos:

- Informe del Diagnóstico actual.
- Checklist y detalle luego de ejecutar PR a Producción.

En la Tabla 8 nos muestra un resumen de esta fase:

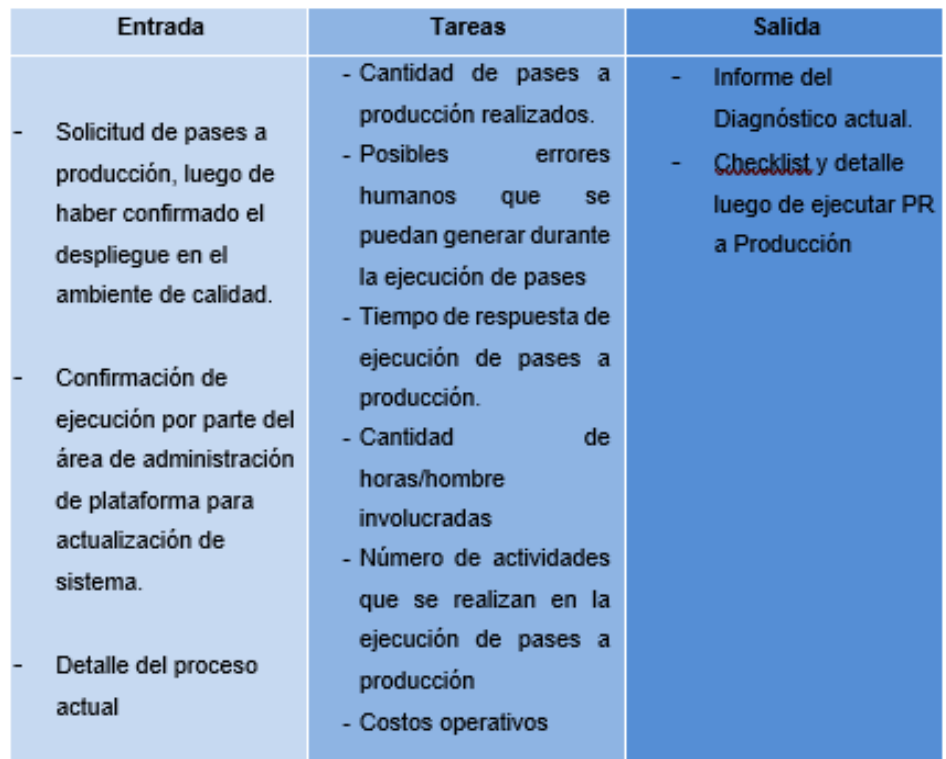

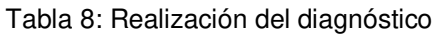

Fuente: Elaboración de autores

# **b. Identificar los procedimientos a automatizar que involucre actividades de despliegue de los sistemas de información**

En esta fase, se identifican los procedimientos que van a ser automatizados recibiendo como información de entrada el diagnostico actual de la fase anterior, produciendo como información de salida el informe de los procedimientos a automatizar, en la Tabla 9 se muestra un resumen de esta fase:

## Tabla 9: Identificación de los procedimientos a automatizar

| Entrada                            | Tarea                                                    | <b>Salida</b>                               |
|------------------------------------|----------------------------------------------------------|---------------------------------------------|
| Informe del<br>Diagnóstico actual. | Identificación de los<br>procedimientos a<br>automatizar | -Informe de Procedimientos a<br>automatizar |

Fuente: Elaboración de autores

### **b.1 Entrada**

Como información de entrada tendremos el diagnostico actual, el cual contiene la siguiente información:

- Cantidad de pases a producción realizados.
- Posibles errores humanos que se puedan generar durante la ejecución de pases.
- Tiempo de respuesta de ejecución de pases a producción.
- Cantidad de horas/hombre involucradas.
- Número de actividades que se realizan en la ejecución de pases a producción.
- Costos operativos.

### **b.2 Tarea**

Al tener la información del tiempo de respuesta de ejecución de pases a producción y el número de actividades que se realizan en la ejecución de pases a producción, se procede a identificar y detallar las actividades que van a ser automatizadas.

## **b.3 Salida**

Al finalizar esta fase se realizará un informe con las actividades identificadas y las que van a ser automatizadas.

## **3.2.2 Fase de Desarrollo**

Después de obtener el análisis de la fase anterior se procede a desarrollar el sistema, teniendo como datos de entrada la información obtenida del análisis y como resultado el diseño el sistema de gestión para la automatización del despliegue de los sistemas de información, en la Tabla 10 se muestra un resumen de esta fase:

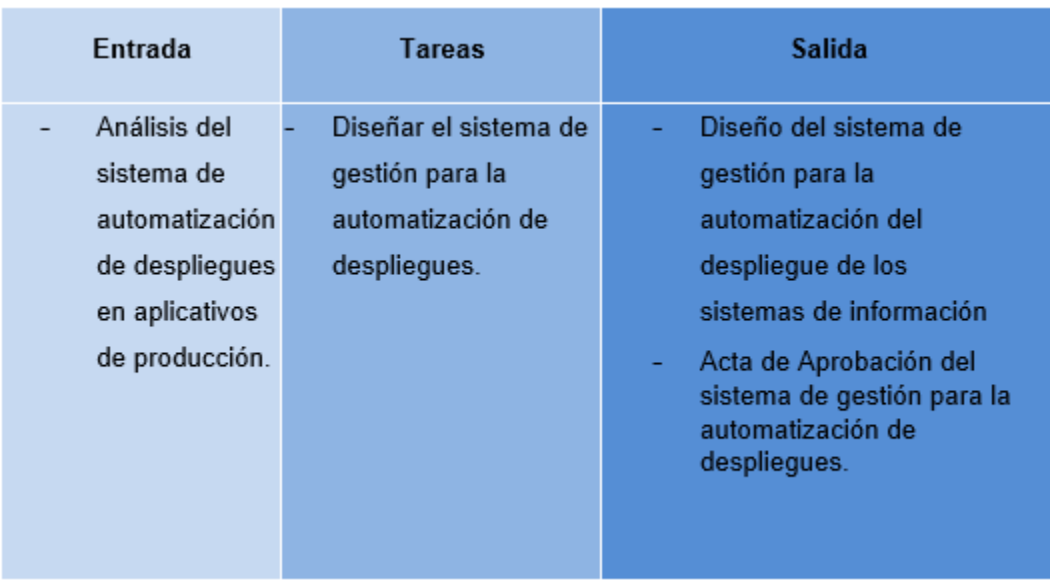

#### Tabla 10: Fase de Desarrollo

Fuente: Elaboración de autores

### **3.2.3 Fase de Entrega**

En esta fase, se termina de elaborar el manual de usuario, se entrega el nuevo flujo actual del proceso para la automatización del despliegue de los sistemas de información, en la Tabla 11 se muestra un resumen de esta fase:

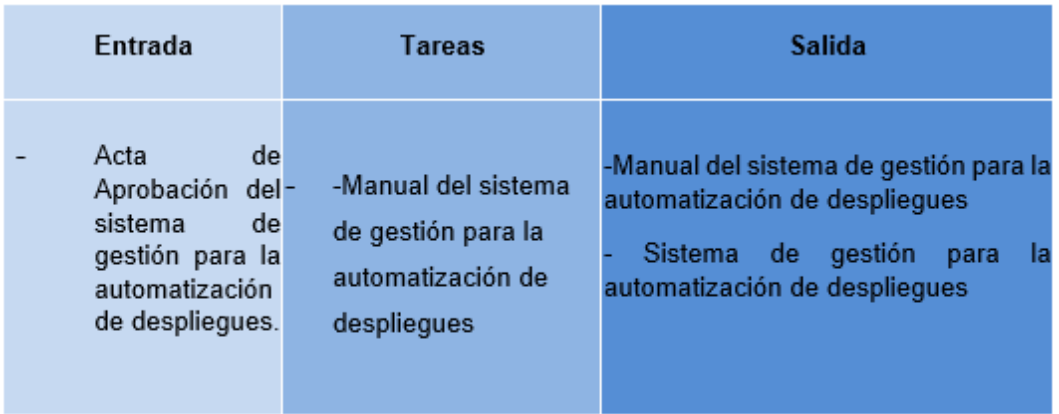

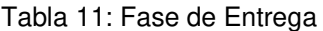

Fuente: Elaboración de autores

# **4. CAPÍTULO IV DESARROLLO DEL PROYECTO**

Este capítulo abarca del desarrollo del proyecto incluyendo primeramente la situación actual del negocio, del despliegue de aplicativos en la oficina de tecnología de información de la ONP, luego de la fase de análisis, fase de desarrollo y la fase de entrega de la solución desarrollada.

### **4.1 Situación actual del negocio**

La entidad del estado viene proponiendo iniciativas dentro de las cuales se contempla el rediseño de actividades operativas que se realizan a diario, estableciendo una nueva visión enfocada a los servicios de tecnología de información y sus productos.

Ante estas iniciativas, la oficina de tecnología de información –OTI- en conjunto con el área de administración de plataforma y apoyados por la Alta dirección de la organización, vienen realizando propuestas que permitirán mejorar el servicio que brinda la Institución, lo cual se conseguirá con la ejecución de varios proyectos que están alineados al Plan Estratégico Institucional (ONP, 2016). Que tiene como misión, brindar seguridad previsional otorgando pensiones mediante un servicio público eficiente, predecible y transparente (ONP, 2016).

Es por ello que el equipo de trabajo de administración y plataforma ha

propuesto realizar mejoras dentro de sus procedimientos, para ello ha presentado un análisis y diagnóstico de los distintos incidentes que ocurren dentro de la operativa diaria y las posibles soluciones ante la problemática actual, una de ellas es la mejora en la gestión de procedimientos en los pases a producción y para ello es necesario el apoyo de la jefatura de la oficina de tecnologías de información para aprobar y viabilizar las soluciones propuestas por el equipo de trabajo (ONP, 2016).

El área de administración de plataformas tecnológicas es la responsable de la mejora de procedimientos tecnológicos, en cuyo caso cuenta con operadores de centro de cómputo, especialistas de sistemas y jefes de proyecto, quienes tienen como principal tarea, velar por la seguridad y confidencialidad de la información y la administración de la plataforma. La jefatura de tecnologías de información será la encargada de aprobar, viabilizar y gestionar los cambios que se efectúan dentro del área recursos tecnológicos. Para el caso en mención de mejora de procedimientos de despliegues, intervendrán principalmente estas dos áreas. A continuación, en la Figura 6, se detalla cómo se sitúan estas dos áreas, dentro de la estructura orgánica de la institución:

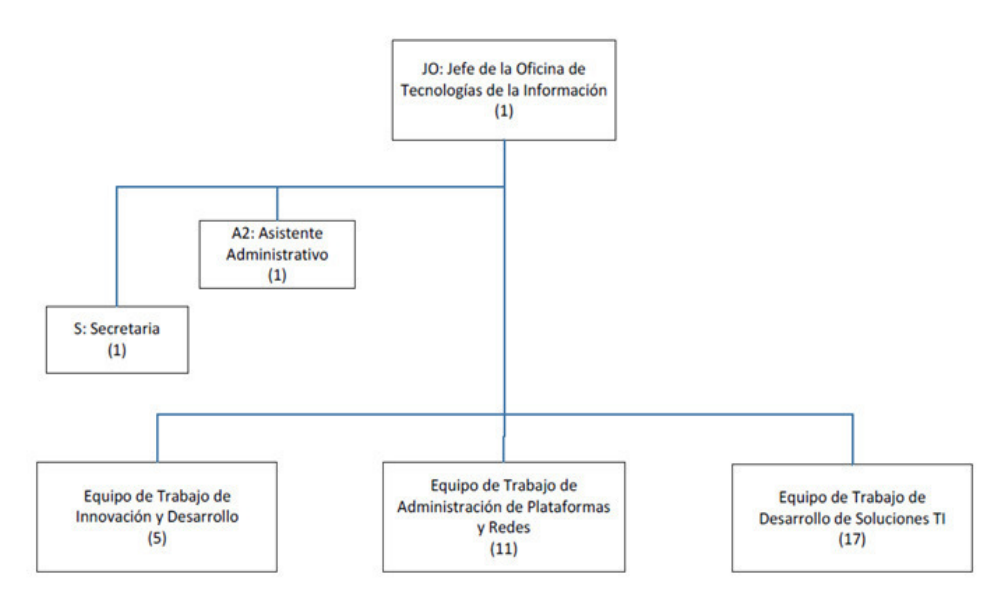

Figura 6: Estructura Orgánica de la OTI de la entidad del estado

Fuente: ONP (2016)

Antes lo expuesto, el área de administración de plataforma propondrá el desarrollo adecuado de un sistema que facilite las tareas operativas. Una de estas tareas que se realizan a diario es la ejecución de pases a producción, que es una tarea clave para mantener los sistemas actualizados conforme a los requisitos funcionales y técnicos especificados por los gestores de los aplicativos. Durante el último año y lo que va del presente se han ejecutado alrededor de 500 pases a producción, lo que es una cantidad considerable para tener como punto de referencia en la mejora de procedimientos (ONP, 2016).

Actualmente las actividades de configuración y despliegue de aplicativos que forman parte de los pases a producción se realizan de manera manual, lo que se ha identificado como una oportunidad de mejora y que se presenta como un objetivo a corto plazo para mejorar la calidad del servicio de administración de plataforma.

Como referencia, en la Tabla 12, se tiene que en la primera semana de abril del presente año se ejecutaron 28 pases a producción. El mínimo de tiempo de ejecución por cada pase ejecutado; según se muestra en el reporte, es de 35 minutos, dependiendo de la complejidad del pase. El costo por cada pase a producción suma unos S./ 230 soles por hora de ejecución, incluyendo la mano de obra, electricidad y recursos que se utilizan en centro de cómputo. A ello se le puede sumar un error de operación lo que atribuiría un costo adicional (ONP, 2016).

| Ítem           | <b>Sistema</b>           | <b>Fecha Ejec</b> | Pase          | <b>Ejecución</b> | <b>Tiempo Ejec</b> | <b>Ambiente</b> | <b>RTC</b> | <b>Estado</b>     |
|----------------|--------------------------|-------------------|---------------|------------------|--------------------|-----------------|------------|-------------------|
| 1              | <b>OYR</b>               | 01/04/2016        | <b>PR5428</b> | 1                | 0.35 HRS           | <b>PRD</b>      | SI         | <b>FINALIZADO</b> |
| $\overline{2}$ | <b>OYR</b>               | 01/04/2016        | PR25725       | 1                | 0.35 HRS           | <b>PRD</b>      | <b>SI</b>  | <b>FINALIZADO</b> |
| з              | SAI                      | 04/04/2016        | PR23024       | 1                | 0.50 HRS           | <b>PRD</b>      | SI         | <b>FINALIZADO</b> |
| 4              | <b>OYR</b>               | 06/04/2016        | PR20166       | 1                | $0.35$ HRS         | <b>PRD</b>      | SI         | <b>FINALIZADO</b> |
| 5              | <b>NSTD</b>              | 06/04/2016        | PR1285        | 1                | 1.00 HRS           | <b>PRD</b>      | SI         | <b>FINALIZADO</b> |
| 6              | <b>OYR</b>               | 08/04/2016        | PR26366       | 1                | 0.35 HRS           | <b>PRD</b>      | <b>NO</b>  | <b>FINALIZADO</b> |
| $\overline{7}$ | <b>NSBR</b>              | 08/04/2016        | PR25106       | 1                | 0.35 HRS           | <b>PRD</b>      | SI         | <b>FINALIZADO</b> |
| 8              | <b>NSBR</b>              | 08/04/2016        | PR18501       | 1                | 0.35 HRS           | <b>PRD</b>      | SI         | <b>FINALIZADO</b> |
| 9              | <b>QUEJAS</b>            | 11/04/2016        | PR3949        | 1                | 0.35 HRS           | <b>PRD</b>      | <b>NO</b>  | <b>FINALIZADO</b> |
| 10             | <b>NSBR</b>              | 11/04/2016        | PR22802       | 1                | 0.35 HRS           | <b>PRD</b>      | <b>SI</b>  | <b>FINALIZADO</b> |
| 11             | <b>OYR</b>               | 11/04/2016        | PR3949        | 1                | 2.00 HRS           | <b>PRD</b>      | <b>NO</b>  | <b>FINALIZADO</b> |
| 12             | <b>JUDICIALES</b>        | 13/04/2016        | PR19918       | 1                | 1.00 HRS           | <b>PRD</b>      | SI         | <b>FINALIZADO</b> |
| 13             | <b>GESAP</b>             | 13/04/2016        | PR22804       | 1                | 0.35 HRS           | <b>PRD</b>      | SI         | <b>FINALIZADO</b> |
| 14             | <b>MAF</b>               | 13/04/2016        | PR1311        | 1                | 0.50 HRS           | <b>PRD</b>      | SI         | <b>FINALIZADO</b> |
| 15             | <b>NSBR</b>              | 13/04/2016        | PR19125       | 1                | 0.50 HRS           | <b>PRD</b>      | SI         | <b>FINALIZADO</b> |
| 16             | <b>NSBR</b>              | 13/04/2016        | PR25541       | 1                | 0.35 HRS           | <b>PRD</b>      | SI         | <b>FINALIZADO</b> |
| 17             | <b>CARGA EMPLEADORES</b> | 15/04/2016        | PR16076       | 1                | 3.00 HRS           | <b>PRD</b>      | SI         | <b>FINALIZADO</b> |
| 18             | <b>GESAP</b>             | 15/04/2016        | PR16074       | 1                | 3.00 HRS           | <b>PRD</b>      | SI         | <b>FINALIZADO</b> |
| 19             | <b>OYR</b>               | 15/04/2016        | PR15609       | 1                | 0.35 HRS           | <b>PRD</b>      | <b>SI</b>  | <b>FINALIZADO</b> |
| 20             | <b>NSTD</b>              | 15/04/2016        | PR6583        | 1                | 0.35 HRS           | <b>PRD</b>      | SI         | <b>FINALIZADO</b> |
| 21             | <b>NSTD</b>              | 15/04/2016        | PR1301        | 1                | $0.35$ HRS         | <b>PRD</b>      | SI         | <b>FINALIZADO</b> |
| 22             | <b>NSBR</b>              | 15/04/2016        | PR26332       | 1                | 1.00 HRS           | <b>PRD</b>      | <b>NO</b>  | <b>FINALIZADO</b> |
| 23             | <b>NSBR</b>              | 18/04/2016        | PR21578       | 1                | 0.35 HRS           | <b>PRD</b>      | SI         | <b>FINALIZADO</b> |
| 24             | <b>OYR</b>               | 20/04/2016        | PR13397       | 1                | 0.50 HRS           | <b>PRD</b>      | SI         | <b>FINALIZADO</b> |
| 25             | <b>SCCI</b>              | 18/04/2016        | PR14406       | 1                | 8.00 HRS           | <b>PRD</b>      | SI         | <b>FINALIZADO</b> |
| 26             | <b>JUDICIALES</b>        | 22/04/2016        | PR25774       | 1                | 0.75 HRS           | <b>PRD</b>      | SI         | <b>FINALIZADO</b> |
| 27             | <b>NSBR</b>              | 22/04/2016        | PR26364       | 1                | $0.35$ HRS         | <b>PRD</b>      | SI         | <b>FINALIZADO</b> |
| 28             | <b>JUDICIALES</b>        | 22/04/2016        | PR25774       | 1                | 0.75 HRS           | <b>PRD</b>      | SI         | <b>FINALIZADO</b> |

Tabla 12: Reporte semanal de ejecución de PR de Centro de Cómputo

Fuente: Elaboración de Autores

## **4.2 Fase de Análisis**

 **4.2.1 Realizar un diagnóstico (horas/hombre involucradas, tiempo de respuesta, número de actividades, errores humanos, número de pases a producción y costos operativos).** 

Para llegar a un diagnóstico de la situación actual se han recabado datos que permitirá analizar e identificar de una mejor manera la problemática de la ejecución de pases a producción en la que se analizaran los siguientes puntos:

- Cantidad de pases a producción realizados.
- Posibles errores humanos que se puedan generar durante la ejecución de pases
- Tiempo de respuesta de ejecución de pases a producción.
- Cantidad de horas/hombre involucradas
- Número de actividades que se realizan en la ejecución de pases a producción
- Costos operativos

### **a. Cantidad de Pases a Producción y Errores presentados.**

A continuación, en la Tabla 13 se muestra la relación de pases a producción que se han realizado durante los últimos 6 meses, incluyendo el número de errores presentados por mes.

Con un total de 175 ejecuciones de pases a producción, se presentaron 2 errores durante del proceso de ejecución en los meses de noviembre y enero, lo cual indica que es una cantidad elevada de ejecuciones. Lo que se toma como un punto de referencia para la optimización de los procedimientos de esta actividad.

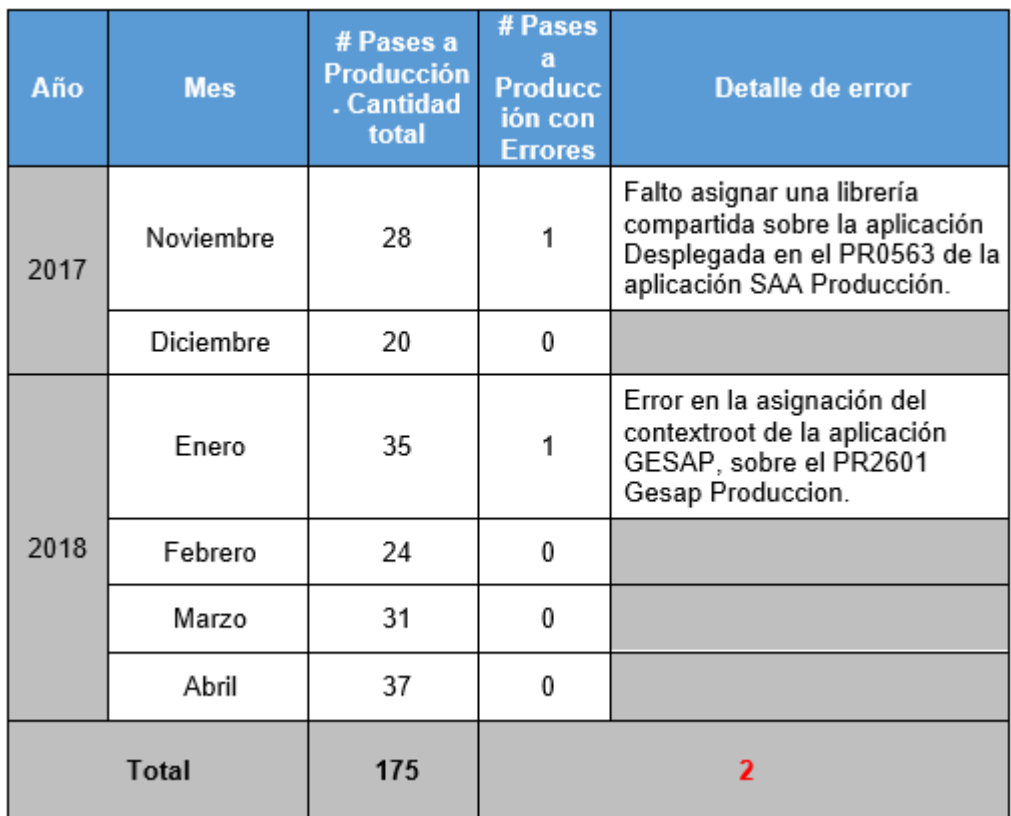

Tabla 13: Cantidad de pases a producción en 6 meses.

Fuente: Elaboración de autores

# **b. Mediciones Tiempo de respuesta de ejecución de pases a producción**

En el pasado mes de abril se efectuaron 37 pases a producción según el cronograma que se muestra a continuación, el cual indica que el mínimo de tiempo que se necesita para finalizar un pase a producción fue de 35 minutos y el tiempo más elevado fue de 4 horas, esto dependiendo de la complejidad del pase. Lo que se propone es reducir los tiempos de ejecución en un 50% automatizando los procedimientos de despliegue de aplicativos, como se puede observar en la Tabla 14.

| <b>Item</b>    | <b>Sistema</b>    | <b>Fecha Ejec</b> | Pase    | <b>Ejecución</b> | <b>Tiempo Ejec</b> | <b>Ambiente</b> | <b>RTC</b> | <b>Estado</b>     |
|----------------|-------------------|-------------------|---------|------------------|--------------------|-----------------|------------|-------------------|
| 1              | <b>OYR</b>        | 01/04/2016        | PR5428  | 1                | 0.35 HRS           | <b>PRD</b>      | SI         | <b>FINALIZADO</b> |
| $\overline{2}$ | <b>OYR</b>        | 01/04/2016        | PR25725 | 1                | 0.35 HRS           | <b>PRD</b>      | SI         | <b>FINALIZADO</b> |
| 3              | SAI               | 04/04/2016        | PR23024 | 1                | 0.50 HRS           | <b>PRD</b>      | SI         | <b>FINALIZADO</b> |
| 4              | <b>OYR</b>        | 06/04/2016        | PR20166 | 1                | 0.35 HRS           | <b>PRD</b>      | SI         | <b>FINALIZADO</b> |
| 5              | <b>NSTD</b>       | 06/04/2016        | PR1285  | 1                | 1.00 HRS           | <b>PRD</b>      | SI         | <b>FINALIZADO</b> |
| 6              | <b>OYR</b>        | 08/04/2016        | PR26366 | 1                | 0.35 HRS           | <b>PRD</b>      | <b>NO</b>  | <b>FINALIZADO</b> |
| $\overline{7}$ | <b>NSBR</b>       | 08/04/2016        | PR25106 | 1                | 0.35 HRS           | <b>PRD</b>      | SI         | <b>FINALIZADO</b> |
| 8              | <b>NSBR</b>       | 08/04/2016        | PR18501 | 1                | 0.35 HRS           | <b>PRD</b>      | SI         | <b>FINALIZADO</b> |
| 9              | QUEJAS            | 11/04/2016        | PR3949  | 1                | 0.35 HRS           | <b>PRD</b>      | <b>NO</b>  | <b>FINALIZADO</b> |
| 10             | <b>NSBR</b>       | 11/04/2016        | PR22802 | 1                | 0.35 HRS           | <b>PRD</b>      | SI         | <b>FINALIZADO</b> |
| 11             | <b>OYR</b>        | 11/04/2016        | PR3949  | 1                | 2.00 HRS           | <b>PRD</b>      | <b>NO</b>  | <b>FINALIZADO</b> |
| 12             | <b>JUDICIALES</b> | 13/04/2016        | PR19918 | 1                | 1.00 HRS           | <b>PRD</b>      | SI         | <b>FINALIZADO</b> |
| 13             | <b>GESAP</b>      | 13/04/2016        | PR22804 | 1                | 0.35 HRS           | <b>PRD</b>      | SI         | <b>FINALIZADO</b> |
| 14             | <b>MAF</b>        | 13/04/2016        | PR1311  | 1                | 0.50 HRS           | <b>PRD</b>      | SI         | <b>FINALIZADO</b> |
| 15             | <b>NSBR</b>       | 13/04/2016        | PR19125 | 1                | 0.50 HRS           | <b>PRD</b>      | SI         | <b>FINALIZADO</b> |
| 16             | <b>NSBR</b>       | 13/04/2016        | PR25541 | 1                | 0.35 HRS           | <b>PRD</b>      | SI         | <b>FINALIZADO</b> |
| 17             | CARGA EMPLEADORES | 15/04/2016        | PR16076 | 1                | 3.00 HRS           | <b>PRD</b>      | SI         | <b>FINALIZADO</b> |
| 18             | <b>GESAP</b>      | 15/04/2016        | PR16074 | 1                | 3.00 HRS           | <b>PRD</b>      | SI         | <b>FINALIZADO</b> |
| 19             | <b>OYR</b>        | 15/04/2016        | PR15609 | 1                | 0.35 HRS           | <b>PRD</b>      | SI         | <b>FINALIZADO</b> |
| 20             | <b>NSTD</b>       | 15/04/2016        | PR6583  | 1                | 0.35 HRS           | <b>PRD</b>      | SI         | <b>FINALIZADO</b> |
| 21             | <b>NSTD</b>       | 15/04/2016        | PR1301  | 1                | 0.35 HRS           | <b>PRD</b>      | SI         | <b>FINALIZADO</b> |
| 22             | <b>NSBR</b>       | 15/04/2016        | PR26332 | 1                | 1.00 HRS           | <b>PRD</b>      | <b>NO</b>  | <b>FINALIZADO</b> |
| 23             | <b>NSBR</b>       | 18/04/2016        | PR21578 | 1                | 0.35 HRS           | <b>PRD</b>      | SI         | <b>FINALIZADO</b> |
| 24             | <b>OYR</b>        | 20/04/2016        | PR13397 | 1                | 0.50 HRS           | <b>PRD</b>      | SI         | <b>FINALIZADO</b> |
| 25             | <b>SCCI</b>       | 18/04/2016        | PR14406 | 1                | 8.00 HRS           | <b>PRD</b>      | SI         | <b>FINALIZADO</b> |
| 26             | <b>JUDICIALES</b> | 22/04/2016        | PR25774 | 1                | 0.75 HRS           | <b>PRD</b>      | SI         | <b>FINALIZADO</b> |
| 27             | <b>NSBR</b>       | 22/04/2016        | PR26364 | 1                | 0.35 HRS           | <b>PRD</b>      | SI         | <b>FINALIZADO</b> |
| 28             | <b>JUDICIALES</b> | 22/04/2016        | PR25774 | 1                | 0.75 HRS           | <b>PRD</b>      | SI         | <b>FINALIZADO</b> |
| 29             | <b>NSBR</b>       | 22/04/2016        | PR26364 | 1                | 0.35 HRS           | <b>PRD</b>      | SI         | <b>FINALIZADO</b> |
| 30             | <b>OYR</b>        | 25/04/2016        | PR26349 | 1                | 0.35 HRS           | <b>PRD</b>      | SI         | <b>FINALIZADO</b> |
| 31             | <b>OYR</b>        | 26/04/2016        | PR21150 | 1                | 0.35 HRS           | <b>PRD</b>      | SI         | <b>FINALIZADO</b> |
| 32             | <b>OYR</b>        | 27/04/2016        | PR25151 | 1                | 1.00 HRS           | <b>PRD</b>      | SI         | <b>FINALIZADO</b> |
| 33             | <b>OYR</b>        | 28/04/2016        | PR21052 | 1                | 0.35 HRS           | <b>PRD</b>      | SI         | <b>FINALIZADO</b> |
| 34             | <b>JUDICIALES</b> | 28/04/2016        | PR21153 | 1                | 4.00 HRS           | <b>PRD</b>      | <b>NO</b>  | <b>FINALIZADO</b> |
| 35             | <b>NSTD</b>       | 29/04/2016        | PR25312 | 1                | 0.35 HRS           | <b>PRD</b>      | SI         | <b>FINALIZADO</b> |
| 36             | <b>SRU</b>        | 29/04/2016        | PR38555 | 1                | 1.00 HRS           | <b>PRD</b>      | SI         | <b>FINALIZADO</b> |
| 37             | <b>UBICABLES</b>  | 29/04/2016        | PR21156 | 1                | 0.35 HRS           | <b>PRD</b>      | SI         | <b>FINALIZADO</b> |

Tabla 14: Cantidad de pases a producción ejecutadas - Abril

Fuente: Elaboración de autores

# **b.1 Mediciones Tiempo de respuesta de ejecución de pases a producción (Diagrama de flujo de actividades y tiempos de ejecución)**

A continuación, en la Figura 7, se detalla el diagrama de flujo de

actividades del caso actual que se viene realizando entre las diferentes áreas que contempla, tiempos de ejecución y actores que participan en el proceso.

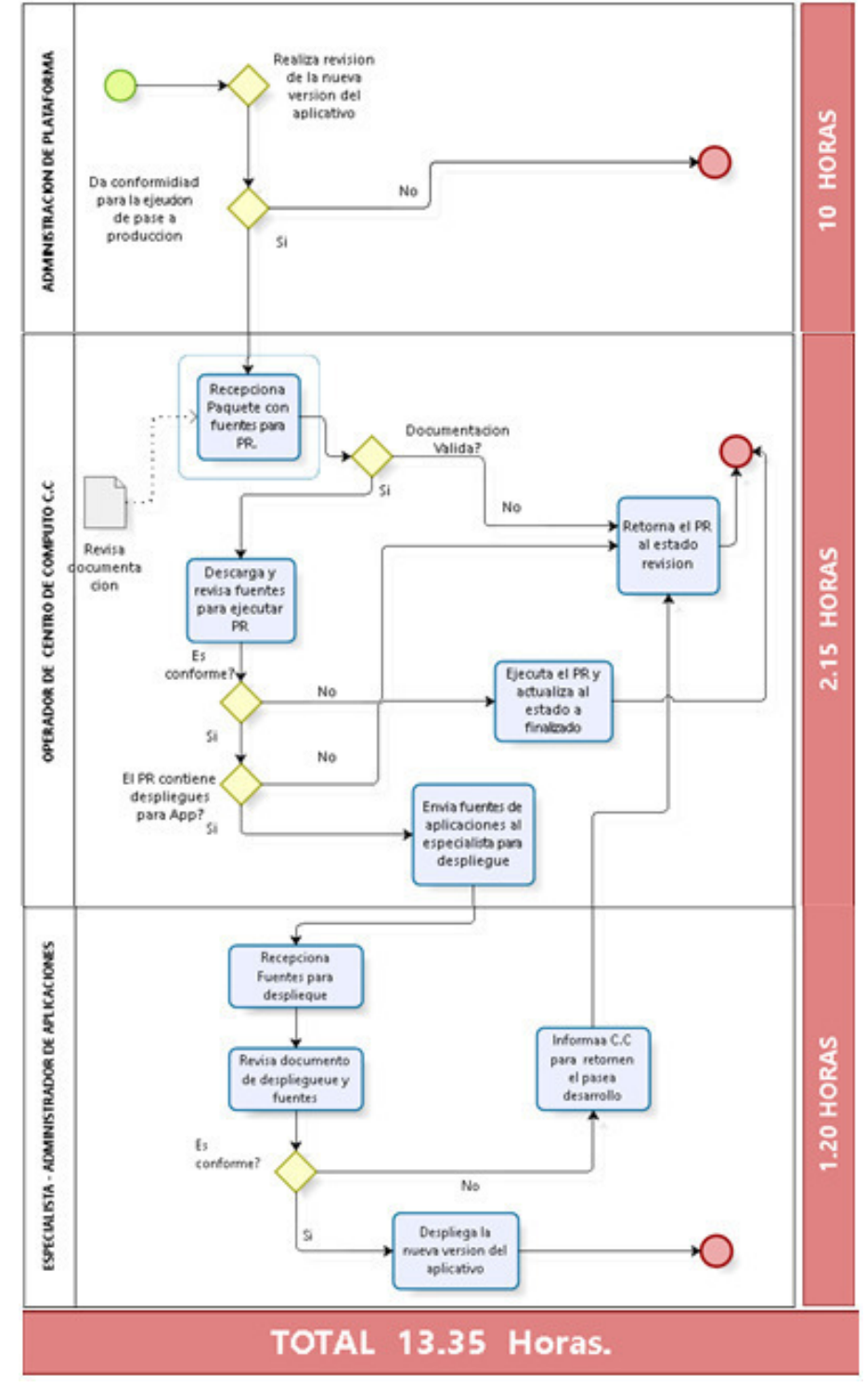

Figura 7: Diagrama de secuencia actual de actividades

Fuente: Elaboración de Autores

### **b.2 Tiempo Promedio de Demora por Tarea**

En la Tabla 15, se detallan los tiempos de ejecución por cada actividad que se realizan en el proceso de pase a producción. Estos tiempos hacen referencia al cuadro de actividades mostrado anteriormente.

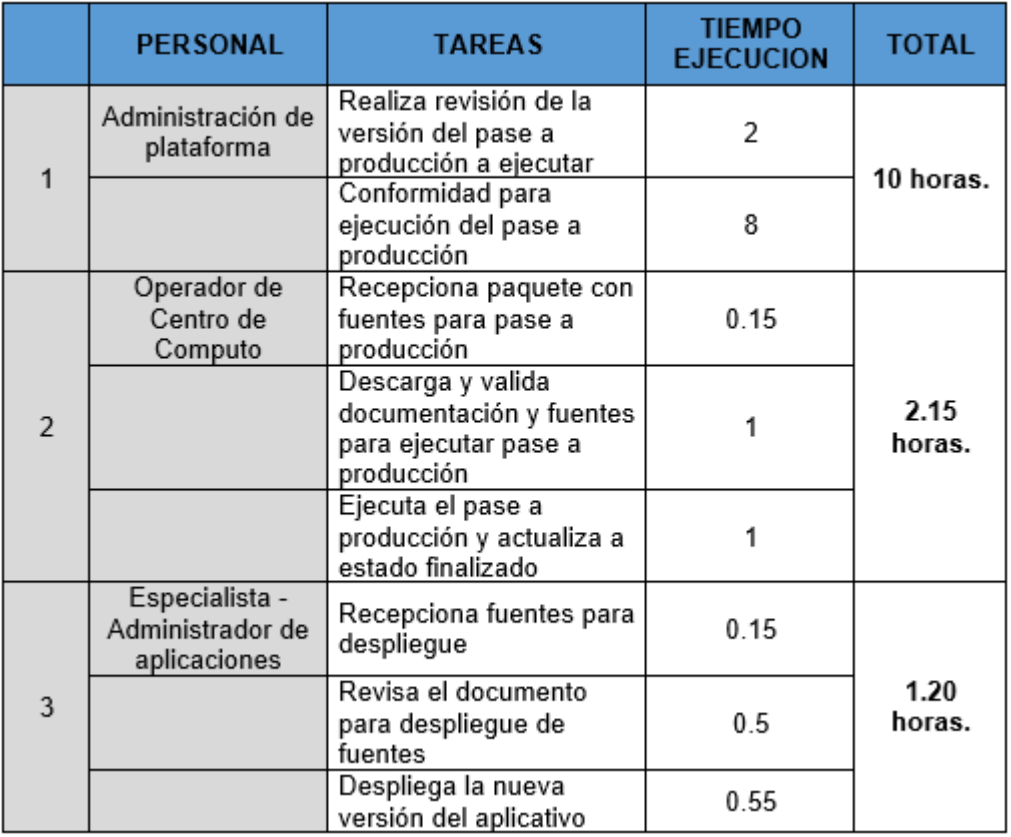

Tabla 15: Diagrama de tiempos de ejecución del proceso actual

Fuente: Elaboración de Autores

(\*) Tiempo total de ejecución del proceso de pase a producción se realiza en aproximadamente en unas **13 horas con 30 minutos.** 

# **c. Número de actividades que se realizan en la ejecución de pases a producción**

En la Figura 8 se detalla el número de actividades que se realizan durante los pases a producción, pasando por 12 ciclos para dar por finalizado el proceso. Luego se describirán los actores, sus roles y descripción de actividades por etapas:

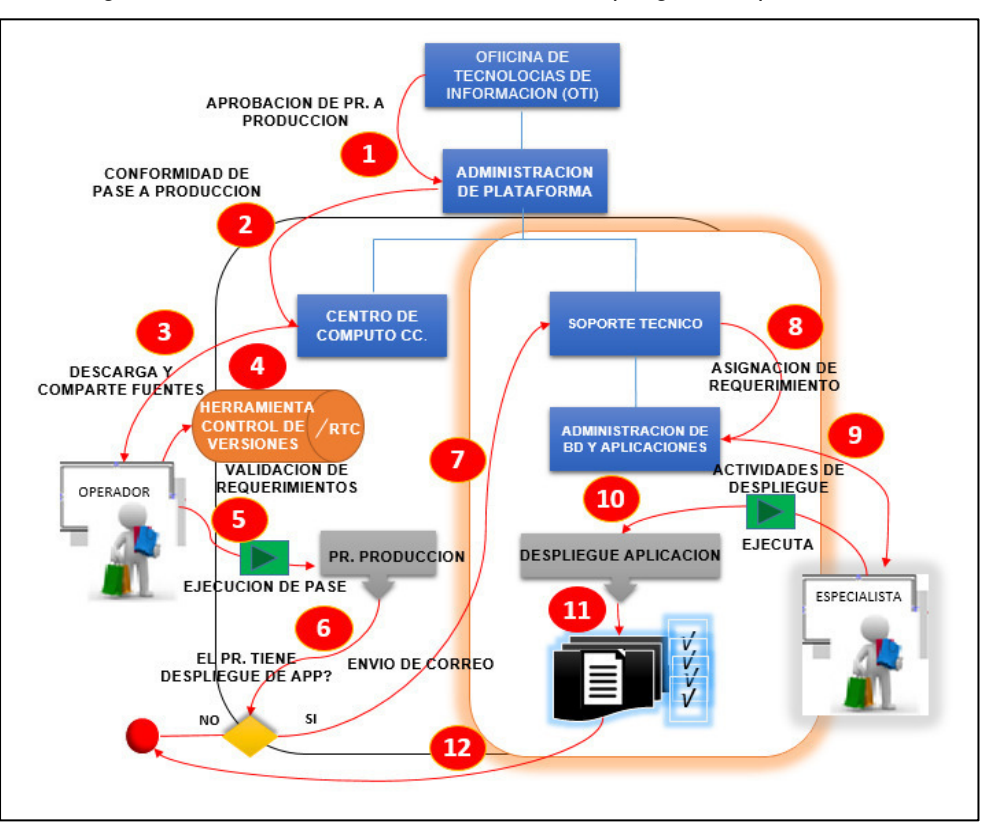

Figura 8: Ameba del de actividades en el despliegue de aplicaciones.

Fuente: Elaboración de Autores

### **c.1 Oficina de Tecnologías de información OTI (Actividad 1)**

### **c.1.1 Aprobación de Pase a Producción**

La oficina de tecnologías de información realiza la aprobación del pase a producción, el cual podrá ser ejecutado una vez realizadas las pruebas en el ambiente de desarrollo. Para este punto también se verificará que todas las actividades predecesoras se hayan realizado, como son la ejecución de pase en el ambiente de calidad, documentación de aprobación de pase a producción, acta de conformidad para que el pase pueda ser promovido a la siguiente etapa, entre otros.

#### **c.2 Administración de plataforma (Actividad 2)**

### **c.2.1 Conformidad de Pase a Producción**

El área de administración de plataforma, conjuntamente con el gestor del aplicativo en cuestión, da la conformidad para que el pase a producción pueda ser promovido a la siguiente etapa a través de la herramienta de control de versiones -Harvest-. Esta área se encarga de coordinar y realizar el seguimiento de las actividades de pases a producción con las áreas de centro de cómputo y soporte técnico

#### **c.3 Centro de cómputo (Actividad 3 y 4)**

# **c.3.1 Descarga fuentes y validar Requerimientos (Actividad 5)**

El área de Centro de cómputo tiene como tarea la descarga de fuentes del aplicativo a desplegar desde la herramienta de control de versiones "Harvest" y la herramienta de gestión de requerimientos. También validará que los requerimientos cumplan con lo especificado según el documento establecido.

### **c.3.2 Ejecución de pase a producción (Actividad 6)**

El área de centro de cómputo tiene como responsabilidad garantizar la correcta ejecución de los pases a producción (ANEXO N° 03 - Procedimientos para ejecución de pases a producción), validando los siguientes puntos antes de la ejecución de los pases a producción:

Abrir el documento del pase desde la herramienta de gestión de requerimientos

Revisar datos en la cabecera del documento de pase, principalmente los campos: PR, Fecha de Versión y Versión.

No ejecutar ningún pase sin el documento ubicado en la herramienta de gestión de requerimientos.

Ejecutar el pase a Producción según se indica en el procedimiento (ANEXO N° 03 - Procedimientos para ejecución de pases a producción),

Si el pase a producción tiene aplicaciones a ser desplegadas, el operador derivará el despliegue hacia el área de soporte técnico, lo que el especialista realizará la ejecución del despliegue. Una vez ejecutado el pase por el especialista y al haber recibido la conformidad por parte de este, el operador dará por finalizado el pase a producción y actualizará el estado del pase en la herramienta de control de versiones.

Una vez finalizado el Pase a producción el operador de centro de cómputo realizará un Checklist de las actividades realizadas como parte del control de las tareas de control (ANEXO N° 06 – Checklist Pase a Producción).

## **c.3.3 Envío de correo a Soporte Técnico (Actividad 7)**

El operador envía al especialista la información acerca del despliegue, indicando la aplicación a desplegar, el número de pase a producción y la ruta donde se encuentran los objetos fuente a desplegar. Una vez recibido el correo, el especialista descargara el documento con la información necesaria para proceder con el despliegue en el ambiente de producción.

### **c.4 Soporte técnico (Actividad 8, 9, 10, 11, 12)**

### **c.4.1 Asignación de Requerimiento (Actividad 9)**

 Una vez derivado el requerimiento de despliegue por parte del operador, el área de soporte técnico asignará la tarea de despliegue de la aplicación al especialista, quien verificará los procedimientos para proceder con la ejecución (Ver ANEXO N° 01- Preparación del Pase A Producción)

### **c.4.2 Actividades de despliegues de aplicativos (Actividad**

**10)**

El especialista procederá con la ejecución del despliegue, siguiendo

las actividades que se encuentran dentro del pase a Producción (Ver ANEXO N° 03 - Procedimientos para ejecución de pases a producción), Una vez finalizado el despliegue, el especialista informará a centro de cómputo a través de correo electrónico para que dé por finalizado el pase a producción y cierre el estado en la herramienta de control de versiones.

### **d. Cantidad de horas Hombre y Costos Operativos**

En la Tabla 16, se detallan los costos por hora en recursos (en soles) que incurren al momento de la ejecución de un pase a producción (1 hora)

| Referencia | <b>Recurso</b> | <b>Detalle</b> | <b>Unidades x</b><br><b>Hora</b> | <b>Valor</b><br><b>Unitario S./</b><br>(Soles) |  |
|------------|----------------|----------------|----------------------------------|------------------------------------------------|--|
|            | Recurso: Horas | Operador de    |                                  | 40                                             |  |
|            | – hombre       | C.C            |                                  |                                                |  |
| Costos     |                | Especialista   |                                  | 70                                             |  |
| Operativos | Energía        | Luz, corriente |                                  | 30                                             |  |
| (C.O)      | utilizada      |                |                                  |                                                |  |
|            |                | Equipos,       |                                  |                                                |  |
|            | Economato      | servidores,    |                                  | 90                                             |  |
|            |                | cintas         |                                  |                                                |  |
|            | 230            |                |                                  |                                                |  |

Tabla 16: Relación de costos de recurso x hora por pase

#### Fuente: Elaboración de autores

A ello se le suma la probabilidad de cometer errores al momento de ejecutar el despliegue por tratarse de un procedimiento manual. El costo por error de un pase a producción mal ejecutado corresponde a una perdida, equivalente a 1800 soles, por tiempos en la que los usuarios finales no pueden producir por errores o indisponibilidad del aplicativo, como se muestra en la Tabla 17.

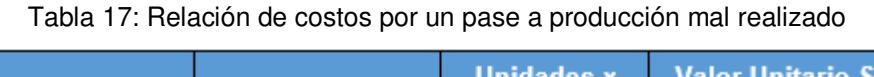

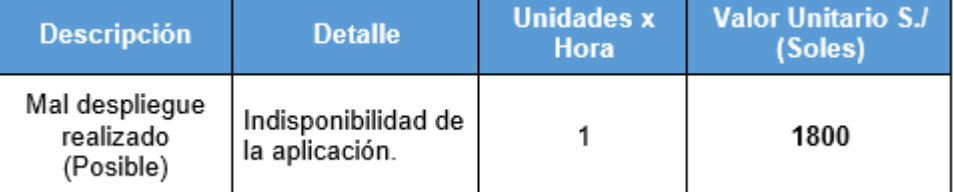

Fuente: Elaboración de autores

En el caso que se presente un error en el pase a producción y se tenga que hacer una reversión el costo total de pérdida por hora seria mayor siguiendo la siguiente ecuación:

**CT = (C.O x 2) + 1 PE**

Dónde:

**CT =** Resultado del Costo Total

**C.O =** Costos Operativos (Resultado de la Suma de los recursos Horas Hombre, Energía utilizada y economato) en caso se produjese un error en la ejecución, el valor de los costos operativos serán el doble por tener que disponer nuevamente de estos recursos para la reversión**.** 

**PE=** Pase a Producción con errores por PR. Ejecutado.

Entonces teniendo en consideración estas variables el costo total de pérdida en caso un pase a producción fuese mal ejecutado seria de:

> **C.O=230 soles PE= 1800 soles CT = (C.O x 2) + 1 PE= (230 x 2) + 1 PE= 460 + 1800 = 2260 soles.**

### **e. Diagrama de indicadores para medición de resultados**

En la Tabla 18, se detallan los objetivos clave con desempeño y resultados sobre los procesos que se realizan en los pases a producción en lo que va del presente año, el cual se pretende convertir los objetivos del área de centro de cómputo en acciones y resultados, a través de la alineación de los objetivos específicos:

| <b>Indicador</b>                                                           | <b>Meta</b>    | Rango de<br><b>Valores</b> | <b>Status</b> | <b>Frecuencia</b><br>de control | Ene. | Feb.          | Mar. | Abr.     | Promedio     |
|----------------------------------------------------------------------------|----------------|----------------------------|---------------|---------------------------------|------|---------------|------|----------|--------------|
| Numero de actividades que se                                               |                | < 15                       |               |                                 | 19   | 19            | 19   | 19       | <b>Medio</b> |
| realiza el operador al ejecutar                                            | 15 Activ       | $15 - 20$                  |               | Mensual                         |      |               |      |          |              |
| pases a produccion o calidad                                               |                | >20                        |               |                                 |      |               |      |          |              |
| Tiempos de pase a produccion y                                             |                | < 15                       |               |                                 | 35   | 35            | 35   | 35       |              |
| calidad que se realizan por hora                                           | <b>15 Min.</b> | $16 - 30$                  |               | Mensual                         |      |               |      |          | Malo.        |
| (Despliegues)                                                              |                | > 31                       |               |                                 |      |               |      |          |              |
| Numero de recursos (Mano de                                                | 4              | $\leq 1$                   |               | Mensual                         | 2    | $\mathcal{P}$ | 2    | 2        | <b>Medio</b> |
| obra/hombre) que se utiliza para<br>la ejecucion de pases a                |                | $2 - 3$                    |               |                                 |      |               |      |          |              |
| produccion y calidad.                                                      |                | >4                         |               |                                 |      |               |      |          |              |
| Numero de horas de hombres                                                 | <b>15 Min.</b> | < 15                       |               | Mensual                         | 35   | 35            | 35   | 35       | <b>Malo</b>  |
| trabajadas por pase a produccion                                           |                | $16 - 25$                  |               |                                 |      |               |      |          |              |
| v calidad.                                                                 |                | > 26                       |               |                                 |      |               |      |          |              |
| Numero de errores o la<br>probabilidad que se cometan<br><i>incidentes</i> | $\Omega$       | < 0                        |               | Mensual                         | 1    | $\Omega$      | 0    | $\Omega$ |              |
|                                                                            |                |                            |               |                                 |      |               |      |          | <b>Medio</b> |
|                                                                            |                | > 2                        |               |                                 |      |               |      |          |              |

Tabla 18: Cuadro de indicadores para medición de resultados

Fuente: Elaboración de los Autores

Finalizando este proceso obtenemos los siguientes documentos:

- Informe del Diagnóstico actual. (Ver ANEXO N° 04 Informe de Diagnostico Actual).
- Checklist y detalle luego de ejecutar PR a Producción (Ver ANEXO N° 06 – Checklist Pase a Producción).

# **4.2.2 Identificar los procedimientos a automatizar que involucre actividades de despliegue de los sistemas de información**

En este proceso recibimos la información obtenida del Informe del Diagnóstico actual (Ver ANEXO N° 04 – Informe de Diagnostico Actual), en el cual nos muestra la información de las actividades que generan más demora.

A continuación, se detallan las actividades a automatizar a través del nuevo sistema de despliegue de aplicativos.

Una vez que el operador de centro de cómputo envía el correo indicando la ruta donde se encuentra compartido el archivo \*.ear para su despliegue, el especialista realizara las siguientes actividades:

### **a. Recepción de fuentes para despliegue**

El especialista descargara las fuentes a desplegar, como se muestra en la Figura 9, compartidas por el operador de centro de cómputo, cerciorándose que los archivos corresponden a la aplicación correcta y la versión correcta. De esta manera colocará el archivo a desplegar en un repositorio, donde se mantienen todos los archivos de despliegue ordenados por pase a producción, fecha y número de pase ejecutado:

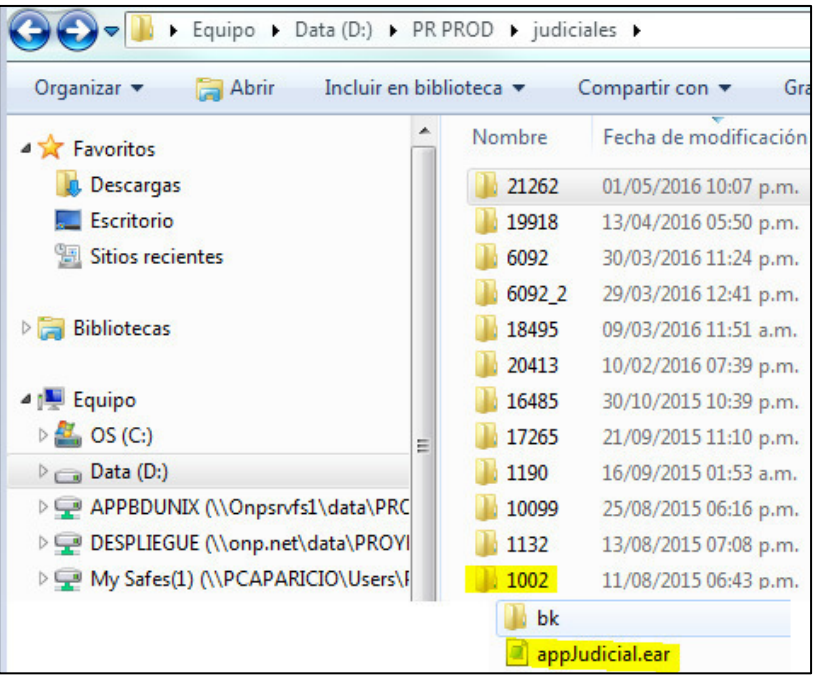

Figura 9: Repositorio para despliegue de aplicación APJ

Fuente: Elaboración de Autores

#### **b. Revisa el documento para despliegue de fuentes**

Una vez que el especialista haya descargado las fuentes al repositorio, revisará la documentación compartida, donde verificará que objetos están involucrados dentro del pase, el procedimiento a seguir y las configuraciones a realizar una vez desplegado el aplicativo. (ANEXO N° 03 - Procedimientos para ejecución de pases a producción)

#### **c. Despliegue de la nueva versión del aplicativo**

Como se ha podido constatar, (Ver ANEXO N° 07 – Guía de Despliegue), se han realizado hasta 17 pasos para finalizar con el despliegue del aplicativo lo que es un procedimiento que demanda tiempo y recursos para llegar a su objetivo final.

Al finalizar este proceso obtenemos el siguiente informe:

Informe de Procedimientos por automatizar (Ver ANEXO N° 05 – Informe de actividades a automatizar).

#### **4.3 Fase de Desarrollo**

En la propuesta del diseño a desarrollar, se especifican las etapas que se cumplen para llegar al objetivo principal que es la automatización de los procedimientos de pases a producción.

Antes de ejecutar los pases a producción, el área de tecnología de información deberá de aprobar los cambios que se involucran en cada pase, certificar que se hayan ejecutado las pruebas de calidad de la aplicación, haber efectuado la revisión de fuentes y haber promovido las fuentes a la etapa siguiente a través de la herramienta de control de versiones.

### **4.3.1 Modelo de actividades para el nuevo sistema**

El nuevo sistema, consiste principalmente en reducir el número de ciclos de 12 a 6 que se efectúan en los pases a producción, minimizar los tiempos de entrega de los pases a producción, reducir la mano de obra de ejecución, tener un mejor control sobre las actividades de pases a producción, reducir los posibles errores que se puedan cometer por tratarse de un procedimiento que se realiza de forma manual y reducir los costos operativos de ejecución. En la Figura 10 se muestra el diagrama, el rol de los actores y la descripción de sus actividades:

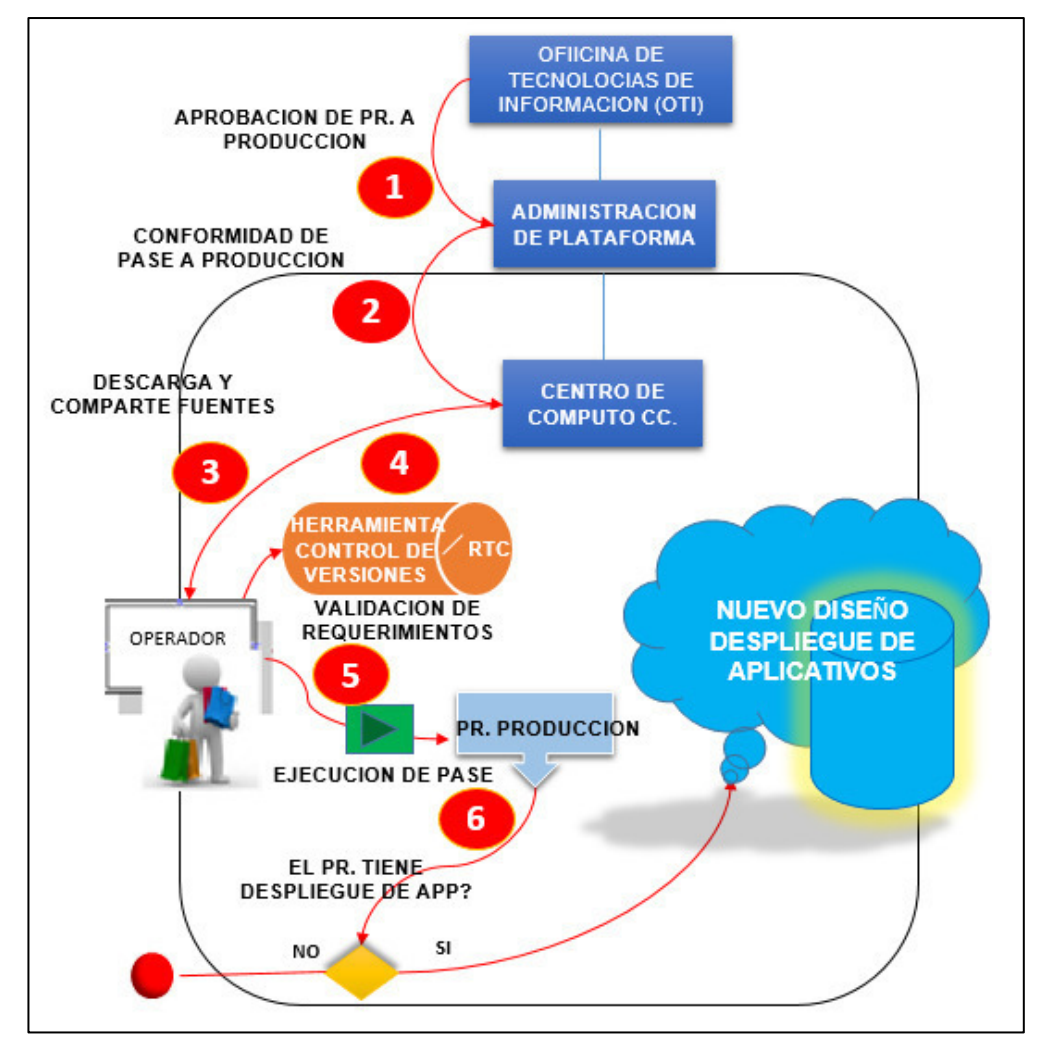

Figura 10: Secuencia de actividades para los pases a producción.

Fuente: Elaboración de los Autores

### **a. Oficina de Tecnologías de información OTI**

● Aprobación de pase a Producción (Actividad 1): La oficina de tecnologías de información realiza la aprobación del pase a producción, el cual podrá ser ejecutado una vez realizadas las pruebas en el ambiente de desarrollo. se verificará que todas las actividades predecesoras se hayan realizado, como son la ejecución de pase en el ambiente de calidad, documentación de aprobación de pase a producción, acta de conformidad para que el pase pueda ser promovido a la siguiente etapa, entre otros.

### **b. Administración de plataforma**

● Conformidad de Pase a Producción (Actividad 2): El área de administración de plataforma, conjuntamente con el gestor del aplicativo en cuestión, da la conformidad para que el pase a producción pueda ser promovido a la siguiente etapa a través de la herramienta de control de versiones (Harvest)-. Esta área se encarga de coordinar y realizar el seguimiento de las actividades de pases a producción con las áreas de centro de cómputo y soporte técnico

#### **c. Centro de cómputo**

**Descarga fuentes y validar Requerimientos:** El área de Centro de cómputo tiene como tarea la descarga de fuentes del aplicativo a desplegar desde la herramienta de control de versiones "Harvest" " y la herramienta de gestión de requerimientos. También validará que los requerimientos cumplan con lo especificado según el documento establecido.

### **d. Ejecución de pase a producción**

El área de centro de cómputo tiene como responsabilidad garantizar la correcta ejecución de los pases a producción (ANEXO N° 03 - Procedimientos para ejecución de pases a producción), validando los siguientes puntos antes de la ejecución de los pases a producción:

- Abrir el documento del pase desde la herramienta de gestión de requerimientos
- Revisar datos en la cabecera del documento de pase,

principalmente los campos: PR, Fecha de Versión y Versión.

- No ejecutar ningún pase sin el documento ubicado en la herramienta de gestión de requerimientos.
- Ejecutar el pase a Producción según se indica en el procedimiento (ANEXO N° 03 - Procedimientos para ejecución de pases a producción).
- Si el pase a producción tiene aplicaciones a ser desplegadas, el operador utilizara el nuevo sistema de despliegues según la aplicación que se desea desplegar (ANEXO N° 10 – Manual de Sistema Despliegue Aplicativos). Una vez ejecutado el pase, el operador dará por finalizado el pase a producción y actualizará el estado del pase en la herramienta de control de versiones.
- Una vez finalizado el Pase a producción el operador de centro de cómputo realizara un Checklist de las actividades realizadas como parte del control de las tareas de control (ANEXO N° 06 – Checklist Pase a Producción).

## **4.3.2 Diagrama de Actividades de Nuevo sistema**

Así mismo en la Figura 11 se detalla el diagrama de actividades que conformaría el nuevo diseño, distribuyéndose las actividades de pases a producción y despliegues sobre el área de centro de cómputo, solo se le comunicará al especialista si existen incidentes al momento de realizar despliegues. De esta forma se simplificarían las actividades de ejecución de pases a producción en una sola área, reduciendo los tiempos de ejecución.

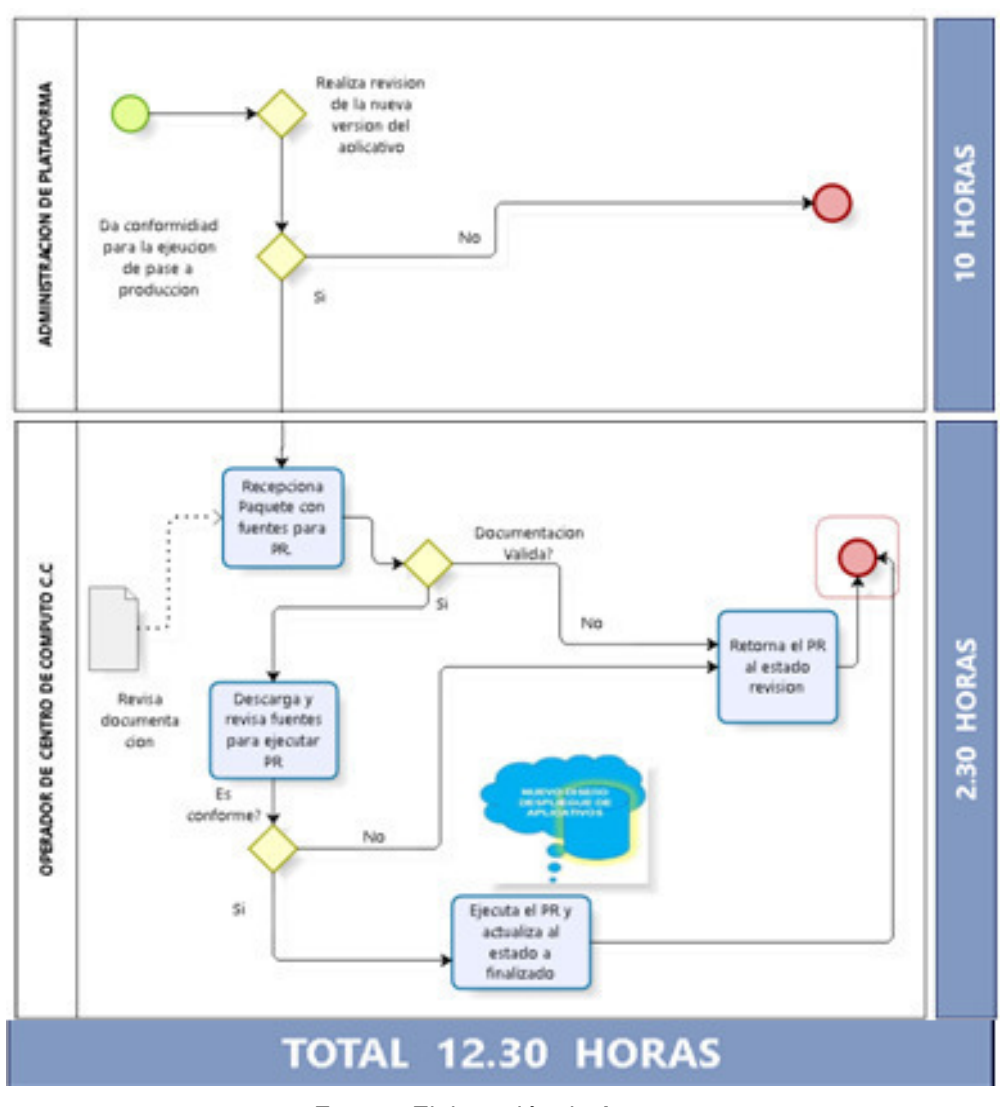

Figura 11: Diagrama de actividades para mejorar el proceso

Fuente: Elaboración de Autores

# **4.3.3 Tiempo Promedio de Demora por Tarea (Utilizando la nueva Herramienta)**

En la Tabla 19, se detallan los tiempos de ejecución por cada actividad que se realizan en el proceso de pase a producción utilizando la nueva herramienta de despliegues. Estos tiempos hacen referencia al cuadro de actividades mostrado anteriormente.
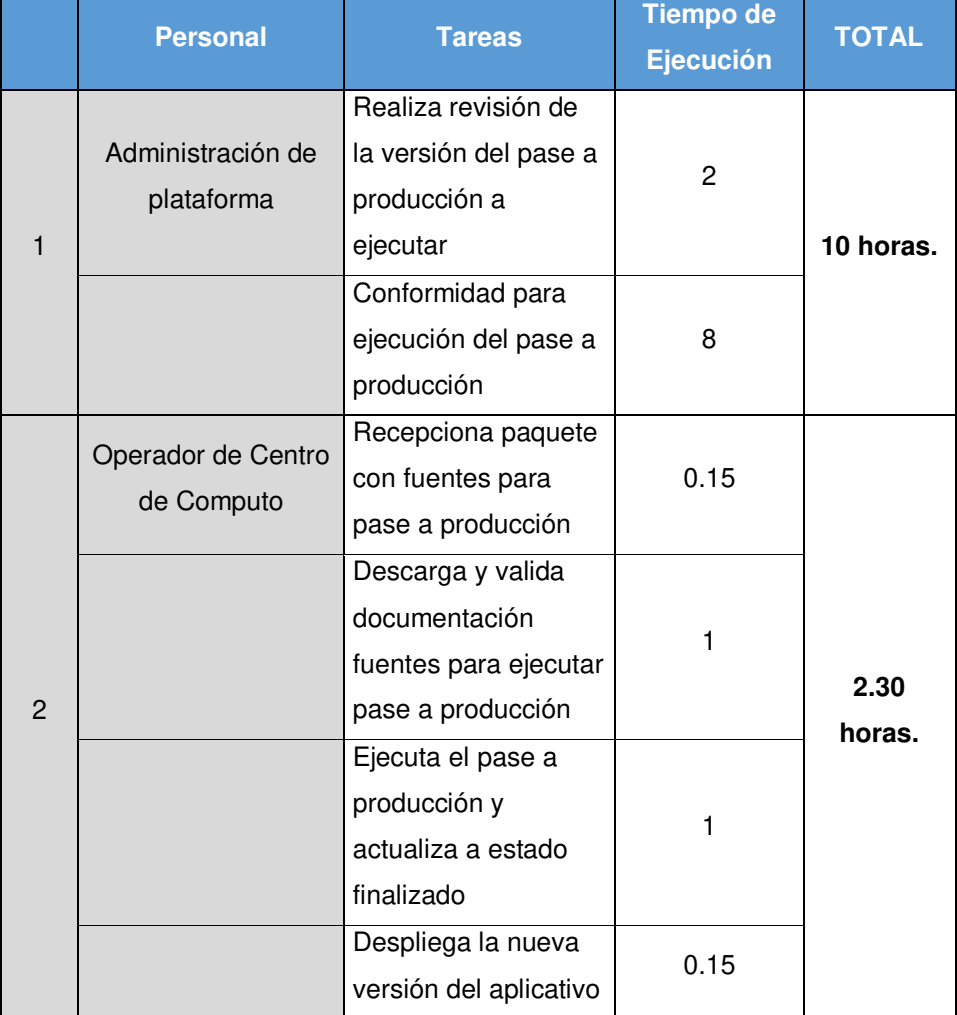

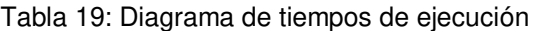

Fuente: Elaboración de Autores

Tiempo total de ejecución del proceso de pase a producción utilizando la nueva herramienta se realizaría en aproximadamente en unas **12 horas con 30 minutos, 1hora** menos en el total de todas las actividades que se realizan en el proceso anterior.

# **4.3.4 Costo Promedio por pase a producción ejecutado (Utilizando la nueva Herramienta)**

En la Tabla 20 se detallan los costos por hora en recursos (en soles) que incurren al momento de la ejecución de un pase a producción, utilizando la nueva herramienta de despliegues de aplicativos.

| <b>Referencia</b>   | <b>Recurso</b>                | <b>Detalle</b>                 | <b>Unidades</b><br>x Hora | <b>Valor</b><br><b>Unitario</b><br>S./ (Soles) |
|---------------------|-------------------------------|--------------------------------|---------------------------|------------------------------------------------|
| Costos              | Recurso:<br>Horas -<br>hombre | Operador de C.C                |                           | 40                                             |
| Operativos<br>(C.0) | Energía<br>utilizada          | Luz, corriente                 |                           | 30                                             |
|                     | Economato                     | Equipos,<br>servidores, cintas |                           | 90                                             |
|                     | 160                           |                                |                           |                                                |

Tabla 20: Relación de costos de recurso x hora

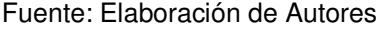

Costo total de ejecución del proceso de pase a producción utilizando la nueva herramienta de despliegues de aplicativos es de aproximadamente **160 soles, lo que se estaría reduciendo un costo de 70 soles por cada pase a producción.** 

Entonces al implementar el nuevo sistema de automatización de pases a producción, ver Tabla 21, solo en el mes de abril del presente año (incluyendo solo las actividades que realiza centro de cómputo) se habrían disminuido los tiempos y costos en el proceso de pases a producción como se muestra en la Tabla 22:

| <b>Posición</b> | <b>Sistema</b>    | #Veces Ejecutado<br>en Producción | %       |
|-----------------|-------------------|-----------------------------------|---------|
|                 | 0YR               | 11                                | 29.73%  |
| 2               | NSBR              | 9                                 | 24.33%  |
| 3               | NSTD              | 4                                 | 10.81%  |
| 4               | <b>JUDICIALES</b> | 4                                 | 10.81%  |
| 5               | GESAP             | 2                                 | 5.41%   |
| 6               | SRU               |                                   | 2.70%   |
|                 | QUEJAS            |                                   | 2.70%   |
| 8               | <b>UBICABLES</b>  | 1                                 | 2.70%   |
| 9               | MAF               | 1                                 | 2.70%   |
| 10              | Otros Sistemas    | 3                                 | 8.11%   |
| Total           |                   | 37                                | 100.00% |

Tabla 21: Promedio de ejecución de pases durante el mes de abril

Fuente: Elaboración de Autores

| Numero de<br>Pases a<br>producción<br>ejecutados<br>por C.C Abril<br>2018 |                                    | Tiempo ejecución de pase a<br>producción (total de actividades<br>C.C en horas) en el mes de Abril |                                                   |                             | Costo total de pase a producción x<br>hora (total de actividades C.C) en<br>soles, en el mes de Abril |                                                   |
|---------------------------------------------------------------------------|------------------------------------|----------------------------------------------------------------------------------------------------|---------------------------------------------------|-----------------------------|----------------------------------------------------------------------------------------------------|---------------------------------------------------|
|                                                                           | <b>Promed</b><br>ÎО<br>por<br>pase | <b>Total en</b><br><b>Sistema</b><br><b>Actual</b>                                                 | <b>Total</b> en<br><b>Nuevo</b><br><b>Sistema</b> | <b>Promedio</b><br>por pase | <b>Total en</b><br><b>Sistema</b><br><b>Actual</b>                                                    | <b>Total en</b><br><b>Nuevo</b><br><b>Sistema</b> |
| 37                                                                        | 3.35<br><b>Horas</b>               | 123.95<br><b>Horas</b>                                                                             | 85.1<br>Horas                                     | 230<br>soles                | 8510<br>soles                                                                                         | 5920<br>soles                                     |

Tabla 22: Relación de tiempo y costos totales en el mes de abril

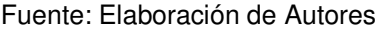

Así mismo se muestran los resultados, en la Tabla 23, de la suma total de los últimos 6 meses, utilizando la nueva herramienta de despliegues de aplicativos, ver Tabla 24: a nivel de tiempos de ejecución la reducción de horas que se hubiese tenido con la nueva herramienta sería de **183.75 Horas** y a nivel de costos nos hubiésemos ahorrado un total de **S/. 12225** 

| <b>Posición</b> | <b>Sistema</b>    | #Veces Ejecutado<br>en Producción | %       |
|-----------------|-------------------|-----------------------------------|---------|
|                 | <b>OYR</b>        | 28                                | 16.01%  |
| $\overline{2}$  | <b>JUDICIALES</b> | 26                                | 15.02%  |
| 3               | <b>NSTD</b>       | 19                                | 10.81%  |
| 4               | MAF               | 17                                | 9.99%   |
| 5               | GESAP             | 12                                | 6.90%   |
| 6               | SRU               | 11                                | 6.10%   |
| 7               | QUEJAS            | 10                                | 5.90%   |
| 8               | <b>UBICABLES</b>  | 9                                 | 5.13%   |
| 9               | <b>NSBR</b>       | 9                                 | 5.13%   |
| 10              | Otros<br>Sistemas | 34                                | 19.01%  |
| <b>Total</b>    |                   | 175                               | 100.00% |

Tabla 23: Promedio de ejecución de pases por aplicativo

Fuente: Elaboración de Autores

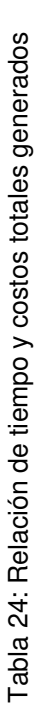

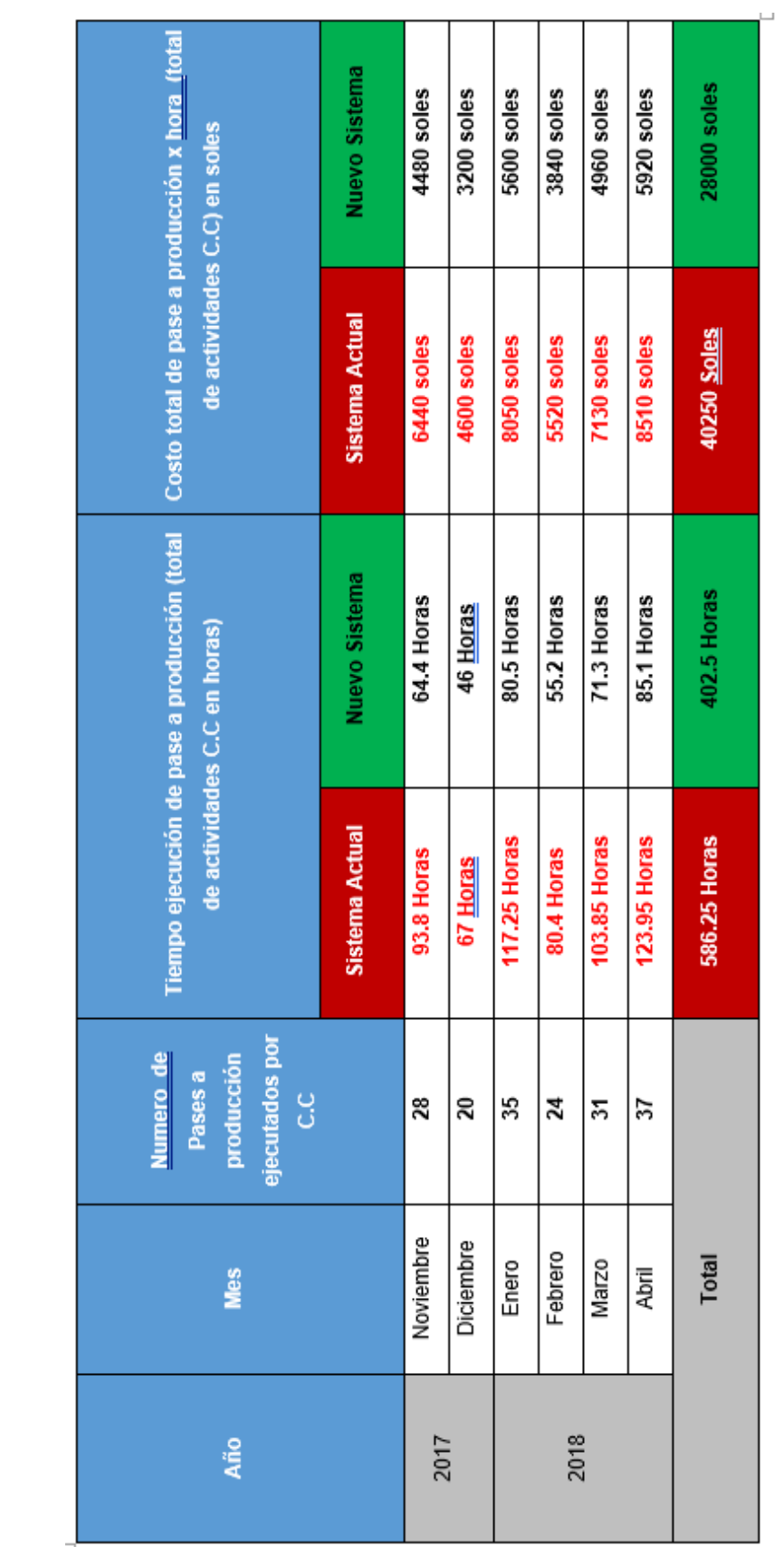

Fuente: Elaboración de Autores Fuente: Elaboración de Autores

# **4.3.5 Relación de aplicativos a considerar para realizar Despliegues (Utilizando la nueva Herramienta)**

Es importante recalcar que para poder realizar los despliegues utilizando la nueva herramienta es necesario tener una copia de los diferentes sistemas a desplegar, es por ello que se está considerando en la primera opción del menú, el respaldo de los aplicativos a desplegar, como muestra la Tabla 25, si en caso sea necesario realizar una restauración a la versión anterior.

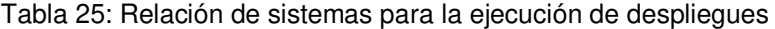

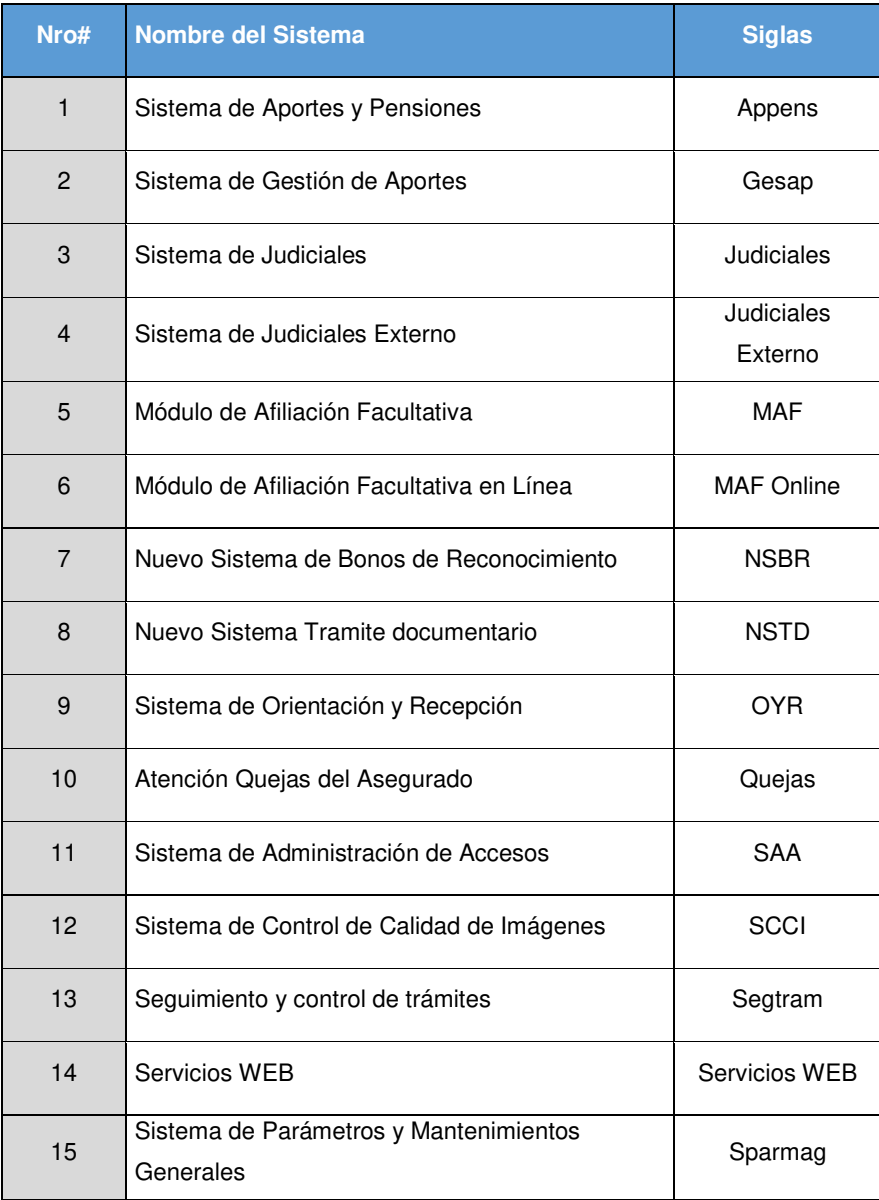

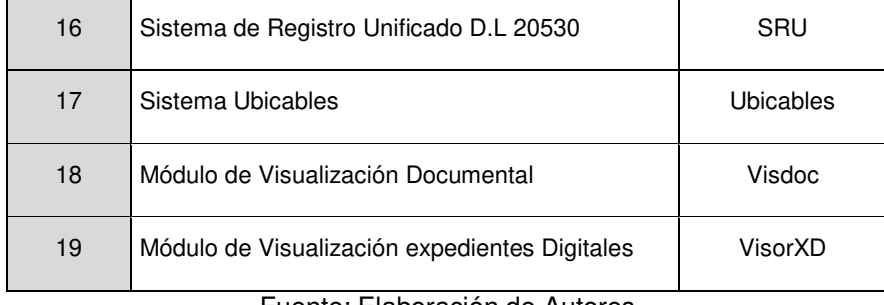

Fuente: Elaboración de Autores

# **4.3.6 Arquitectura de los aplicativos en producción de la ONP**

 En la Figura 12 nos muestra la arquitectura de los aplicativos que están desplegados en producción de la ONP.

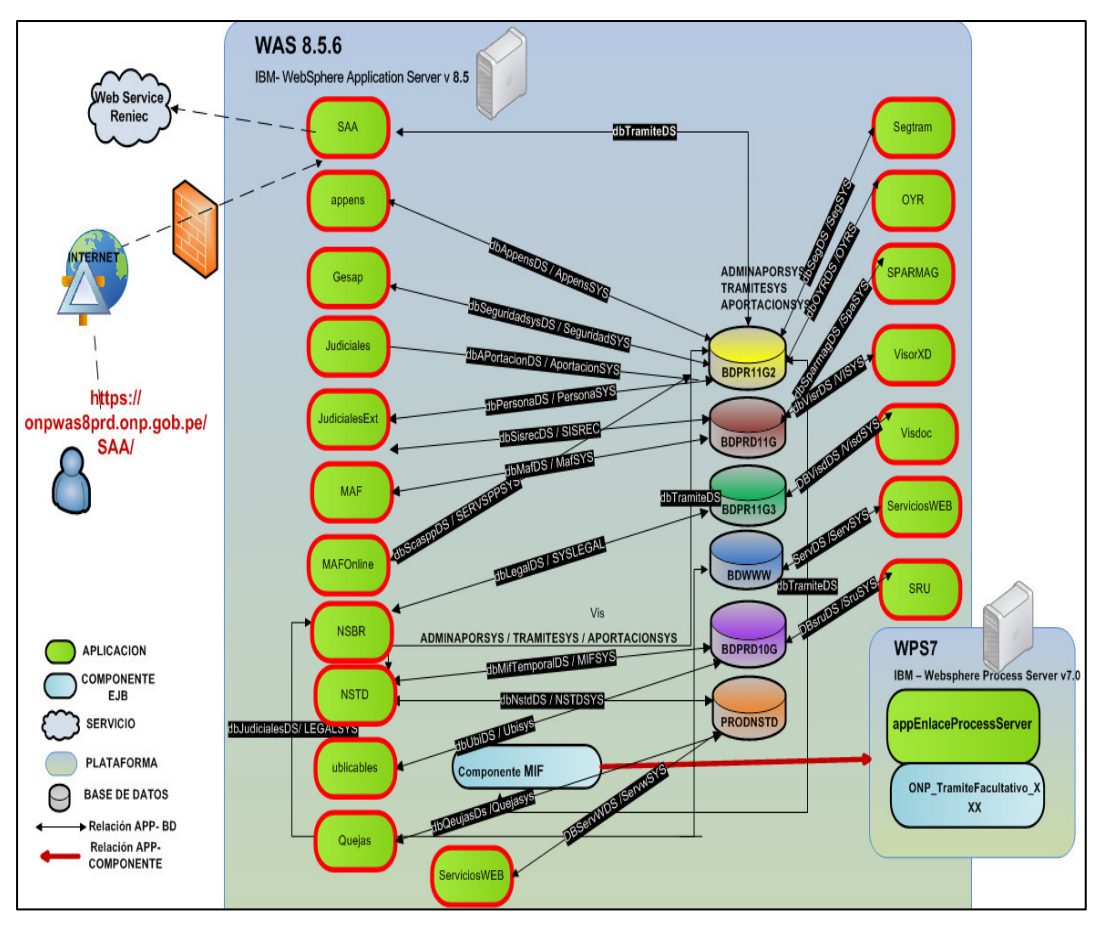

Figura 12 Arquitectura de aplicativos de la ONP

Fuente: ONP (2016)

## **4.3.7 Diseño del Sistema**

Para llevar a cabo el siguiente desarrollo del sistema, fue necesario contar con las herramientas necesarias que faciliten la construcción del nuevo sistema. Para nuestro caso en particular, se ha desarrollado el sistema con el lenguaje scripting DialogX, el intérprete de comandos Shell, y herramienta de scripts wsadmin, que facilita la gestión en los servidores de aplicaciones IBM Websphere Application Server, así como las operaciones de configuración, despliegue y ejecución de aplicativos.

Para llevar a cabo el siguiente desarrollo es necesario tener identificado los distintos elementos que formaran parte del menú de despliegues, (Ver ANEXO N° 09 – Elementos del sistema de automatización).

## **4.3.8 Pruebas Funcionales del Sistema**

Las pruebas fueron realizadas en el centro de cómputo de la ONP contando con 4 operadores, los especialistas y el jefe de proyecto.

Una vez instalada la herramienta de despliegue de aplicativos, se realizaron pruebas de pases a producción con las 19 aplicaciones disponibles que muestra el nuevo sistema, lo que se logró reducir los tiempos de ejecución, costos operativos y número de actividades.

Finalmente, para esta prueba, (ANEXO N° 08 – Caso de prueba), se logró realizar el despliegue del aplicativo en 27 minutos. Lo que la tarea manual hubiese tomado mayor tiempo.

## **4.4 Fase de Entrega**

En esta fase, se entrega el sistema de gestión para la automatización de despliegues, manuales y el nuevo flujo del proceso (ANEXO N° 10 – Manual de Sistema Despliegue Aplicativos).

# **5. CAPÍTULO V PRUEBAS Y RESULTADOS**

En este capítulo se realiza la comparación entre el procedimiento actual y el procedimiento con el nuevo Sistema.

## **5.1. Pruebas**

6. A continuación, se detalla el cuadro comparativo en la Tabla 26, entre el modelo actual y la nueva herramienta de despliegues, mejorando los tiempos de ejecución de pases a producción en un 45% en promedio por cada aplicación desplegada.

|                |                                      |               | # Pase a<br><b>Producción</b> | <b>Tiempo de Ejecución</b>            |                                                        |                               |
|----------------|--------------------------------------|---------------|-------------------------------|---------------------------------------|--------------------------------------------------------|-------------------------------|
| Nro.#          | <b>Nombre del</b><br><b>Sistema</b>  | <b>Siglas</b> |                               | <b>Procedimiento</b><br><b>Actual</b> | <b>Procedimiento</b><br><b>Nuevo</b><br><b>Sistema</b> | Reducción<br>de tiempo<br>de: |
| $\mathbf{1}$   | Sistema de<br>Aportes y<br>Pensiones | Appens        | PR2817                        | 1.20 HRS.                             | 0.80 HRS.                                              | 0.4 HRS.                      |
| $\overline{2}$ | Sistema de<br>Gestión de<br>Aportes  | Gesap         | PR2653                        | 0.85 HRS.                             | 0.45 HRS.                                              | 0.4 HRS.                      |

Tabla 26: Cuadro estadístico de reducción de horas

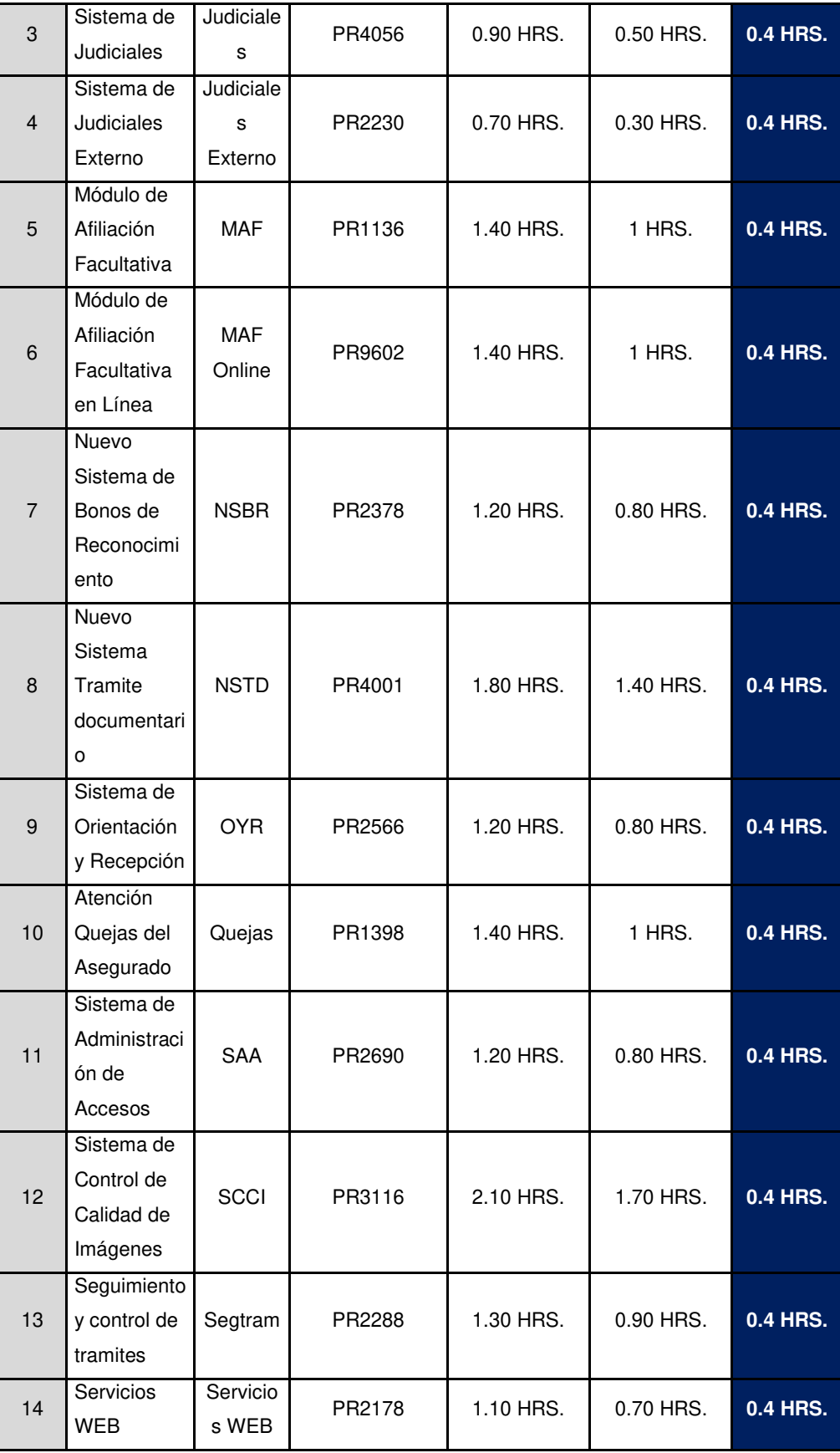

| 15 | Sistema de<br>Parámetros<br>у<br>Mantenimie<br>ntos<br>Generales | Sparma<br>g   | PR4301 | 1 HRS.    | 0.60 HRS. | 0.4 HRS. |
|----|------------------------------------------------------------------|---------------|--------|-----------|-----------|----------|
| 16 | Sistema de<br>Registro<br>Unificado<br>D.L 20530                 | SRU           | PR1653 | 1.60 HRS. | 1.20 HRS. | 0.4 HRS. |
| 17 | Sistema<br><b>Ubicables</b>                                      | Ubicable<br>s | PR1928 | 1.2 HRS.  | 0.80 HRS. | 0.4 HRS. |
| 18 | Módulo de<br>Visualizació<br>n<br>Documental                     | Visdoc        | PR2051 | 0.80 HRS. | 0.40 HRS. | 0.4 HRS. |
| 19 | Módulo de<br>Visualizació<br>n<br>expedientes<br>Digitales       | VisorXD       | PR3635 | 1.2 HRS.  | 0.80 HRS. | 0.4 HRS. |

8. Fuente: Elaboración de Autores

Ahora se detalla el cuadro comparativo entre el modelo actual y la nueva herramienta de despliegues, a nivel de costos operativos. La Tabla 27 nos muestra los costos de recursos por hora que se genera por un pase a producción, el cual sirve de base para realizar el cuadro estadístico, Tabla 28, de costos operativos de todas las aplicaciones desplegadas con este nuevo sistema de despliegues.

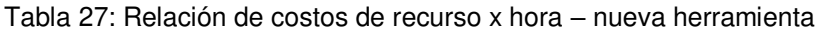

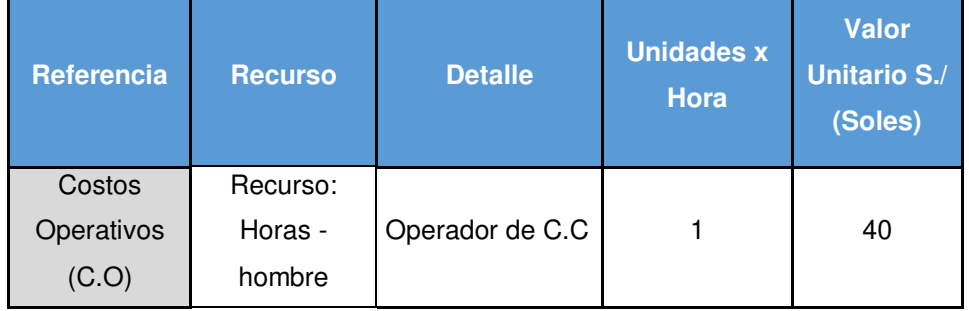

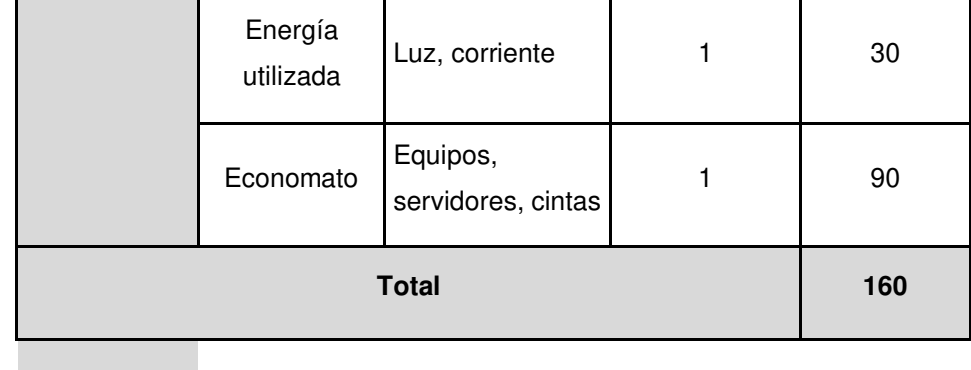

## Fuente: Elaboración de autores

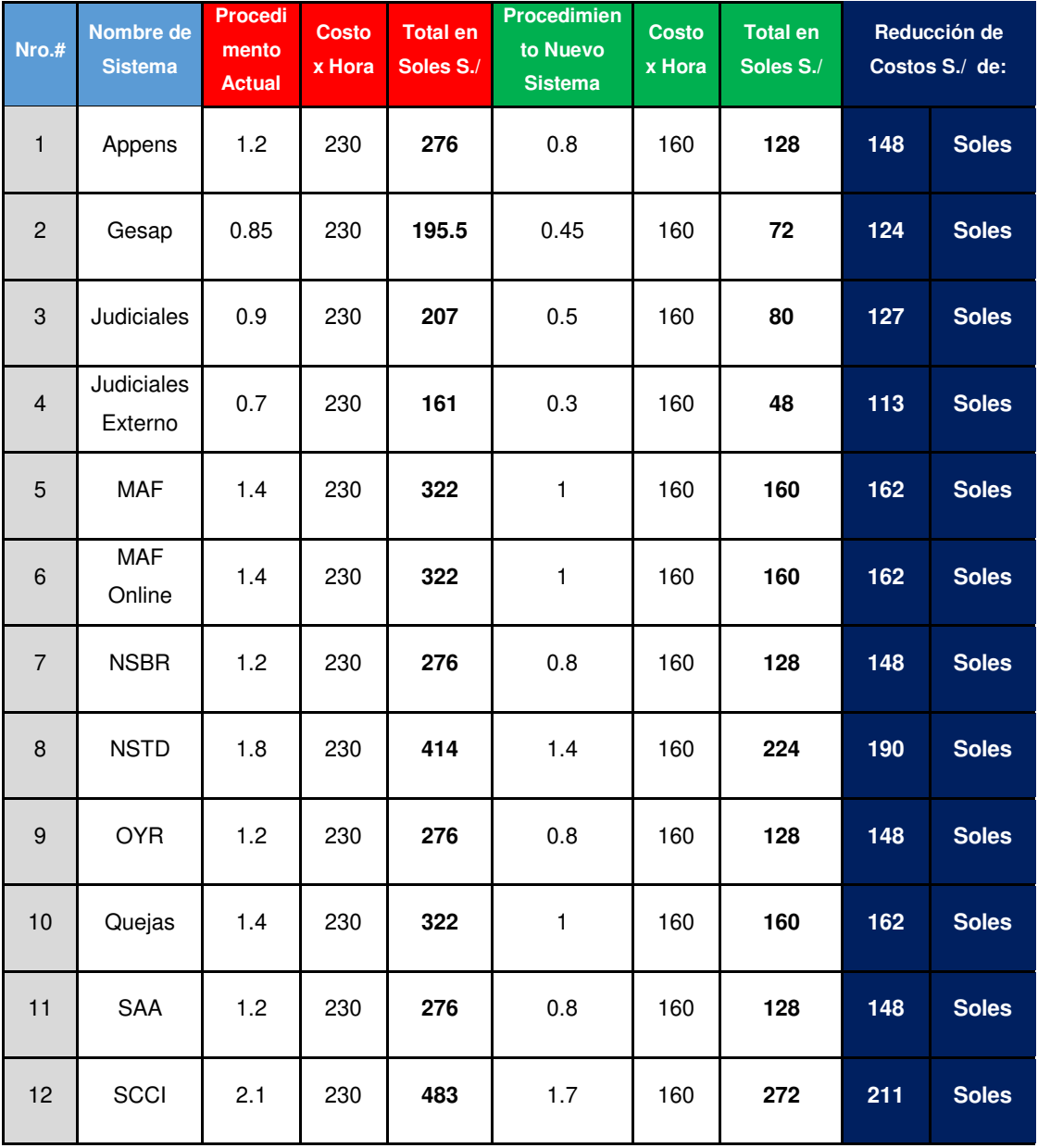

## Tabla 28: Cuadro estadístico de costos operativos

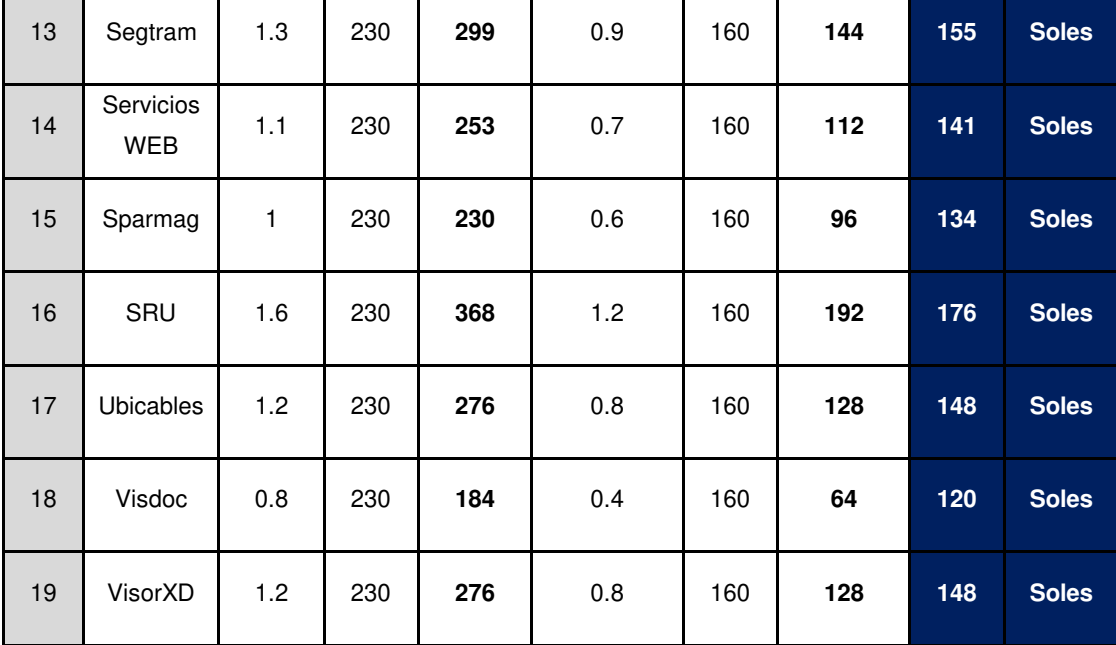

15.Fuente: Elaboración de Autores

17. En base a los resultados obtenidos del cuadro estadístico de costos operativos observamos que se ha reducido los costos operativos en promedio más del 60% por aplicación.

Por último, se detallan los indicadores clave y resultados en los pases a producción en la Figura 29, luego de haber implementado el nuevo sistema, realizando pruebas de despliegue con 5 sistemas distintos arrojando los resultados esperados que garanticen la mejora continua de las actividades.

Los resultados obtenidos en los indicadores clave con el nuevo sistema de despliegue de aplicaciones, fueron los siguientes en referencia al ANEXO N° 04 – Informe de Diagnostico Actual:

- Reducción en un 25% del número de actividades que realiza el operador al ejecutar despliegues en pases a producción.
- Reducción en un 55% de los tiempos de despliegue en pases a producción.

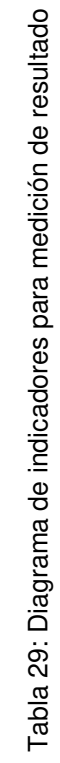

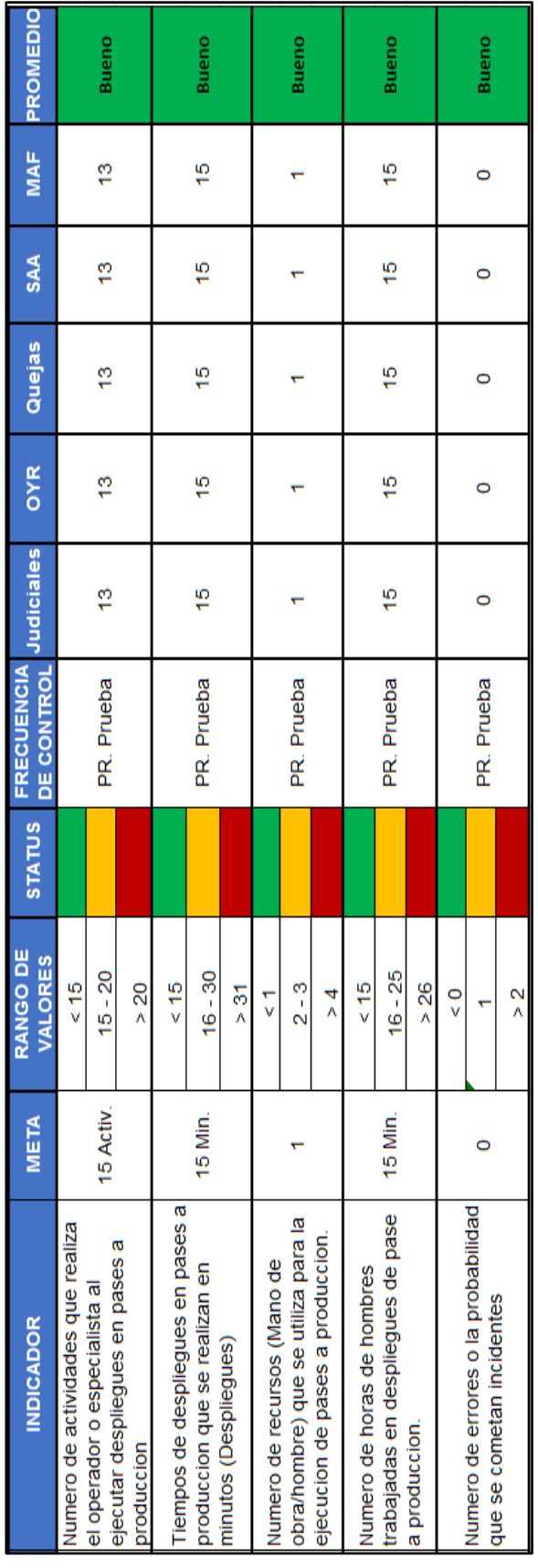

Fuente: Elaboración de Autores Fuente: Elaboración de Autores

- Reducción en un 50% de la cantidad de recursos que se utiliza para la ejecución de pases a producción.
- Reducción en un 55% del número de horas hombres trabajadas en despliegue de pase a producción.
- Se redujo en un 95% el número de errores que se comenten en los pases a producción.

## **5.2. Resultados**

A continuación, se muestran los resultados obtenidos con respecto a los objetivos específicos del proyecto de tesis.

# **Objetivo 1: Implementar un sistema de gestión para la automatización del despliegue de los sistemas de información.**

Se ha implementado en la Oficina de Tecnología de Información de la ONP un sistema de gestión para la automatización del despliegue de los sistemas de Información el cual ha pasado satisfactoriamente las pruebas realizadas.

# **Objetivo 2: Reducir el número de actividades que realiza el operador al ejecutar despliegues en pases a producción.**

Antes de la implementación del sistema para la automatización del despliegue de los sistemas de información el número de actividades pasan por 12 ciclos, como se muestra en la Figura 13.

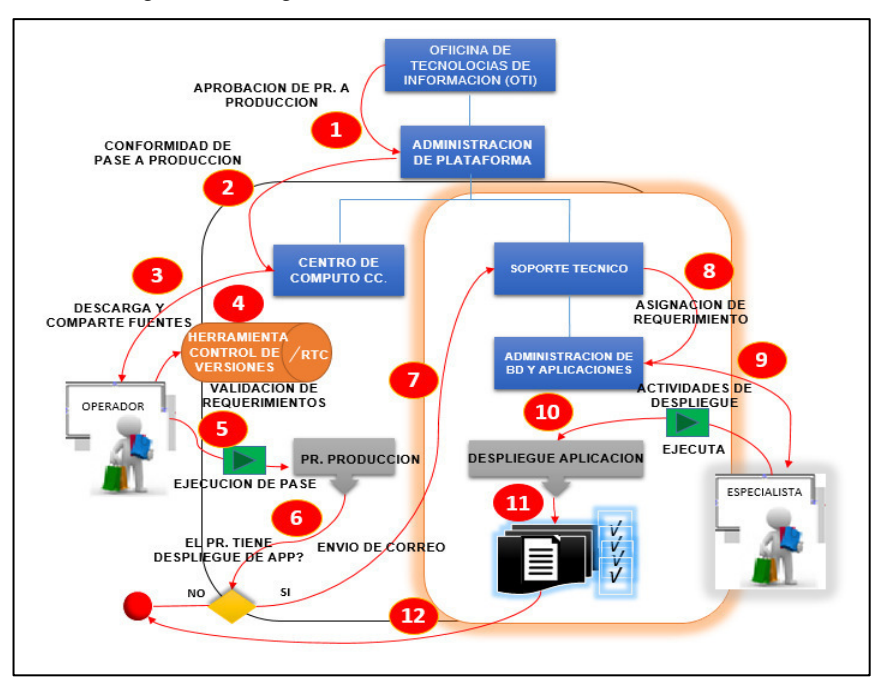

Figura 13 Diagrama de actividades antes del sistema

Fuente: Elaboración de Autores

Luego de la implementación el número de ciclos se redujo a 6. Obteniendo una reducción del 50%, como se pueden ver en la Figura 14.

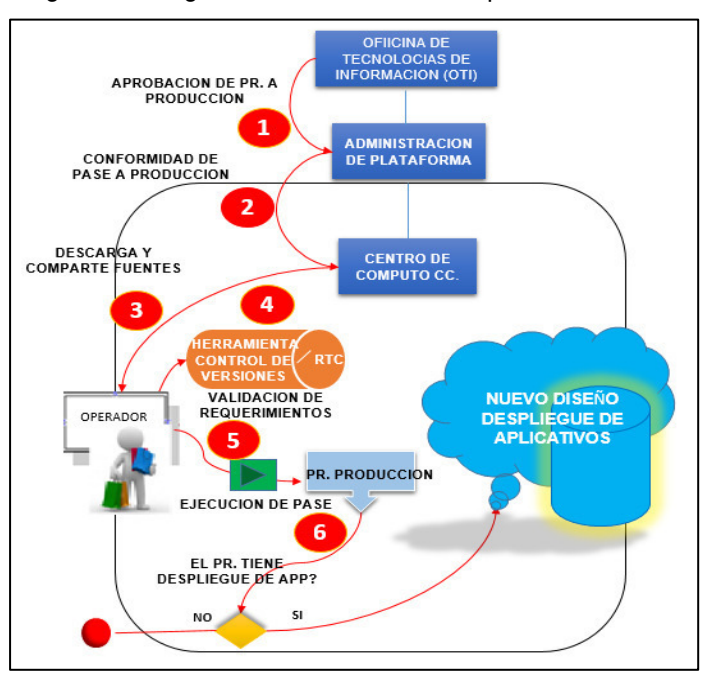

Figura 14 Diagrama de actividades después del sistema

Fuente: Elaboración de Autores

# **Objetivo 3: Reducir los tiempos de despliegue en pases a producción.**

Antes de la implementación del sistema, el tiempo total de ejecución del proceso de pase a producción utilizando la nueva herramienta se realizaría en aproximadamente en unas **12 horas con 30 minutos, 1hora** menos en el total de todas las actividades que se realizan en el proceso anterior, una reducción del 12% aproximadamente, como se puede observar en la Figura 15.

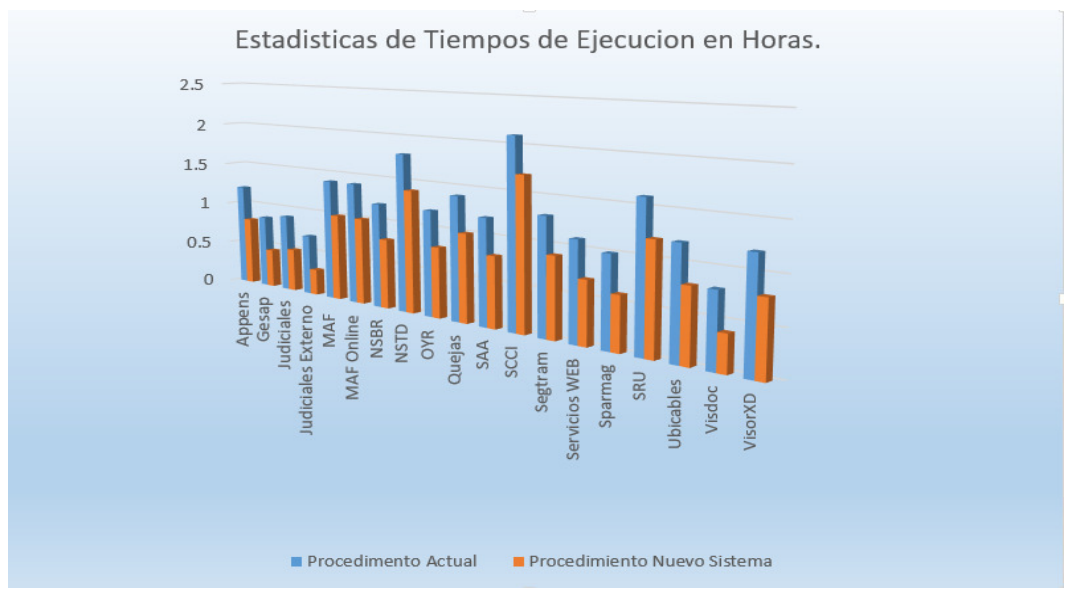

Figura 15: Grafico estadístico de reducción horas

Fuente: Elaboración de Autores

# **Objetivo 4: Reducir la cantidad de recursos para la ejecución de pases a producción.**

Después de la implementación del sistema el costo total de ejecución del proceso de pase a producción es de aproximadamente **160 soles, lo que se estaría reduciendo un costo de 70 soles por cada pase a producción, reduciendo en promedio en un 30%.** Como se puede observar en la Figura 16.

Figura 16 Grafico estadístico de costos operativos.

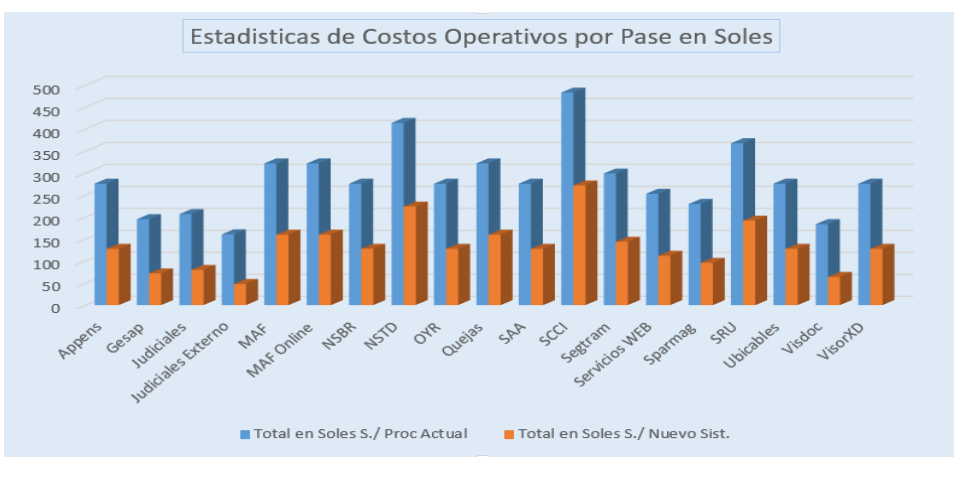

Fuente: Los autores

# **Objetivo 5: Reducir el número de errores que se comenten en los pases a producción.**

Antes de la implementación del sistema se presentaban errores en los pases a producción como se puede ver en la Tabla 30, con el nuevo sistema no se presentó errores, reduciéndolo en un 95%.

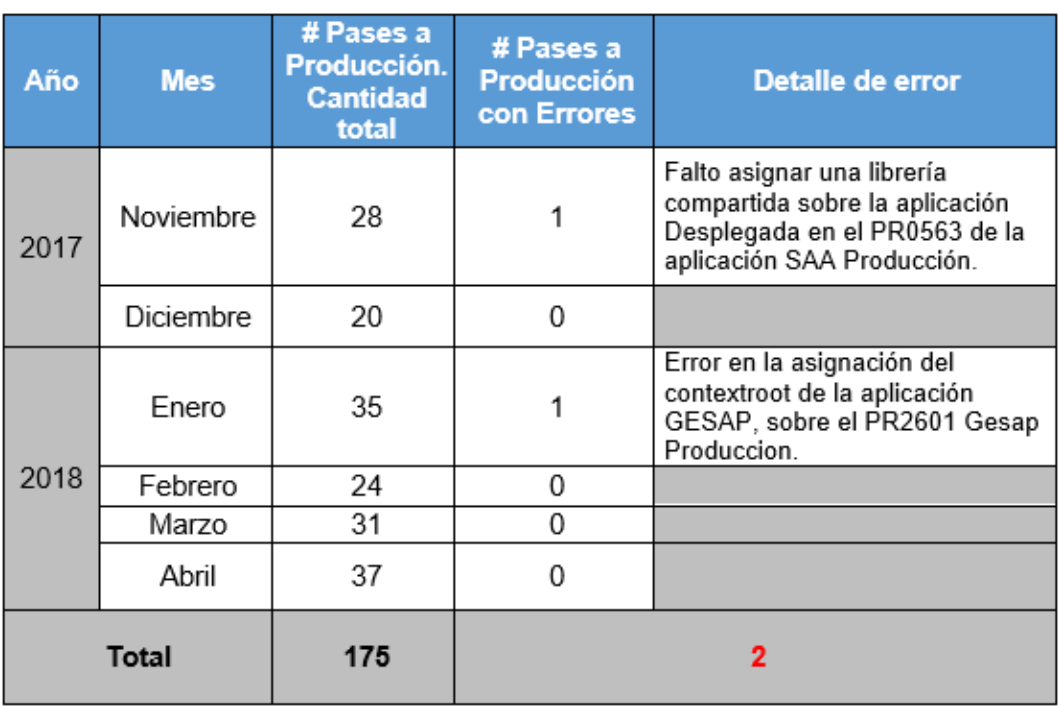

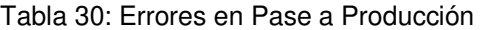

Fuente: Elaboración de Autores

# **CAPÍTULO VI DISCUSIONES Y APLICACIONES**

Tras describir y analizar los diferentes resultados obtenidos con el sistema de despliegue de aplicativos, se procede ahora realizar unas discusiones y aplicaciones que sirvan para consolidar lo obtenido, en relación con los objetivos planteados en el proyecto.

# **6.1. Discusiones**

Se realizó la comparación entre el estado inicial y estado final en la Tabla 31 en cuanto al cumplimiento de los objetivos establecidos en el presente proyecto de tesis.

| <b>Objetivo</b>                                                                                                    | <b>Antes</b>                                                                                | <b>Después</b>                                                                                 |
|----------------------------------------------------------------------------------------------------|---------------------------------------------------------------------------------------------|------------------------------------------------------------------------------------------------|
| Implementar un sistema de<br>gestión para la<br>automatización del<br>despliegue de los sistemas<br>de información. | No se contaba con una<br>herramienta automatizada<br>para los despliegues de<br>aplicativos | Actualmente se cuenta con una<br>herramienta de automatización de<br>despliegue de aplicativos |

Tabla 31: Objetivos y Resultados Obtenidos

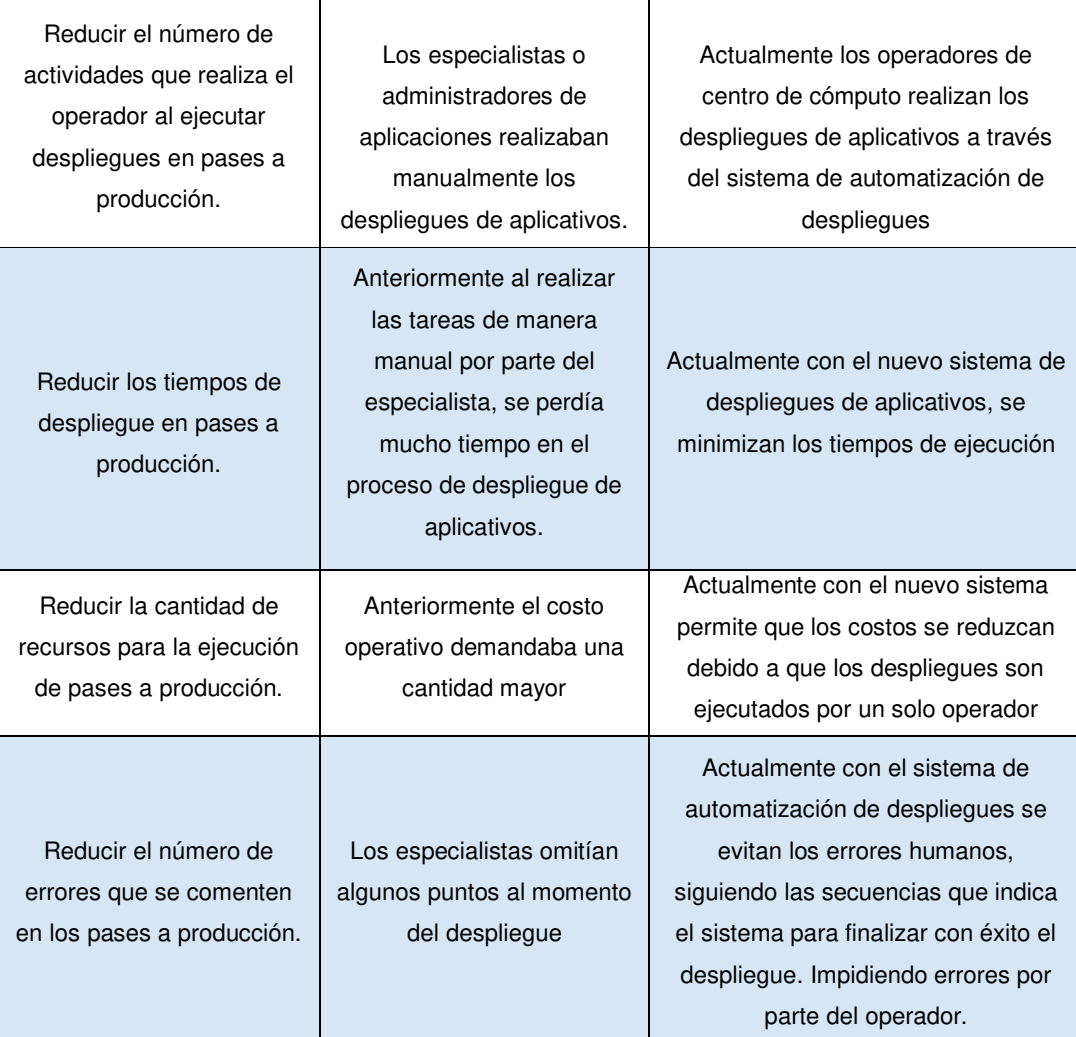

Fuente: Elaboración de Autores

## **6.2. Aplicaciones**

La implementación del sistema de gestión para la automatización del despliegue de los sistemas de información fue en la oficina de tecnología de la ONP, pero puede ser aplicado a cualquier empresa relacionada con la fabricación de software o que cuente con procesos de despliegue de aplicaciones. Si bien es cierto es una empresa del estado, pero los procesos o metodologías del desarrollo de software están desarrollados bajo estándares internacionales que también son usadas por las empresas privadas, por lo tanto pueden obtener los mismos resultados que en la ONP.

## **CONCLUSIONES**

1. Se logró implementar el nuevo sistema de gestión de automatización de despliegues.

2. Se redujo en un 50% el número de actividades que realiza el operador al ejecutar despliegues en pases a producción.

3. Se logró reducir los tiempos de ejecución de pases a producción en un 12% en promedio por cada aplicación desplegada.

4. Se redujo los costos operativos en promedio más del 30% por Aplicación.

5. Se redujo en un 95% el número de errores que se comenten en los pases a producción.

## **RECOMENDACIONES**

1. Realizar el diagnóstico en un periodo anual o semestral post implementación del sistema de despliegue de aplicativos para medir los nuevos resultados.

2. Medir mensualmente los nuevos tiempos de las actividades automatizadas por el sistema de despliegue de aplicativos en un periodo mensual para evaluar el funcionamiento del sistema.

3. Capacitar a todo el personal involucrado en el sistema de despliegues de aplicativos para obtener mejores resultados.

## **FUENTES DE INFORMACIÓN**

## **Bibliográficas**

- Hernández A. (2016) Procedimiento para la seguridad del proceso de despliegue de aplicaciones web. Universidad de las Ciencias Informáticas, Cuba.
- Humble, J. & Farley, D. (2010). Continuous delivery. Addison Wesley, Boston.

Mcgraw, G. (2006). Software security meets security operations. En: Addison-Wesley Professional. Software security: building security in. MERRIAM-WEBSTER (2015). Automation definition, Merriam-Webster.

- Miranda, D., & Juniel, T. (2010). Procedimiento para el despliegue de soluciones de software desarrolladas en la Universidad de las Ciencias Informáticas, basado en un caso de estudio.
- Montilva J. (2003). Automatización de Sistemas e Integración de Software en Empresas de Producción.

Muñoz M. et Al (2014). Caracterizando las Necesidades de las Pymes para

Implementar Mejoras de Procesos Software: Una Comparativa entre la Teoría y la Realidad

Pressman, R. (2010). Ingeniería del software: Un enfoque práctico (7ma edición). México: McGraw-Hill.

## **Electrónicas**

- Alvarado, F et al (2015). Metodología del diseño de Sistemas. Obtenido de [http://metodologiasds.blogspot.pe/2015/10/metodologia-de-james](http://metodologiasds.blogspot.pe/2015/10/metodologia-de-james-martin-esta.html)[martin-esta.html](http://metodologiasds.blogspot.pe/2015/10/metodologia-de-james-martin-esta.html)
- Bugarin, J. L. (2013). http://es.slideshare.net/. Obtenido de http://es.slideshare.net/jlbugarin/despliegue-de-la-solucin-de-software
- Claybrook B. (2012). Errores simples están plagando despliegue en la nube de aplicaciones. Obtenido de [https://searchdatacenter.techtarget.com/es/consejo/Errores-simples](https://searchdatacenter.techtarget.com/es/consejo/Errores-simples-estan-plagando-despliegue-en-la-nube-de-aplicaciones)[estan-plagando-despliegue-en-la-nube-de-aplicaciones](https://searchdatacenter.techtarget.com/es/consejo/Errores-simples-estan-plagando-despliegue-en-la-nube-de-aplicaciones)
- Chocolores. (2014). https://velneo.es/. Obtenido de [https://velneo.es/el](https://velneo.es/el-ciclo-de-vida-del-desarrollo-de-software/)[ciclo-de-vida-del-desarrollo-de-software/](https://velneo.es/el-ciclo-de-vida-del-desarrollo-de-software/)
- DIECC. (2011). Sistemas Automatizados. Obtenido de [http://www.ieec.uned.es/investigacion/Dipseil/PAC/archivos/Informaci](http://www.ieec.uned.es/investigacion/Dipseil/PAC/archivos/Informacion_de_referencia_ISE2_1_1.pdf) on de referencia ISE2 1 1.pdf
- Fernández, L. (2013). Modelos Prescriptivos de Proceso. Obtenido de [http://es.slideshare.net/gcoesi/3-modelos-prescriptivos-de-proceso-](http://es.slideshare.net/gcoesi/3-modelos-prescriptivos-de-proceso-25126199)[25126199](http://es.slideshare.net/gcoesi/3-modelos-prescriptivos-de-proceso-25126199)
- Godoy, J. (2013). Modelo RAD. Obtenido de [https://docs.google.com/presentation/d/1KkRkeaqM5O8QuYyIjk4fYs-](https://docs.google.com/presentation/d/1KkRkeaqM5O8QuYyIjk4fYs-JgwtwdfBJJ5uBffColB8/embed?slide=id.i0)

[JgwtwdfBJJ5uBffColB8/embed?slide=id.i0](https://docs.google.com/presentation/d/1KkRkeaqM5O8QuYyIjk4fYs-JgwtwdfBJJ5uBffColB8/embed?slide=id.i0) 

- Iñiguez, S. (2011). over-blog. Obtenido de [https://es.over](https://es.over-blog.com/Que_es_la_automatizacion_de_procesos-1228321767-art127041.html)blog.com/Que es la automatizacion de procesos-1228321767[art127041.html](https://es.over-blog.com/Que_es_la_automatizacion_de_procesos-1228321767-art127041.html)
- Manual de Frascati, definición investigación básica, aplicada o experimental. (n.d.). Obtenido de [http://divulgagadici.org/2013/08/13/manual-de-frascatidefinicion](http://divulgagadici.org/2013/08/13/manual-de-frascatidefinicion-investigacion-basica-aplicada-o-experimental/)[investigacion-basica-aplicada-o-experimental/](http://divulgagadici.org/2013/08/13/manual-de-frascatidefinicion-investigacion-basica-aplicada-o-experimental/)
- MEF (2015). Procedimiento de Pase a Producción. Recuperado de: [https://www.mef.gob.pe/contenidos/archivos](https://www.mef.gob.pe/contenidos/archivos-descarga/Anexo_11_RD120_2015EF4301.pdf)[descarga/Anexo\\_11\\_RD120\\_2015EF4301.pdf](https://www.mef.gob.pe/contenidos/archivos-descarga/Anexo_11_RD120_2015EF4301.pdf)
- Menendez, E. (2013). Herramientas CASE. Obtenido de [http://www.monografias.com/trabajos73/herramientas-case-proceso](http://www.monografias.com/trabajos73/herramientas-case-proceso-desarrollo-software/herramientas-case-proceso-desarrollo-software.shtml)[desarrollo-software/herramientas-case-proceso-desarrollo](http://www.monografias.com/trabajos73/herramientas-case-proceso-desarrollo-software/herramientas-case-proceso-desarrollo-software.shtml)[software.shtml](http://www.monografias.com/trabajos73/herramientas-case-proceso-desarrollo-software/herramientas-case-proceso-desarrollo-software.shtml)
- Meza, M. (2011). http://fds-herramientascase.blogspot.pe/. Obtenido de <http://fds-herramientascase.blogspot.pe/>
- MINEDU (2005). Procedimiento de Pase a Producción de Sistemas de Información, Recuperado de: [http://www.minedu.gob.pe/ofin/xtras/proce\\_pase\\_produccionV1.pdf](http://www.minedu.gob.pe/ofin/xtras/proce_pase_produccionV1.pdf)
- Nolle, T. (2017). SearchDataCenter en Español. Obtenido de [https://searchdatacenter.techtarget.com/es/consejo/Cual-es-el-futuro](https://searchdatacenter.techtarget.com/es/consejo/Cual-es-el-futuro-del-despliegue-de-contenedores)[del-despliegue-de-contenedores](https://searchdatacenter.techtarget.com/es/consejo/Cual-es-el-futuro-del-despliegue-de-contenedores)
- ONP. (2016). Obtenido de https://www.onp.gob.pe/pensiones\_peru\_onp/sistema\_previsional
- Ospina, C. (2012). http://repository.lasallista.edu.co. Obtenido de [http://repository.lasallista.edu.co/dspace/bitstream/10567/737/1/Meto](http://repository.lasallista.edu.co/dspace/bitstream/10567/737/1/Metodologia_desarrollo_software_Pragma.pdf) [dologia\\_desarrollo\\_software\\_Pragma.pdf](http://repository.lasallista.edu.co/dspace/bitstream/10567/737/1/Metodologia_desarrollo_software_Pragma.pdf)
- Paul, M. (2009). The Ten Best Practices for Secure Software Development.Obtenido de: [https://www.isc2.org/uploadedfiles/%28isc%292\\_public\\_content/certifi](https://www.isc2.org/uploadedfiles/%28isc%292_public_content/certification_programs/csslp/isc2_wpiv.pdf) [cation\\_programs/csslp/isc2\\_wpiv.pdf](https://www.isc2.org/uploadedfiles/%28isc%292_public_content/certification_programs/csslp/isc2_wpiv.pdf)
- SENASA (2017). Procedimiento de despliegue y versiones del software. Recuperado de: [http://www.senasa.gob.pe/intranet/wp](http://www.senasa.gob.pe/intranet/wp-content/uploads/2016/08/PRO-UIE-05-Procedimiento-de-Despliegue-y-Versiones-2.0-rev_00-J.M-V.B-preliminar-UGCA-09.02.17-OK.pdf)[content/uploads/2016/08/PRO-UIE-05-Procedimiento-de-Despliegue](http://www.senasa.gob.pe/intranet/wp-content/uploads/2016/08/PRO-UIE-05-Procedimiento-de-Despliegue-y-Versiones-2.0-rev_00-J.M-V.B-preliminar-UGCA-09.02.17-OK.pdf)[y-Versiones-2.0-rev\\_00-J.M-V.B-preliminar-UGCA-09.02.17-OK.pdf](http://www.senasa.gob.pe/intranet/wp-content/uploads/2016/08/PRO-UIE-05-Procedimiento-de-Despliegue-y-Versiones-2.0-rev_00-J.M-V.B-preliminar-UGCA-09.02.17-OK.pdf)

**ANEXOS** 

# **ÍNDICE DE ANEXOS**

<span id="page-98-0"></span>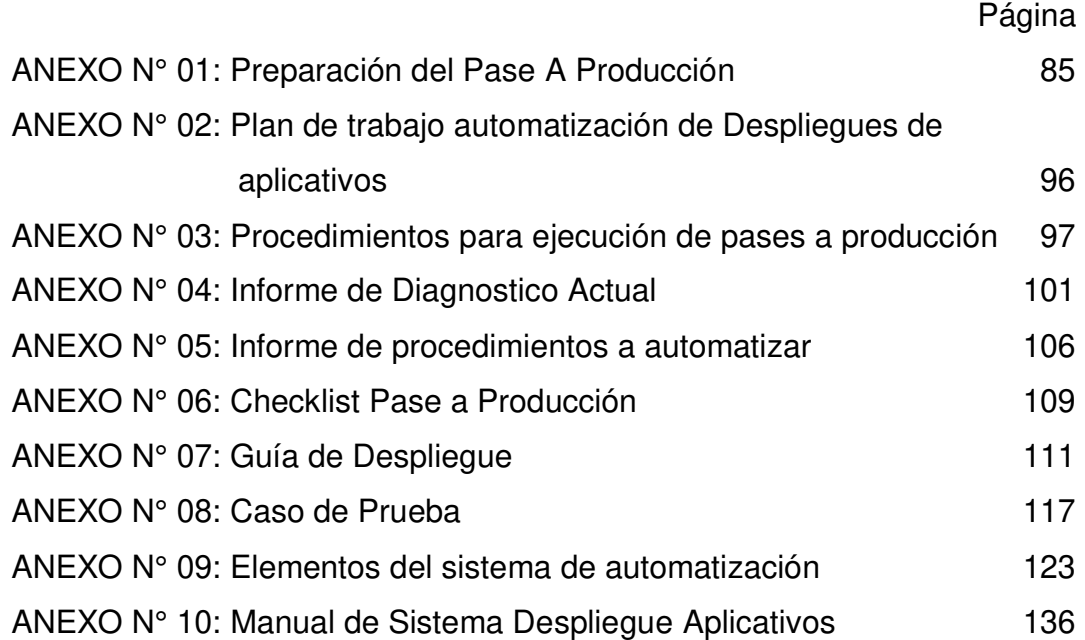

# **ANEXO N° 01: Preparación del Pase A Producción**

### 1. DESCRIPCION DETALLADA DEL REQUERIMIENTO:

El presente requerimiento tiene como propósito evitar que se realicen pagos dobles en las liquidaciones que realizan los ALES.

### 1.1. Productos:

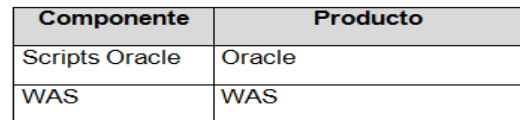

#### 2. OBJETOS:

### 2.1. Objetos Compilados:

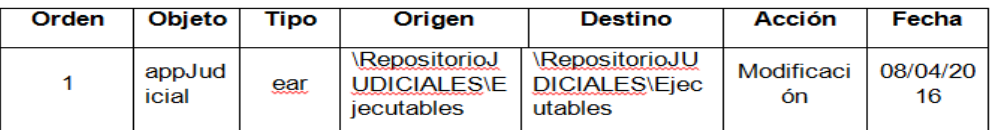

### 2.2. Objetos Fuentes:

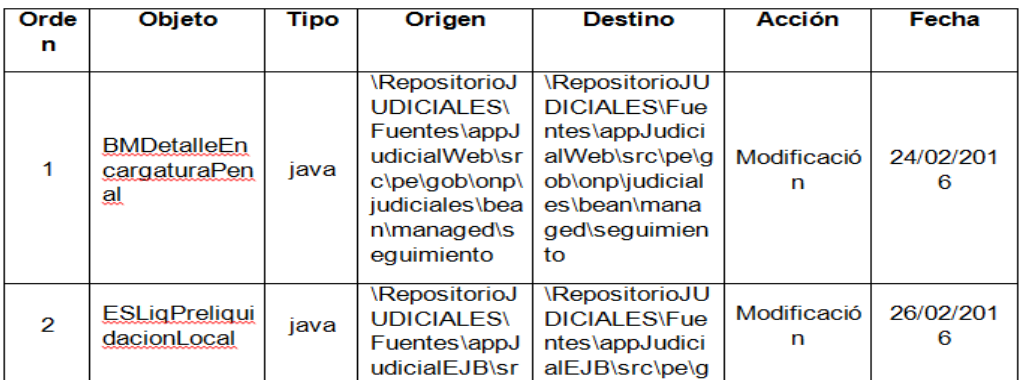

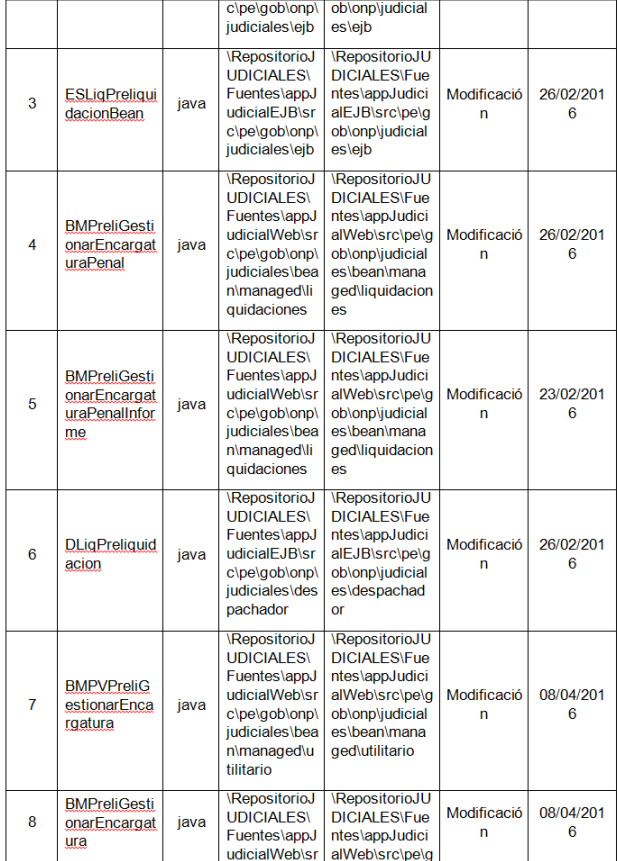

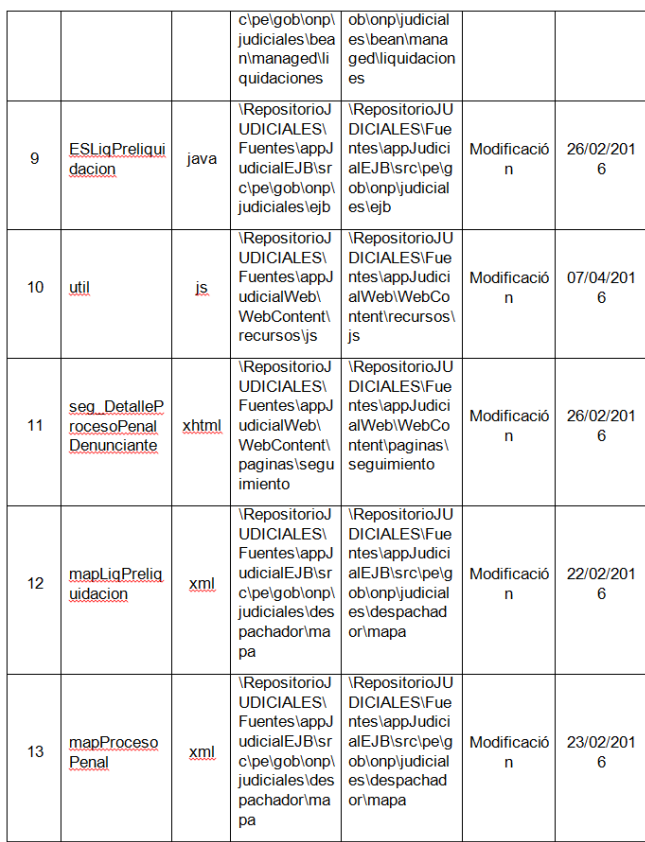

### 2.3. Script de Base de Datos:

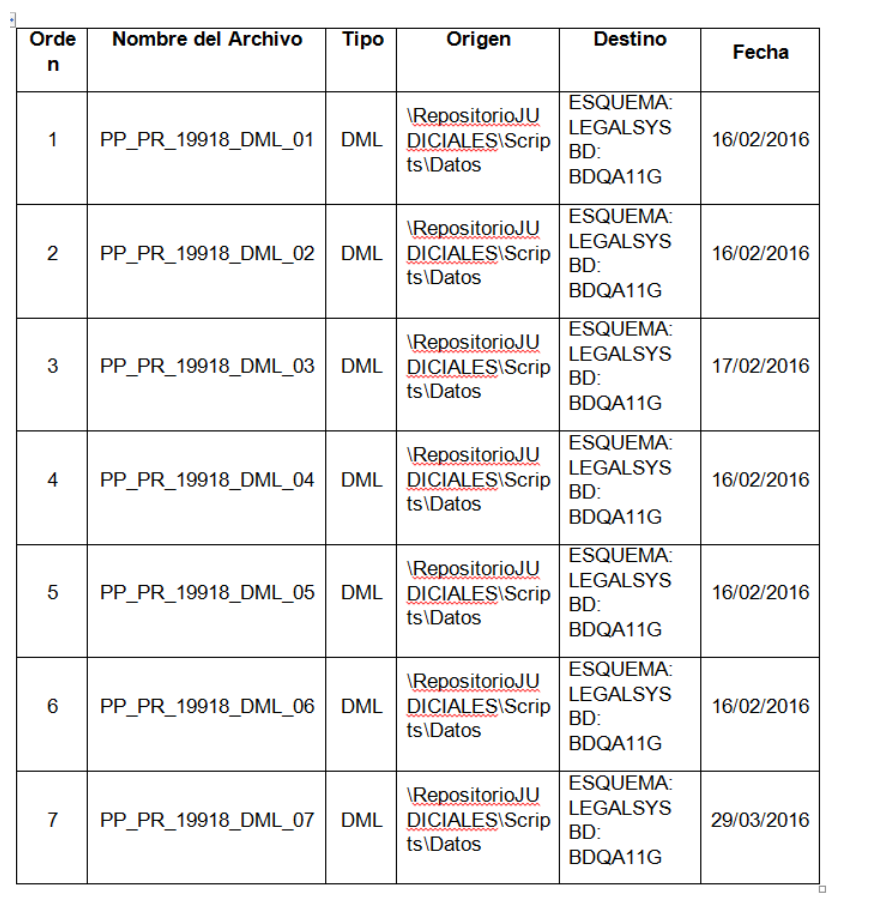

### 4. PASE A PRODUCCION:

#### 4.1 Requisitos:

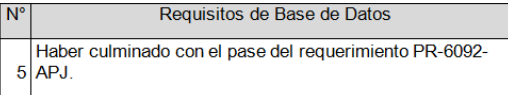

#### 4.2 Procedimiento a seguir Detallado:

1. Ejecutar los Scripts del punto 2.3 (Script de Base de Datos) según en el orden indicado del 1 al 7, en el ambiente de PRODUCCION (Base de Datos: BDWWW) utilizando el usuario OPERADOR.

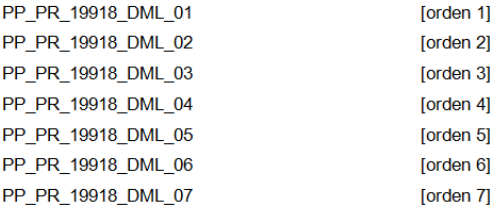

#### Configuración de Judiciales

- 1. Realizar la copia de seguridad (export) del aplicativo (appJudicial) del servidor de PRODUCCION.
- 2. Detener y luego desinstalar del servidor WAS la aplicación "appJudicial".

Luego copiar el siguiente archivo desde la ruta "Origen" hacia un directorio local de trabajo. Esta ruta de trabajo será referenciada más adelante con el nombre "<RUTA\_APP\_JUDICIALES>".

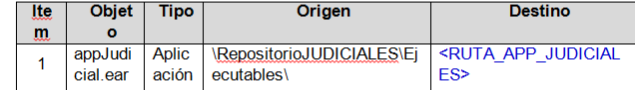

Proceder a realizar la configuración de este archivo según elAnexo 5.3

#### 3. Instalar en el servidor WAS la aplicación indicada.

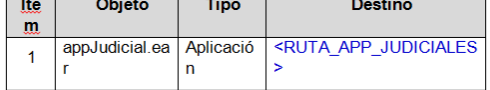

- 4. Configurar la aplicación "appJudicial" según se indica en el Anexo 5.3
- 5. Reiniciar el servidor WAS de forma completa.
- 6. Ejecutar la aplicación "Sincroniza".
- 4.3 Configuración en Cliente:

No aplica.

4.4 Consideraciones:<br>No aplica.

5. Anexos

5.1 Productos: Detalle de componentes:

| Componente                | Producto                  |
|---------------------------|---------------------------|
| BI                        | Cognos                    |
| GD                        | Filenet                   |
| <b>Information Server</b> | <b>Information Server</b> |
| <b>Integration Bus</b>    | <b>Integration Bus</b>    |
| <b>Load Balancer</b>      | <b>Load Balancer</b>      |
| <b>BAM</b>                | <b>Monitor</b>            |
|                           | OperationalDecision       |
| <b>BRMS</b>               | Manager                   |
| MT y CUAP                 | <b>Portal Server</b>      |
| <b>BPM</b>                | <b>Process Center</b>     |
| <b>BPM</b>                | <b>Process Server</b>     |
| <b>WAS</b>                | <b>WAS</b>                |
| <b>SOA</b>                | Registry                  |
| <b>SOA</b>                | <b>OAS</b>                |
| <b>PowerBuilder</b>       | <b>PowerBuilder</b>       |
| Objetos C                 | Objetos C                 |
| <b>Scripts Oracle</b>     | Oracle                    |

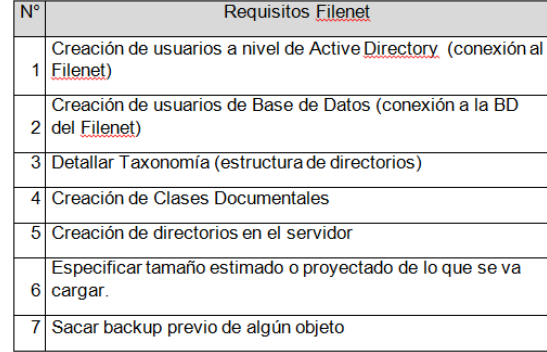

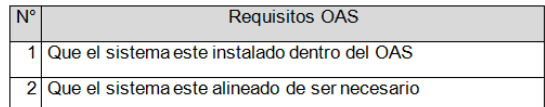

#### 5.3 Configurar la aplicación JUDICIALES

#### Modificación de los archivos de configuración

Dentro del archivo "appJudicial.ear" (el cual es en realidad un archivo \*.zip pero con extensión \*.ear), el cual ha sido copiado a la ruta local "<RUTA\_APP\_JUDICIALES>", existen los siguientes archivos de configuración los cuales deberán ser modificados según se indica a continuación.

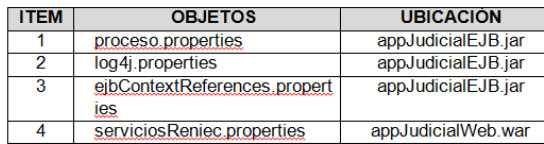

NOTA: Puede configurar los archivos indicados según se especifica en este anexo ó también puede optar por reemplazar los archivos de configuración dentro del archivo "appJudicial.ear" a partir de la copia de seguridad de la aplicación JUDICIALES generado en el paso 1 del procedimiento de pase (estos archivos no han sido modificados con el presente PR).

#### 1) Configuración del archivo proceso properties

En el archivo proceso.properties actualizar el valor de la propiedad filenet.nodo\_usuario donde se debe cambiar por el nombre del nodo donde se va instalar la aplicación, tal como se muestra la imagen a continuación:

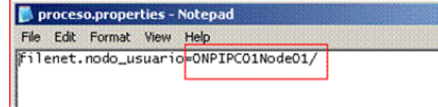

#### 2) Configuración del archivo log4j.properties

En el archivo log4j.properties actualizar las url donde se va alojar los LOGs de la aplicación, tal como se muestra la imagen a continuación:

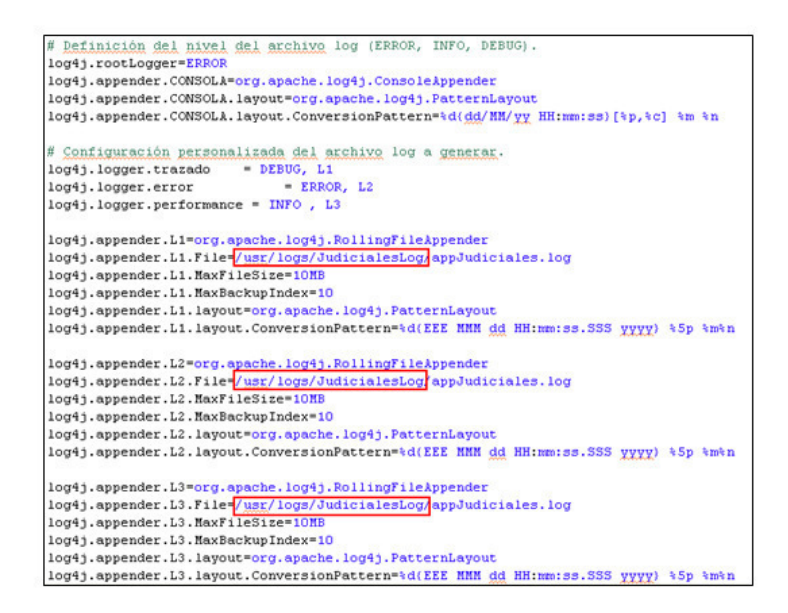

### 3) Configuración del archivo ejbContextReferences.properties

En el archivo ejbContextReferences.properties actualizar las uri de conexión con los ejb, tal como se muestra la imagen a continuación:

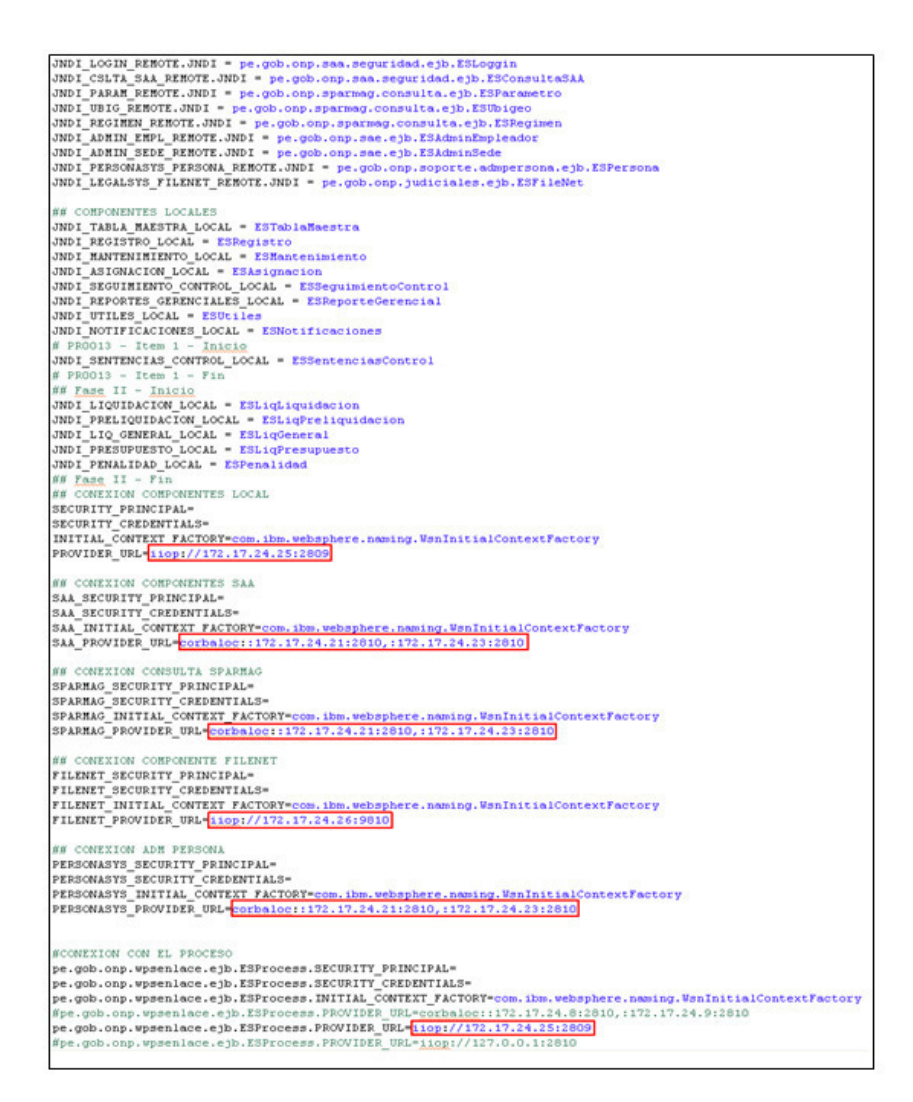

#### 4) Configuración del archivo serviciosReniec.properties

En el archivo serviciosReniec.properties actualizar el valor de la propiedad WS.RENIEC.URL a la dirección del servicio de Reniec, tal como se muestra la imagen a continuación:

 $\mathbf C$ 

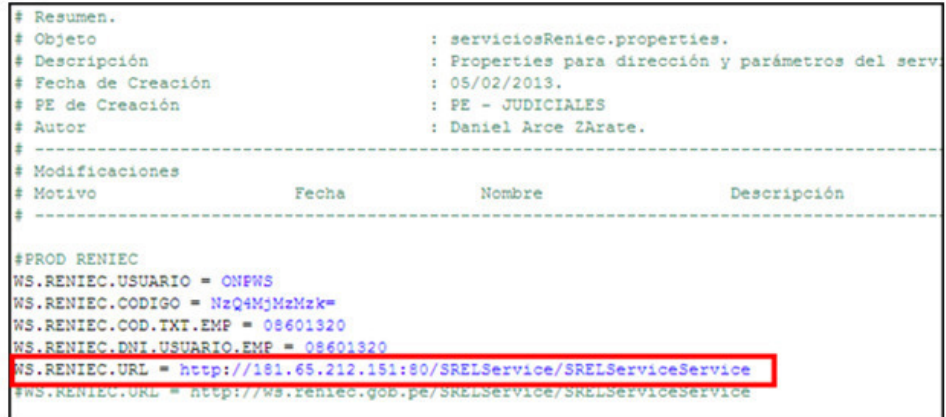

## 5) Configurar la carga de clases.

Luego de la instalación de la aplicación "appJudicial.ear" modificar las siguientes propiedades:

· Carga de clases y detección de actualizaciones, Seleccionar:

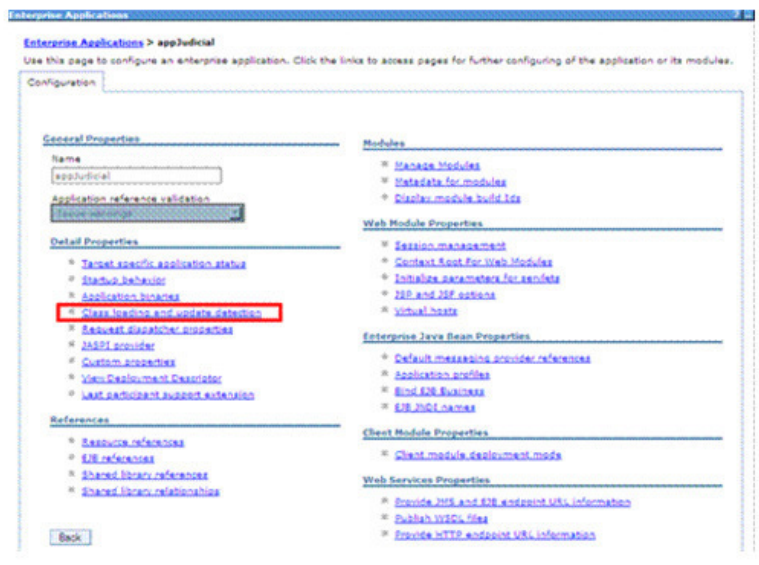

- o Clases cargadas con el cargador de clases local primero (padre último)
- o Cargador de clases único para la aplicación

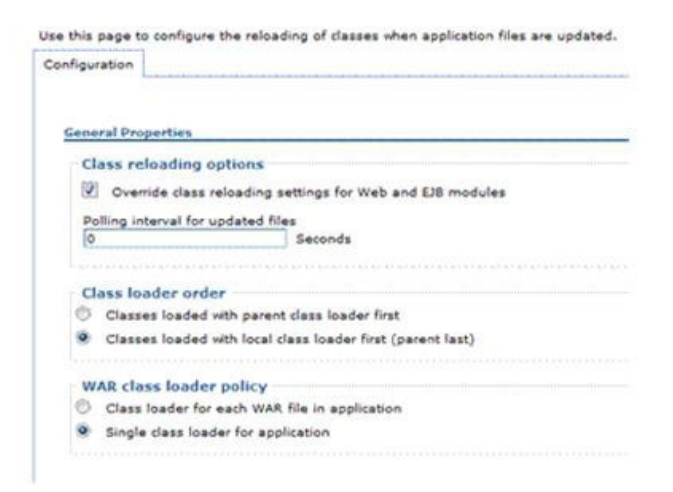

## 6) Asignación de Librerías Compartidas.

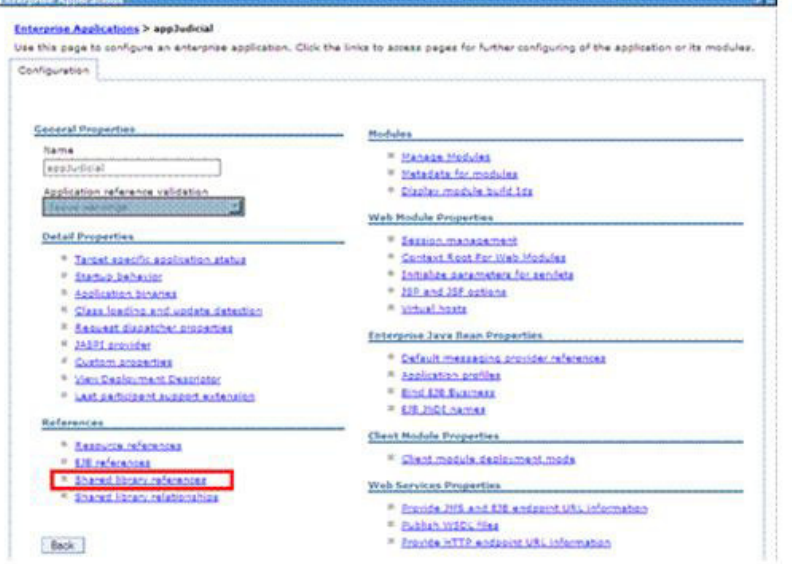

Referencias de bibliotecas compartidas, Agregar:

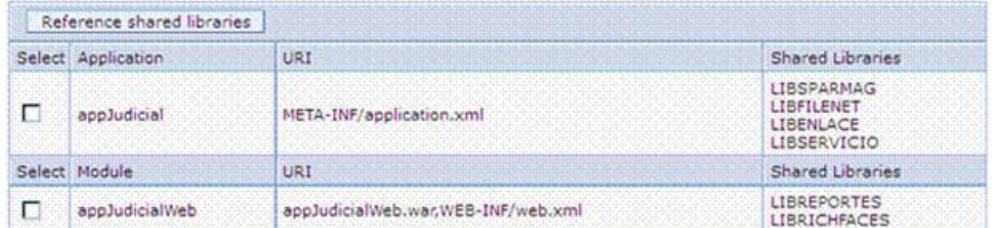

## 7) Asignación del nombre de la aplicación en el contexto web.

Verificar el nombre del contexto de la aplicación instalada.
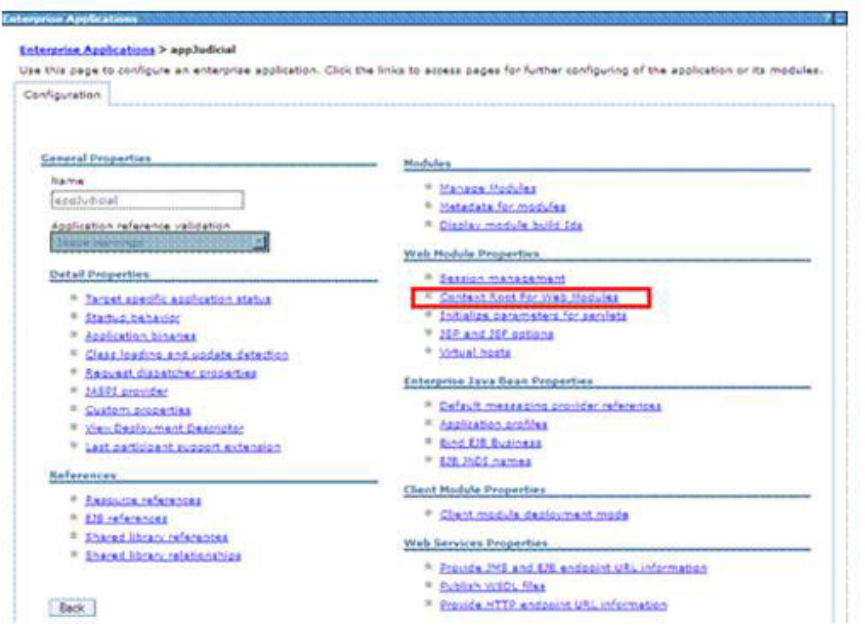

Verificar que el nombre del contexto corresponda al ambiente a desplegar.

# QA: /JudicialesQA

Producción: /Judiciales

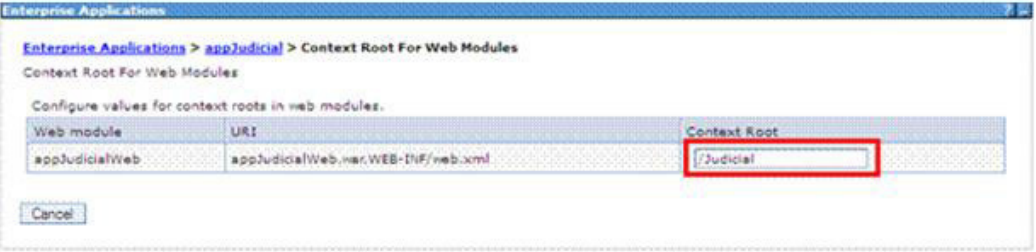

### PARTE II: CONTROL DE CALIDAD DEL PASE A PRODUCCIÓN

### (Checklist)

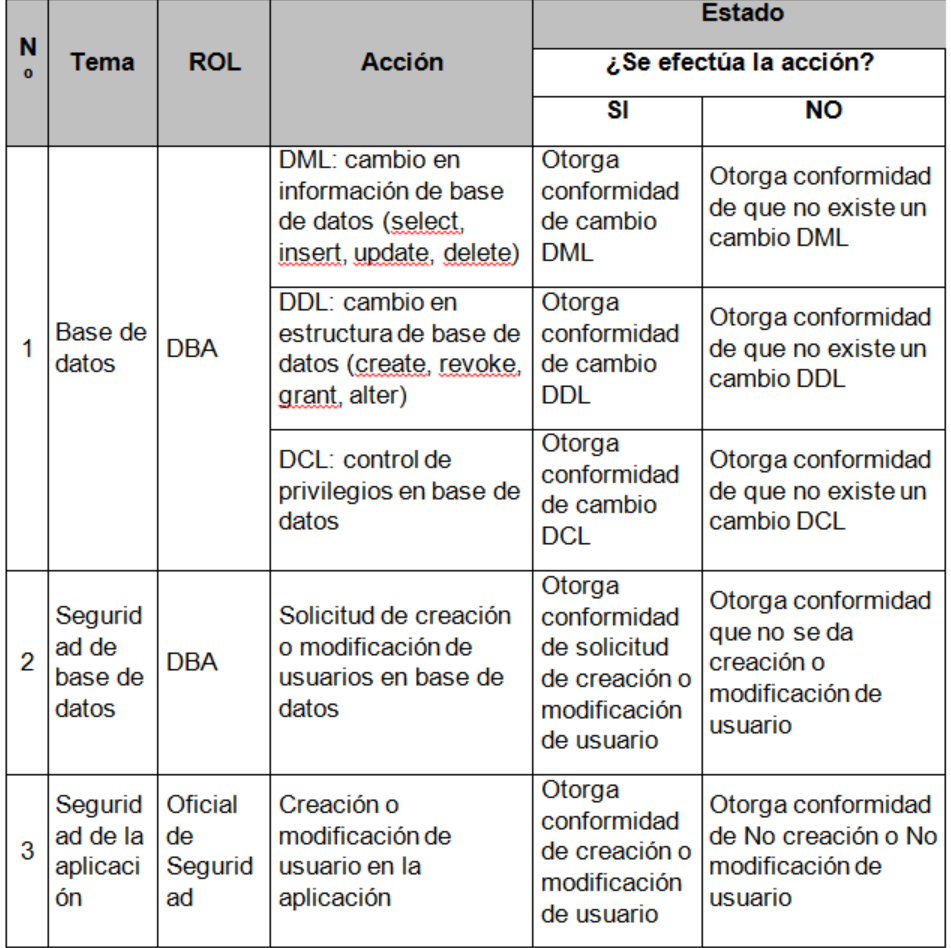

Fuente: Los autores

**ANEXO N° 02: Plan de trabajo automatización de Despliegues de aplicativos** 

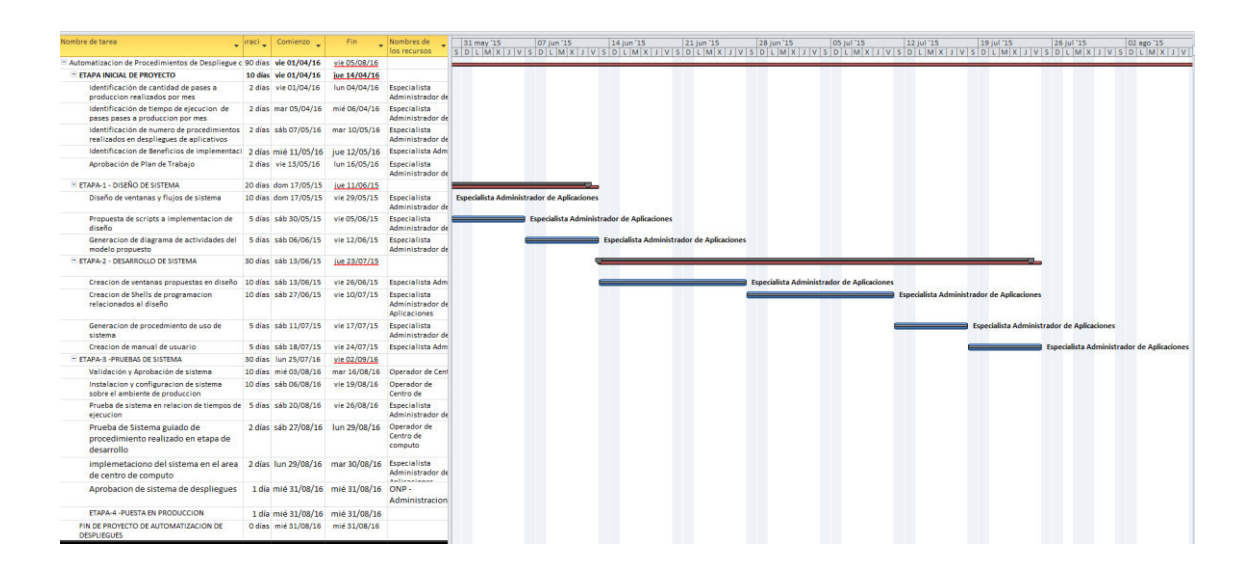

# **ANEXO N° 03: Procedimientos para ejecución de pases a producción**

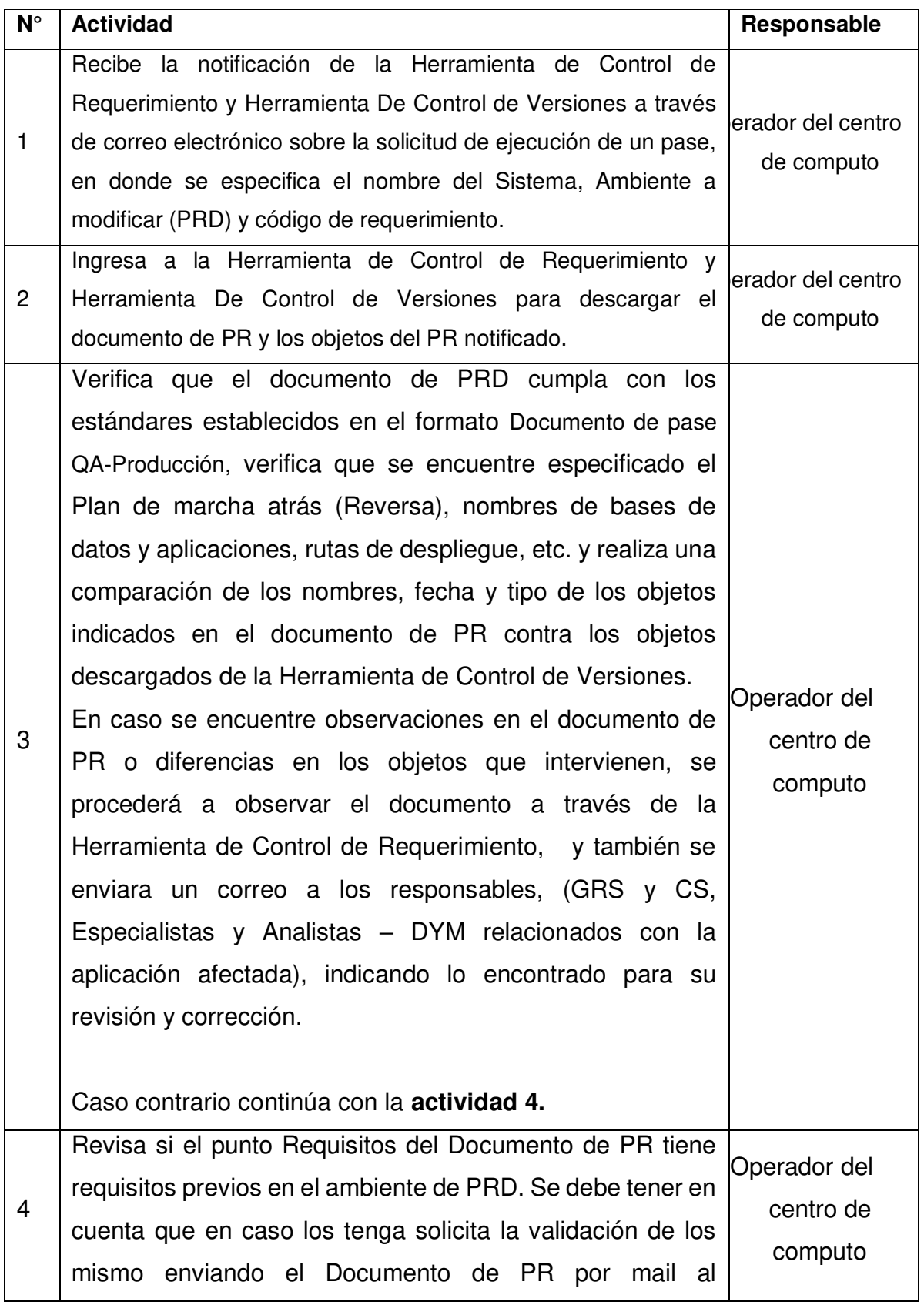

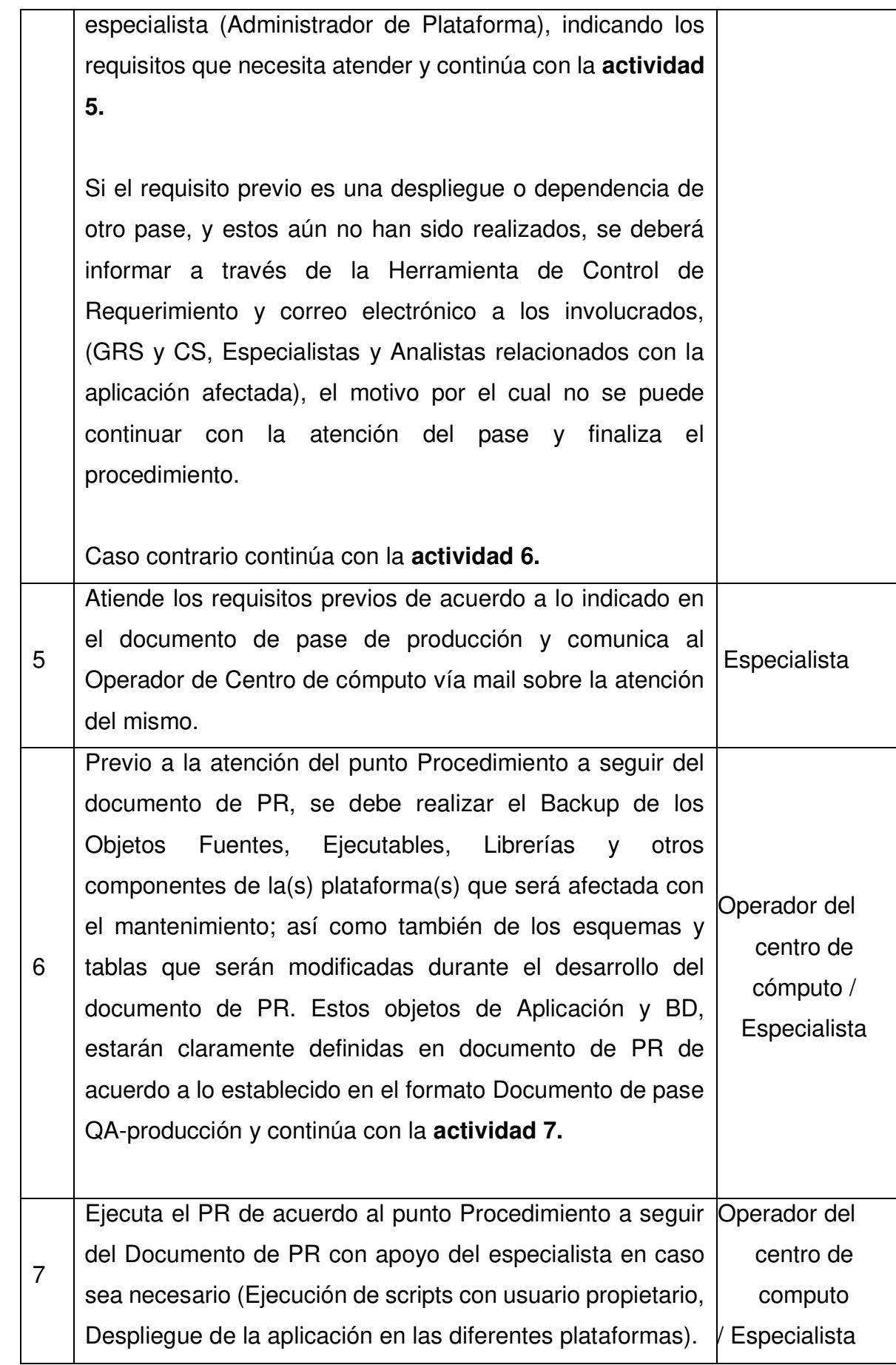

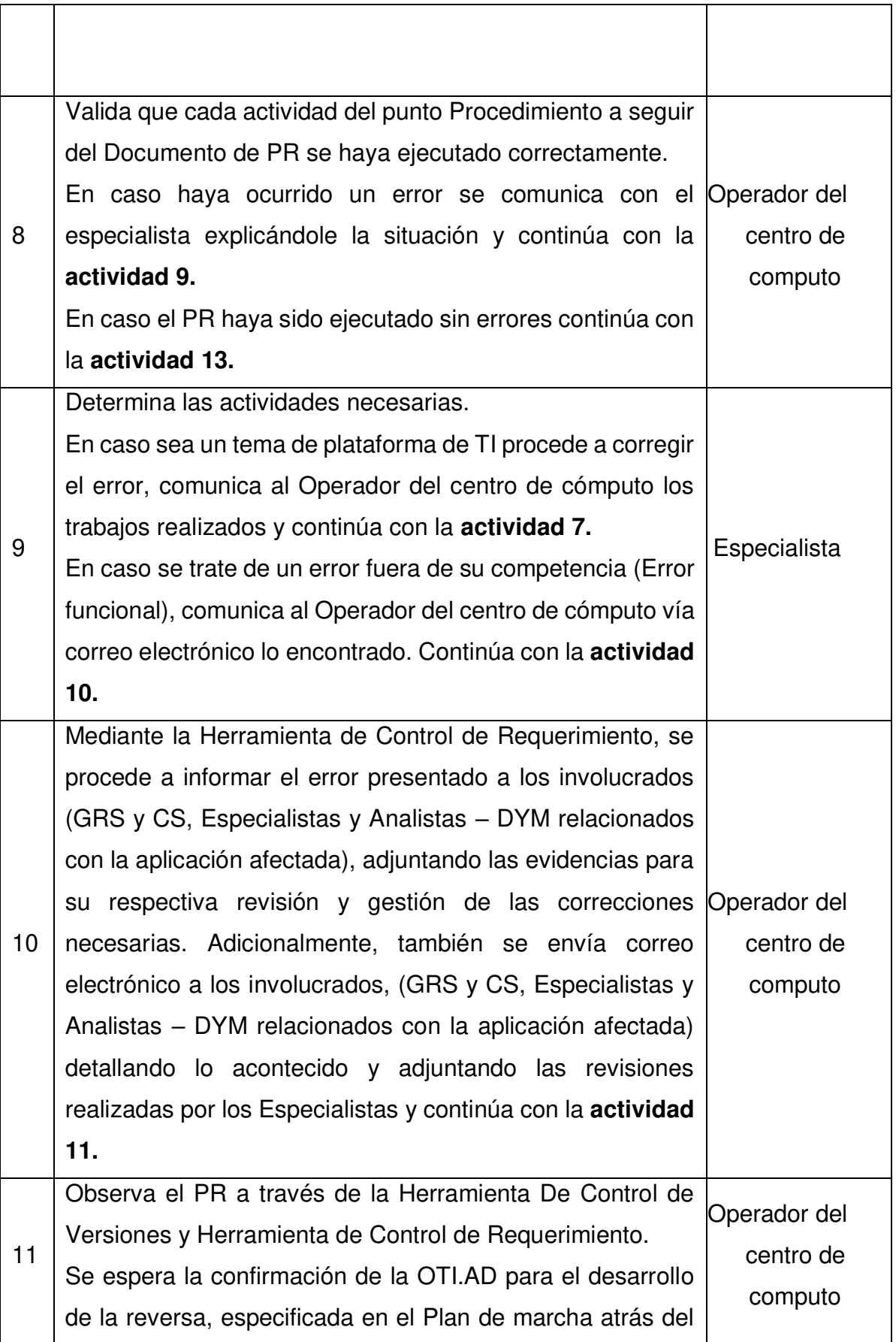

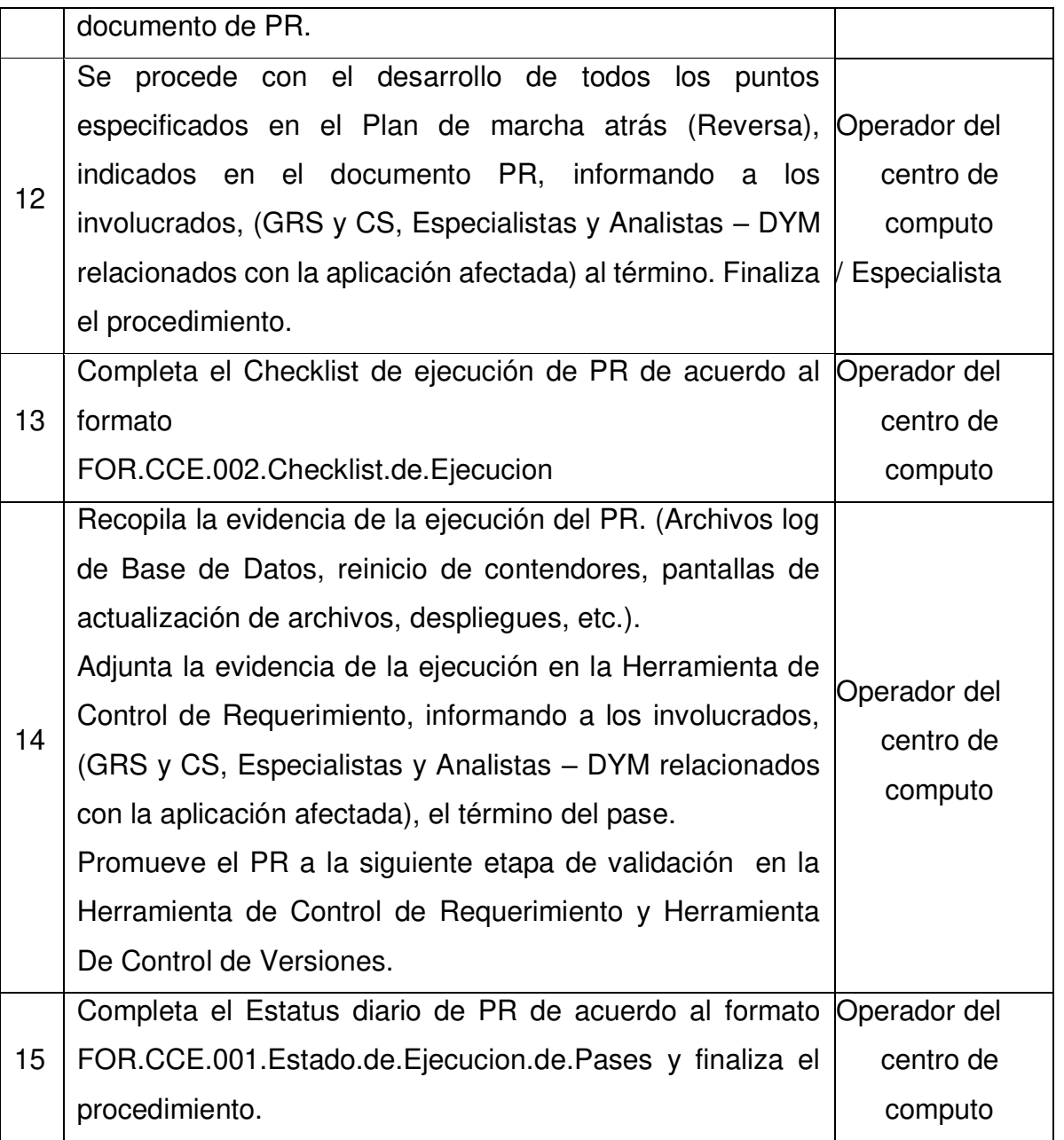

Elaboración: Los autores

# **ANEXO N° 04: Informe de Diagnostico Actual**

A continuación, se detalla los resultados de los datos obtenidos:

● Horas/hombre involucradas

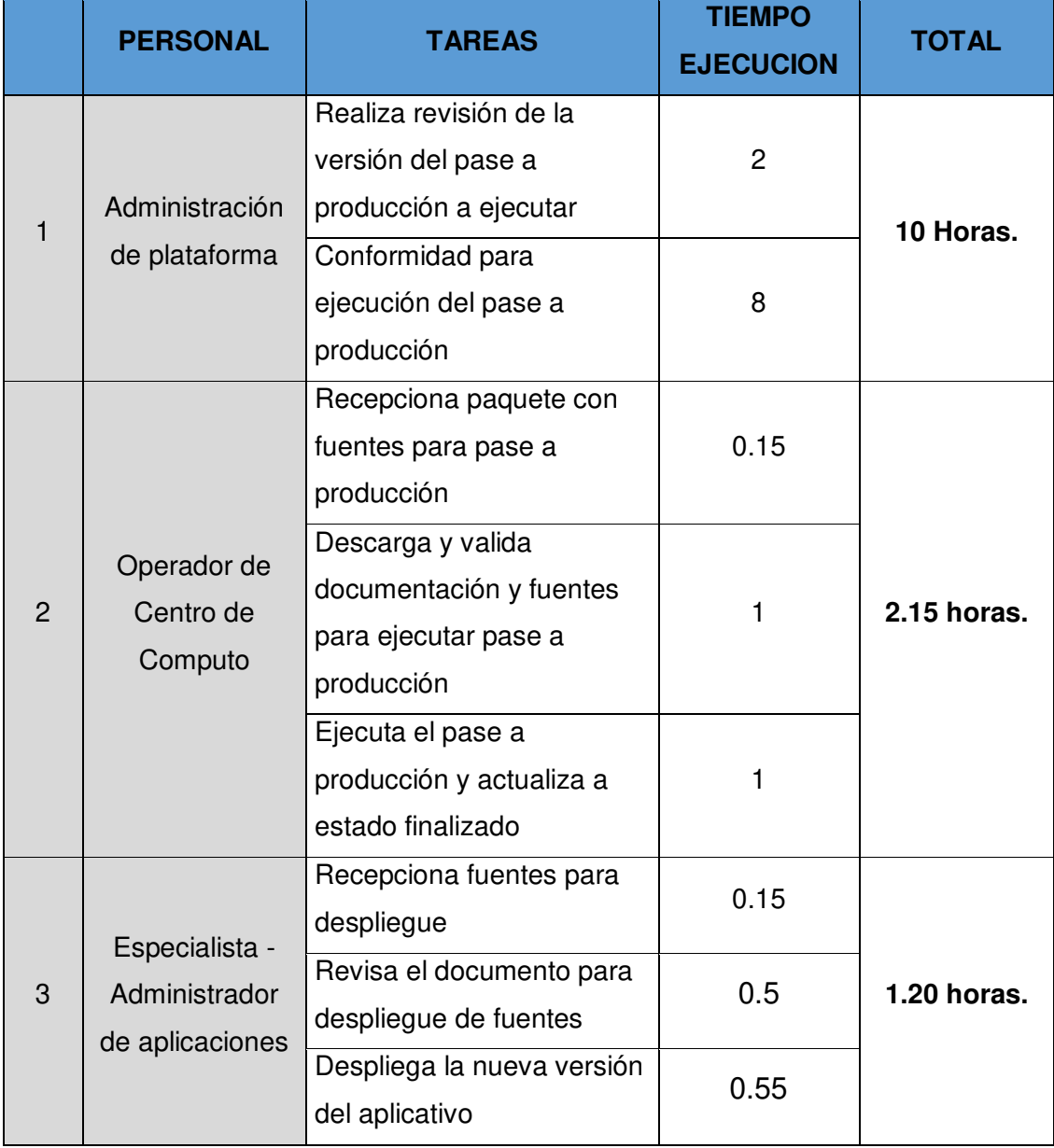

Figura: Diagrama de tiempos de ejecución de actividades del proceso actual que se realizan para ejecutar un pase a producción.

Fuente: Los autores

# ● Tiempo de respuesta

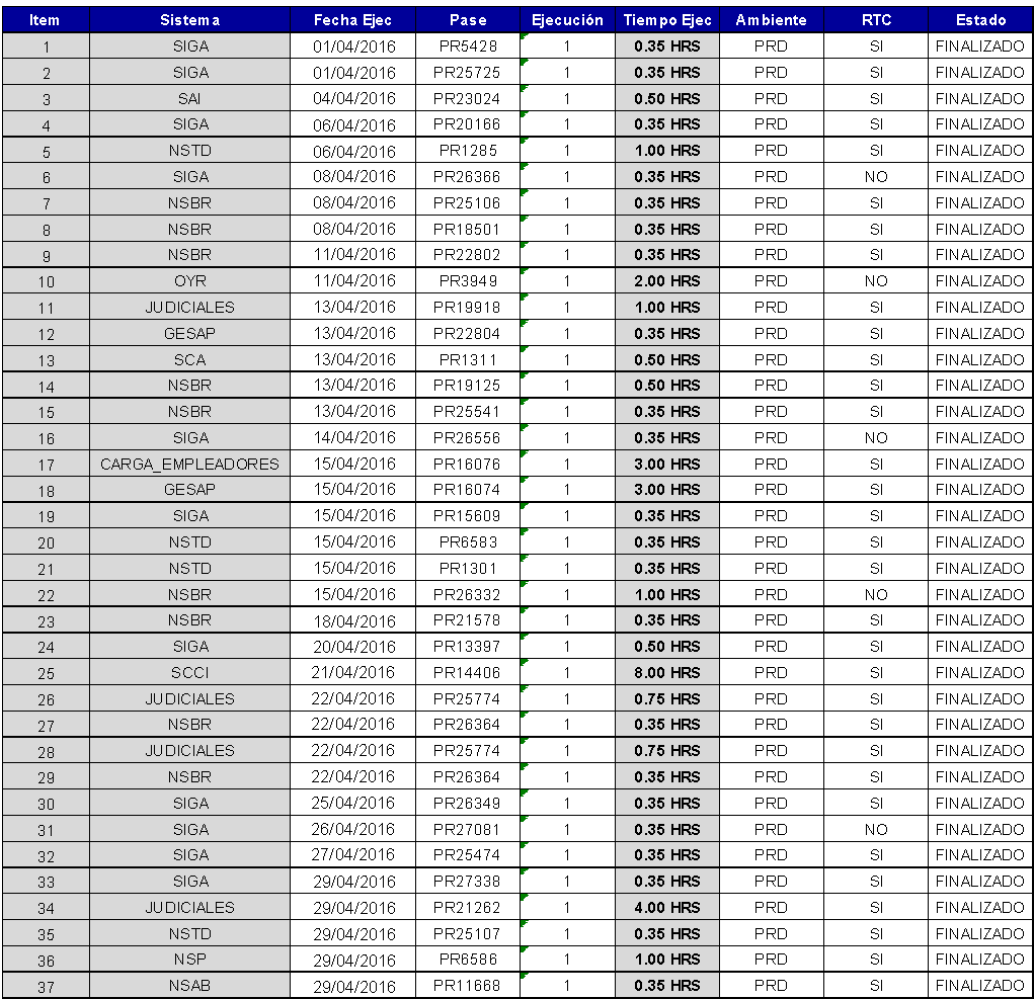

Figura: Cantidad de pases a producción ejecutadas durante el mes de Abril.

Fuente: Los autores

### **Ambiente PRD**

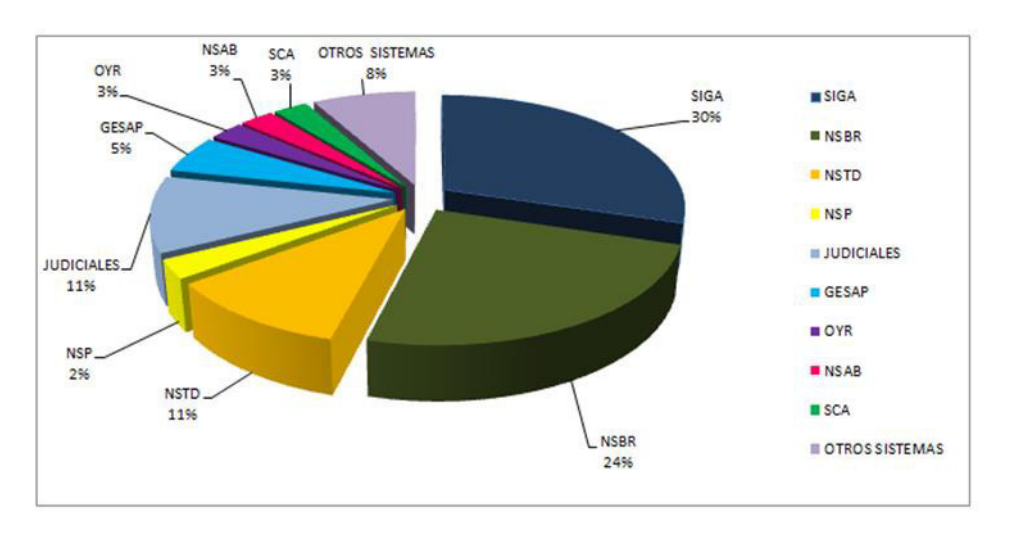

Figura: Promedio de pases a producción por aplicación ejecutadas durante el mes de Abril. Fuente: Los autores

● Número de actividades

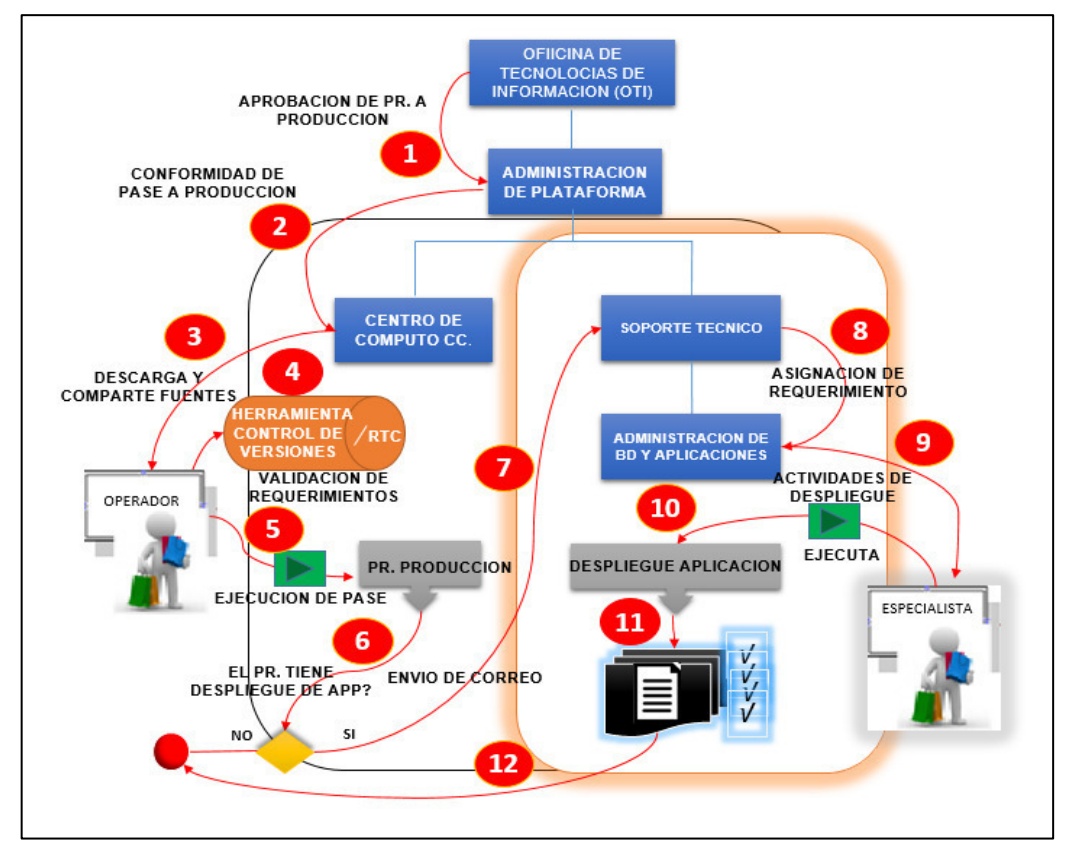

Figura: Ameba del número de actividades que se realizan para ejecutar el despliegue de aplicaciones. Fuente: Los autores

103

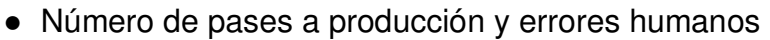

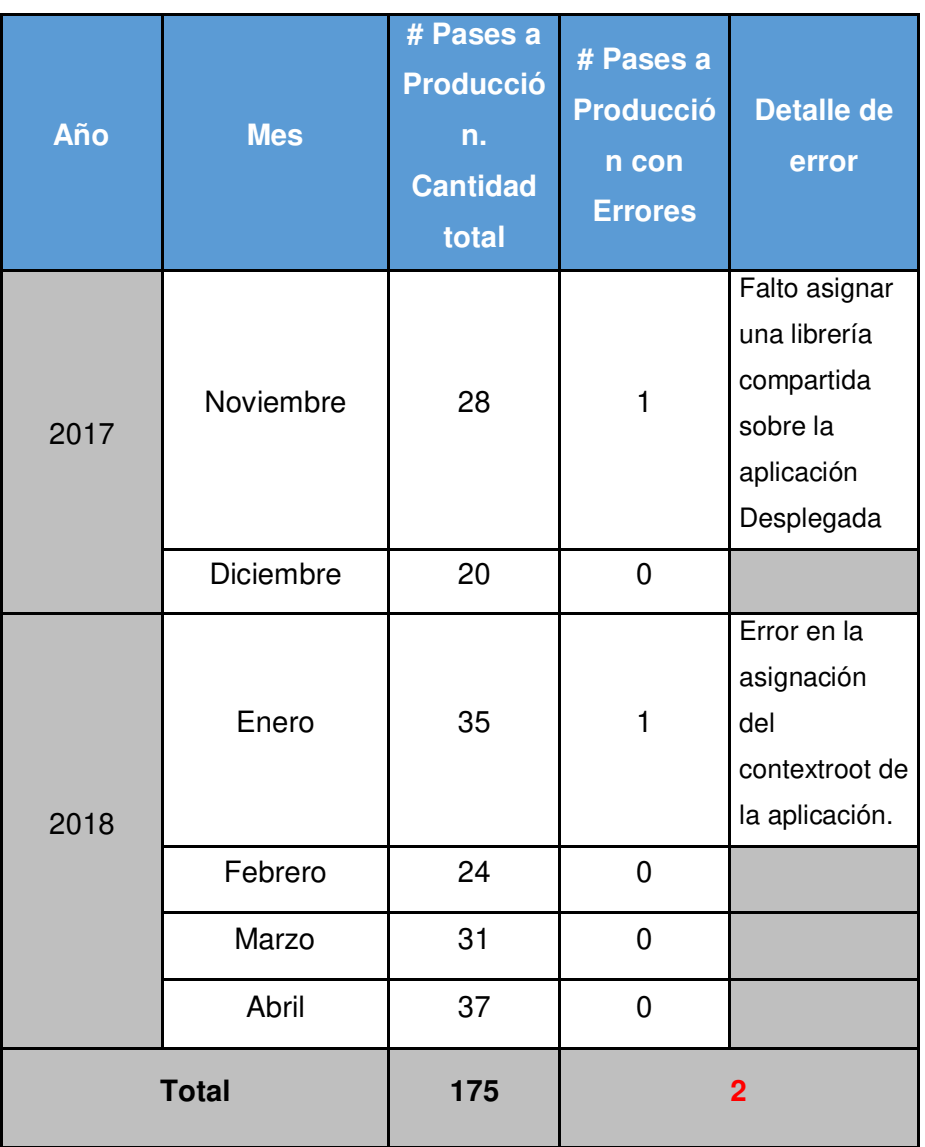

Figura: Cantidad de pases a producción ejecutadas durante los últimos 6 meses. Fuente: Los autores

● Costos operativos

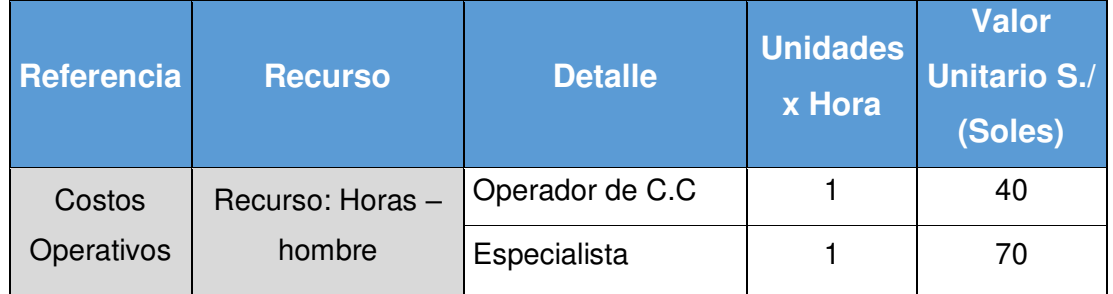

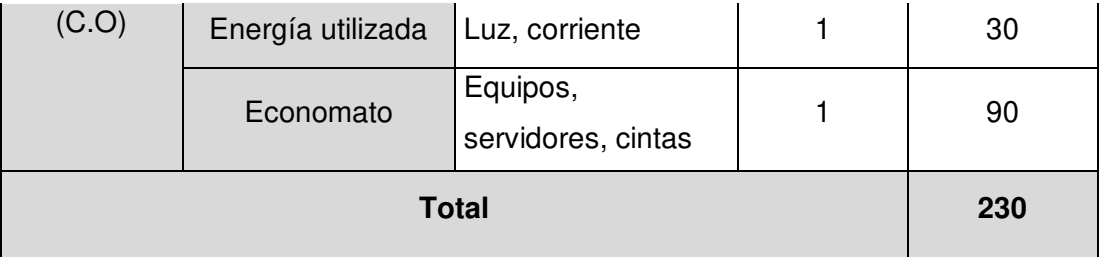

Figura: Relación de costos de recurso x hora del proceso actual que se generan por un pase a producción.

Fuente: Los autores

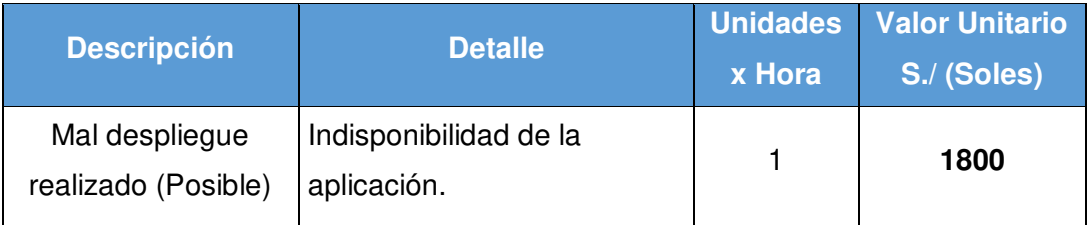

Figura: Relación de costos por indisponibilidad de la aplicación por un pase a

producción mal realizado Fuente: Los autores

# **ANEXO N° 05: Informe de procedimientos a automatizar**

A continuación, se detalla las actividades a automatizar

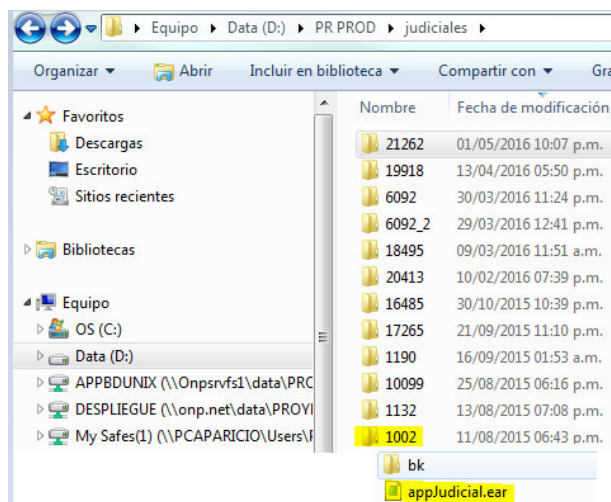

● **Recepción de fuentes para despliegue**

Figura: Repositorio para despliegue de aplicación APJ

- **Revisa el documento para despliegue de fuentes**
- **Despliegue de la nueva versión del aplicativo**

| <b>WebSphere.</b> software                                         |                                                                                                    |                                                                                                    | Welcome bpmadmin       |  |
|--------------------------------------------------------------------|----------------------------------------------------------------------------------------------------|----------------------------------------------------------------------------------------------------|------------------------|--|
| View: All tasks                                                    |                                                                                                    | <b>Enterprise Applications</b>                                                                                     |                        |  |
| · Welcome                                                          | <b>Enterprise Applications</b>                                                                                               |                                                                                                    |                        |  |
| <b>Fil Guided Activities</b>                                       | Use this page to manage installed applications. A single application can be deployed onto multiple servers.<br>F Preferences |                                                                                                    |                        |  |
| <b>El Servers</b>                                                  |                                                                                                    |                                                                                                    |                        |  |
| Applications                                                       |                                                                                                    | Inicio   Detener   Install   Uninstall   Update   Rollout Update   Remove File   Export   Export DDL   Export File |                        |  |
| · New Application<br>Application Types                             | 60半字                                                                                                    |                                                                                                    |                        |  |
| · WebSphere enterprise applications<br>Business-level applications |                                                                                                    | Select Name $\circ$                                                                                                | Application Status (2) |  |
| $=$ Accets                                                         |                                                                                                    | You can administer the following resources:                                                                        |                        |  |
| - Módulos SCA<br>· Global deployment settings                      |                                                                                                    | AppScheduler                                                                                                    | $\ddot{\bullet}$       |  |
|                                                                    |                                                                                                    | BPCExplorer BPM8T01Node server1                                                                                    | ⊕                      |  |
| <b>El Services</b>                                                 | O                                                                                                    | BPEContainer BPM8T01Node server1                                                                                   | $\ddot{\bullet}$       |  |
| <b>El Resources</b>                                                |                                                                                                    |                                                                                                    |                        |  |
| <b>El Security</b>                                                 | $\overline{\mathscr{L}}$                                                                                                    | appJudicial                                                                                                    | $\oplus$               |  |

Figura: Realizar backup de aplicación.

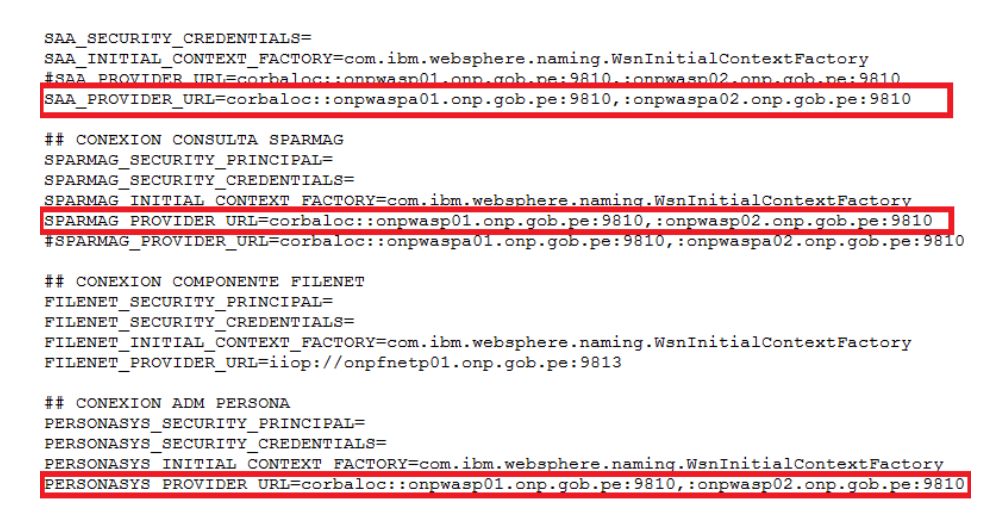

Figura: Configuración de aplicación (Asignación de nodos)

```
log4j.appender.L1.File=/usr/logs/JudicialesLog/appJudiciales.log
                <u>man a shekara na m</u>
                              STARTED
<u>Progression and Contract and Contract and Contract and Contract and Contract and Contract and Contract and Contract and Contract and Contract and Contract and Contract and Contract and Contract and Contract and Contract</u>
# PROIOS TIGHT I PIN<br># PRO117 - Item 1 - Inicio
#log4j.appender.L1.MaxFileSize=10MB
log4j.appender.L1.MaxFileSize=250MB
programmer.minaxiries<br># PR0117 - Item 1 - Fin<br># PR0117 - Item 1 - Inicio
#log4j.appender.L1.MaxBackupIndex=10
log4j.appender.L1.MaxBackupIndex=20<br># PR0117 - Item 1 - Fin
log4j.appender.L1.layout=org.apache.log4j.PatternLayout
log4j.appender.L1.layout.ConversionPattern=%d{EEE MMM dd HH:mm:ss.SSS y
log4j.appender.L2=org.apache.log4j.RollingFileAppender
# PR0109 - Item 1 - Inicio
#log4i.appender.L2.File=/usr/logs/JudicialesLog/appJudiciales
log4j.appender.L2.File=/usr/logs/JudicialesLog/appJudiciales.log
```
Figura: Configuración de aplicación (Asignación de ruta de logs)

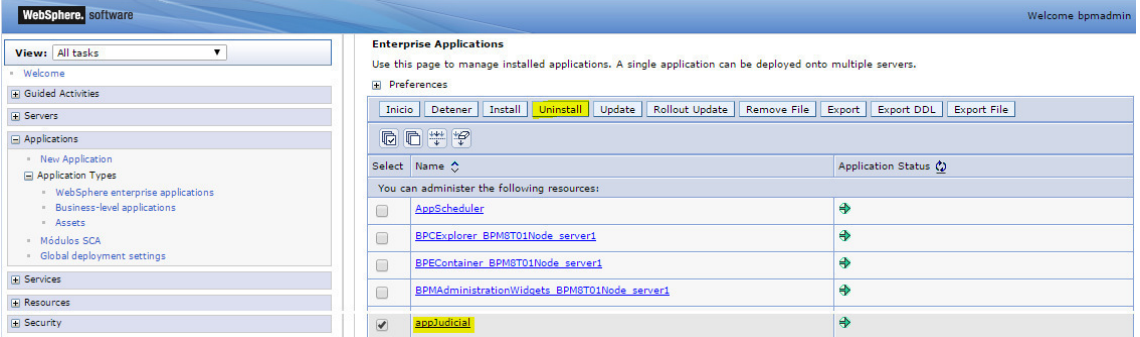

Figura: Configuración de aplicación (Desinstalar aplicativo)

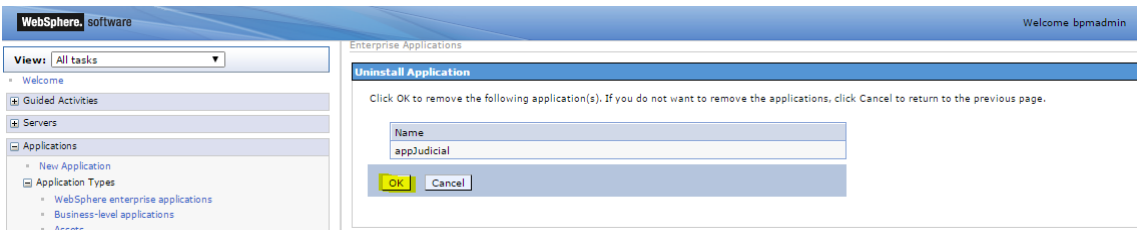

Figura: Configuración de aplicación (Confirmación de desinstalación)

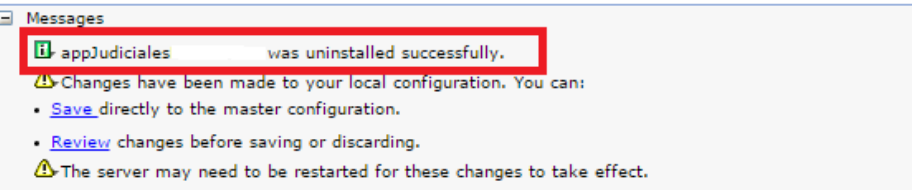

Figura: Mensaje de confirmación de desinstalación

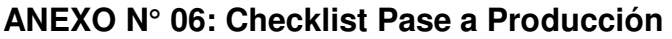

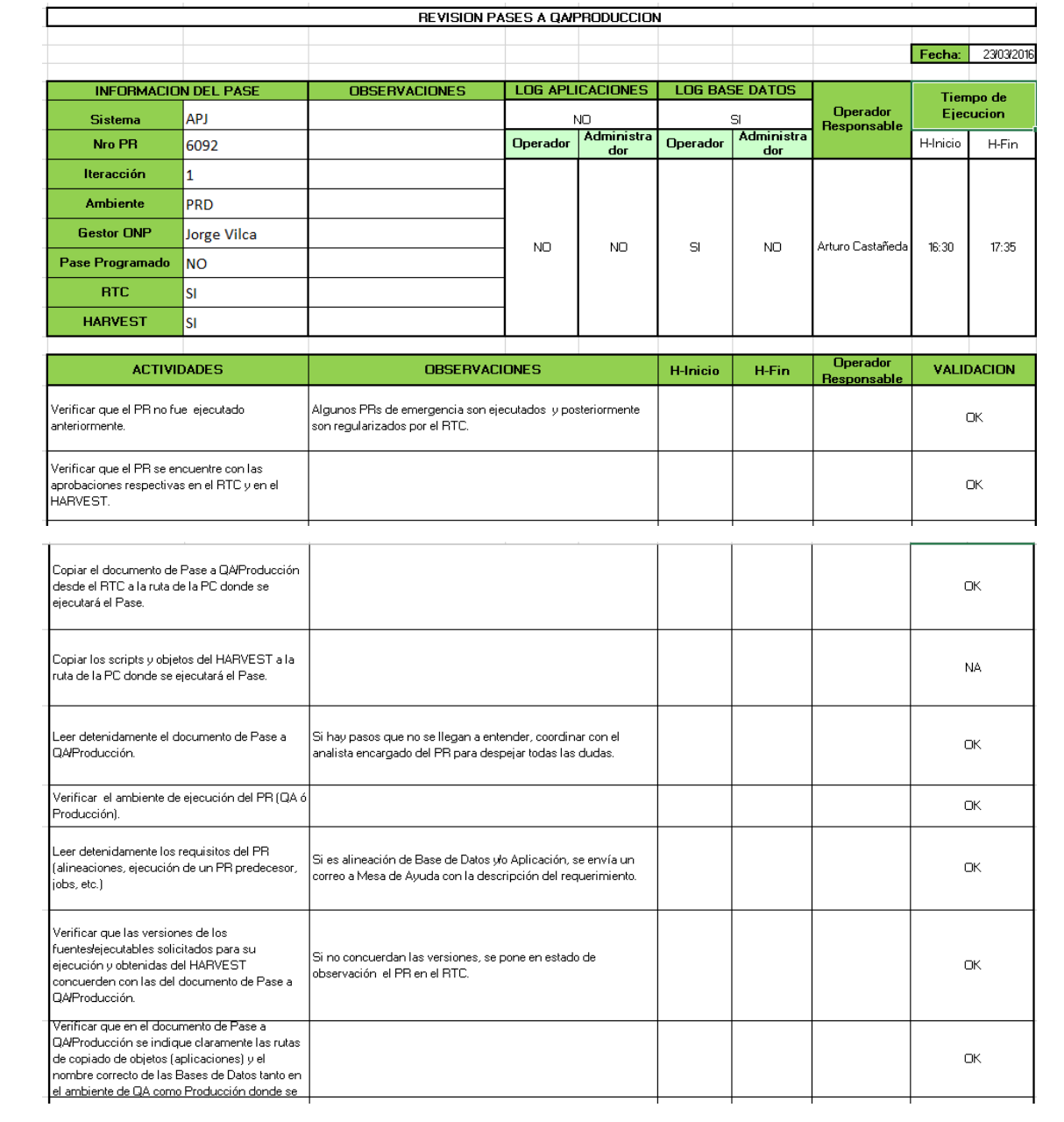

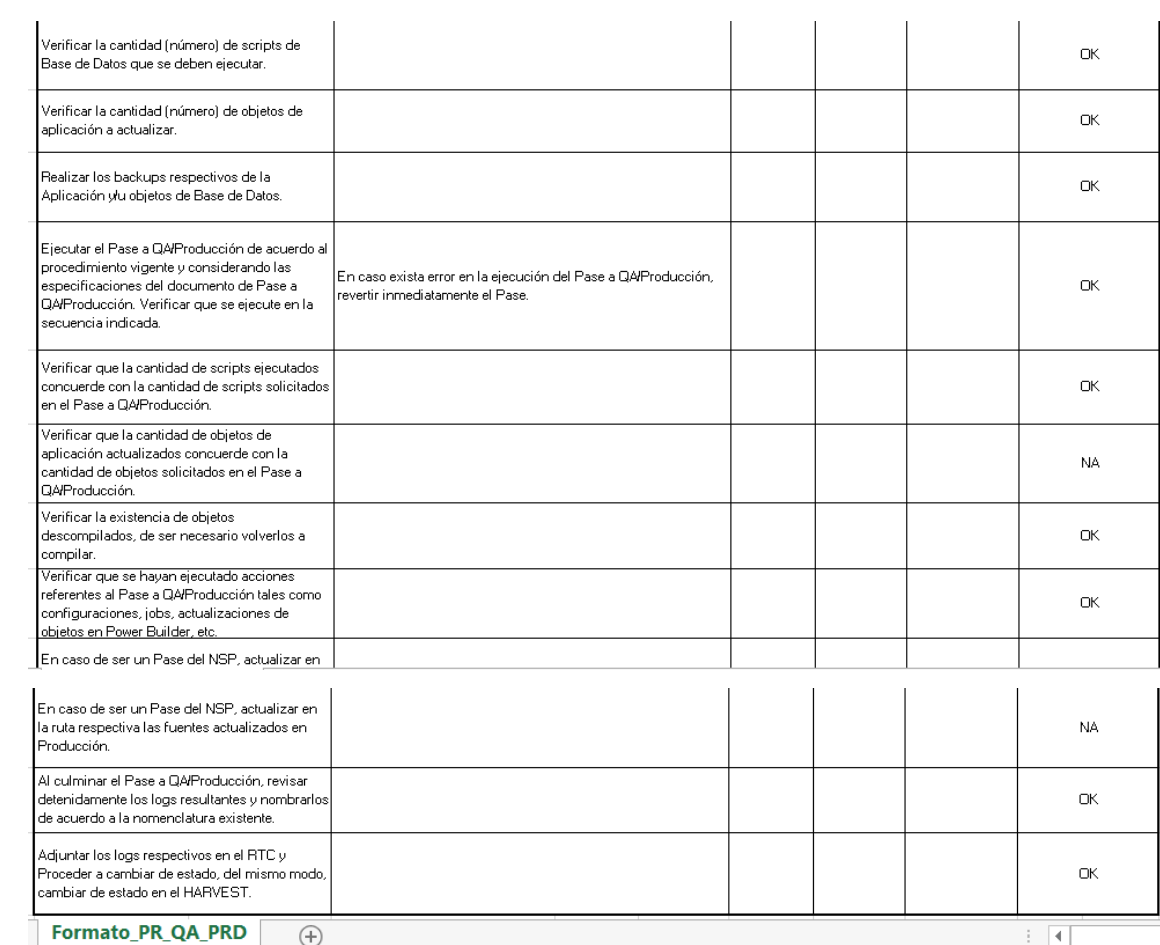

### **ANEXO N° 07: Guía de Despliegue**

Antes de realizado el despliegue, el especialista realizara un backup de la aplicación que se encuentra instalada en ese momento, que sirva como respaldo ante cualquier evento, donde la aplicación necesite ser restaurada.

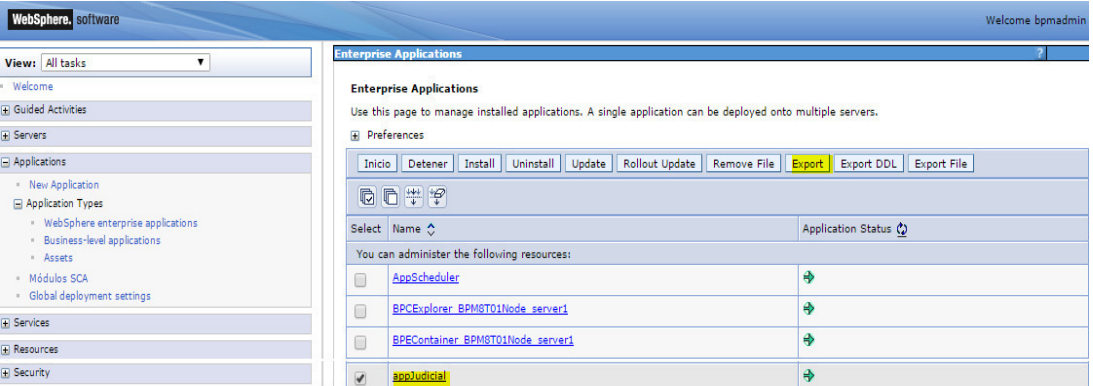

Una vez que se haya realizado el backup del aplicativo y haya sido almacenado dentro del repositorio de backups, el especialista procederá a realizar los cambios en los archivos de configuración donde se encuentran el archivo de despliegue.

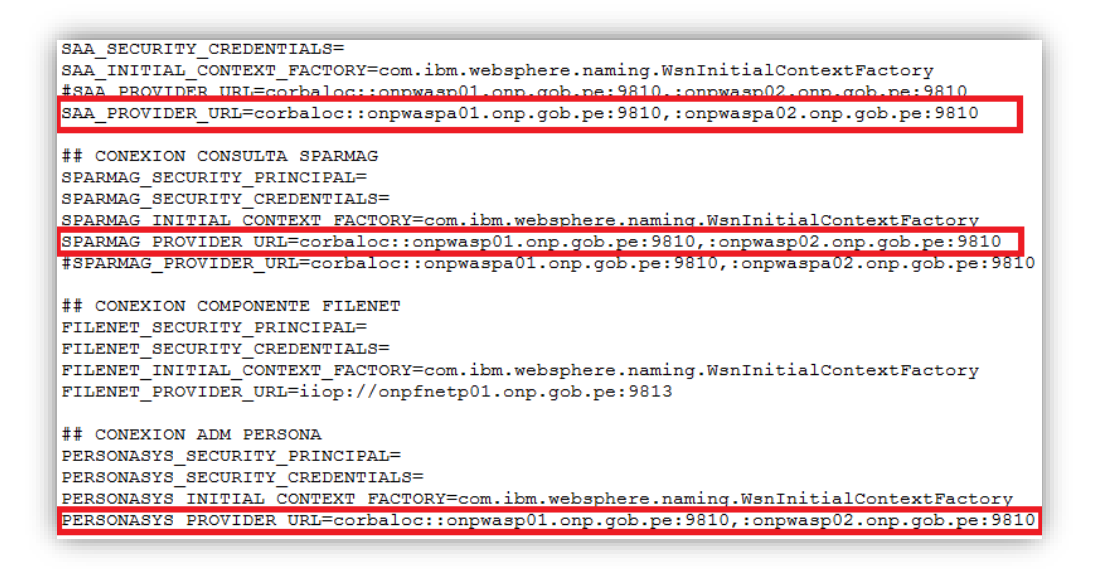

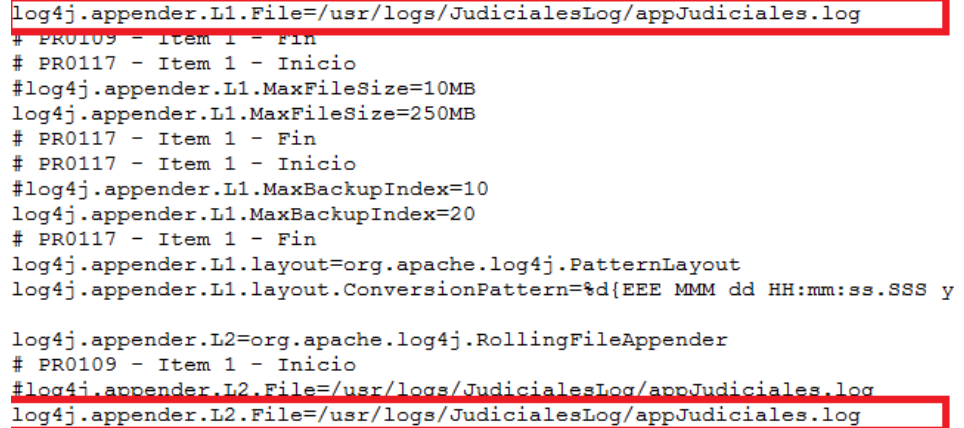

Una vez realizado los cambios el especialista procederá con la desinstalación de la versión que se encuentra actualmente desplegada.

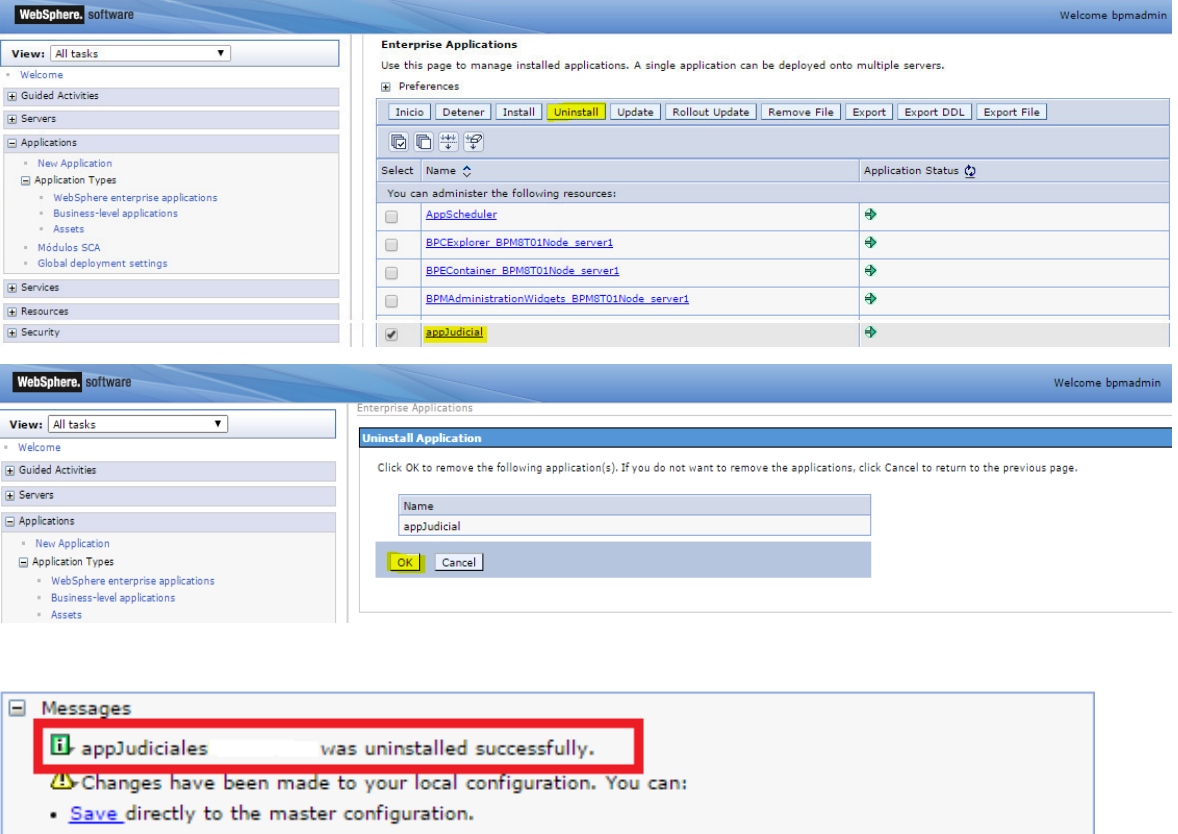

- Review changes before saving or discarding.
- $\Delta$  The server may need to be restarted for these changes to take effect.

Una vez desinstalada la aplicación se procederá con el despliegue del nuevo aplicativo:

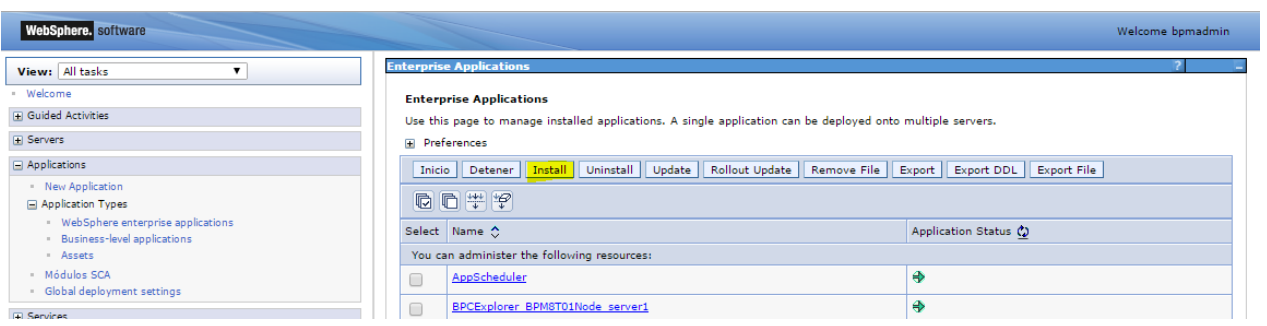

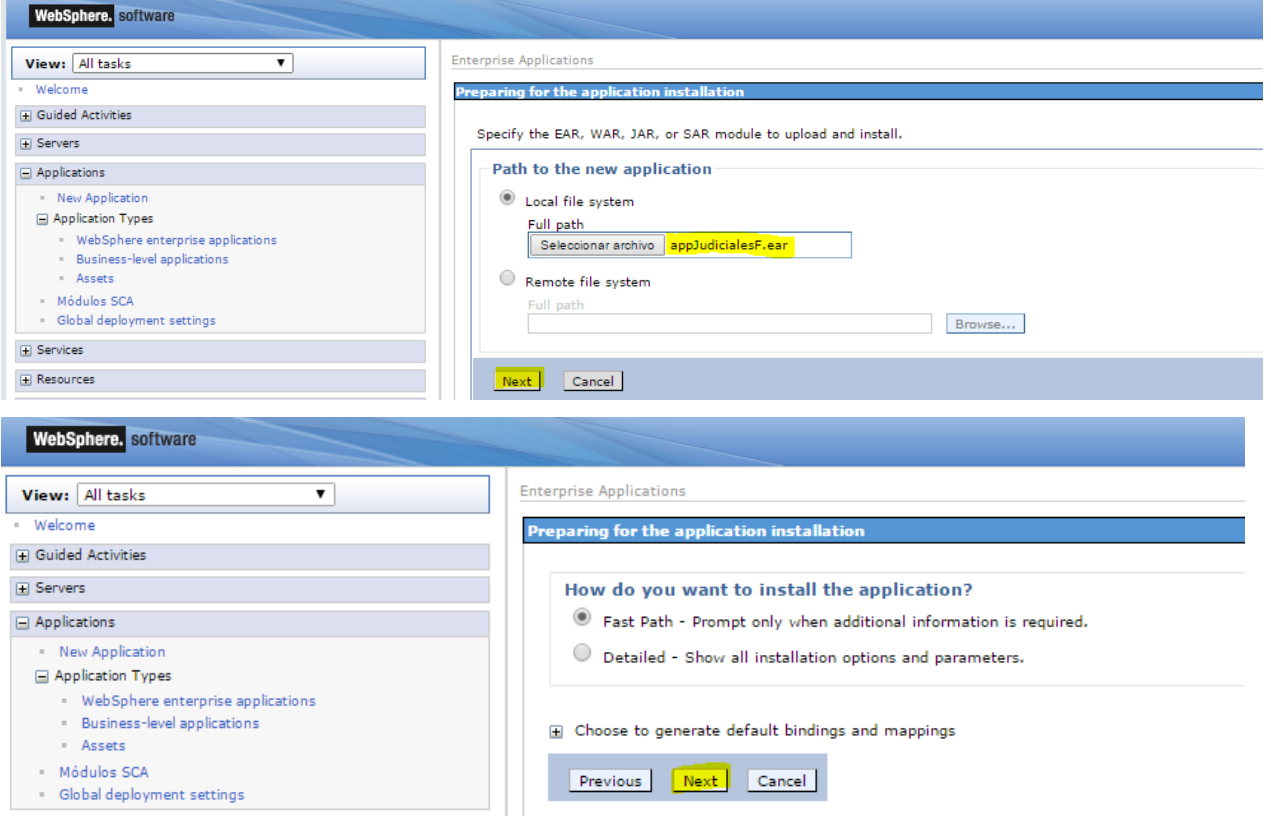

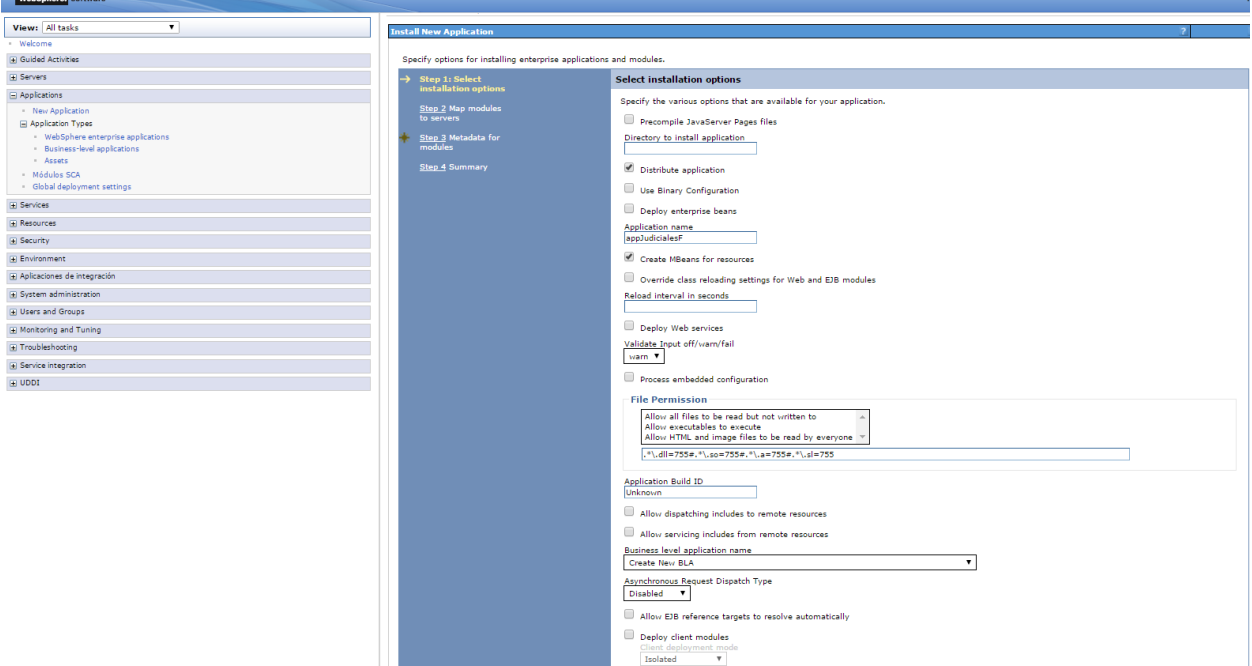

Validate schema

vext Cancel

**I** In **ahSnhere** and

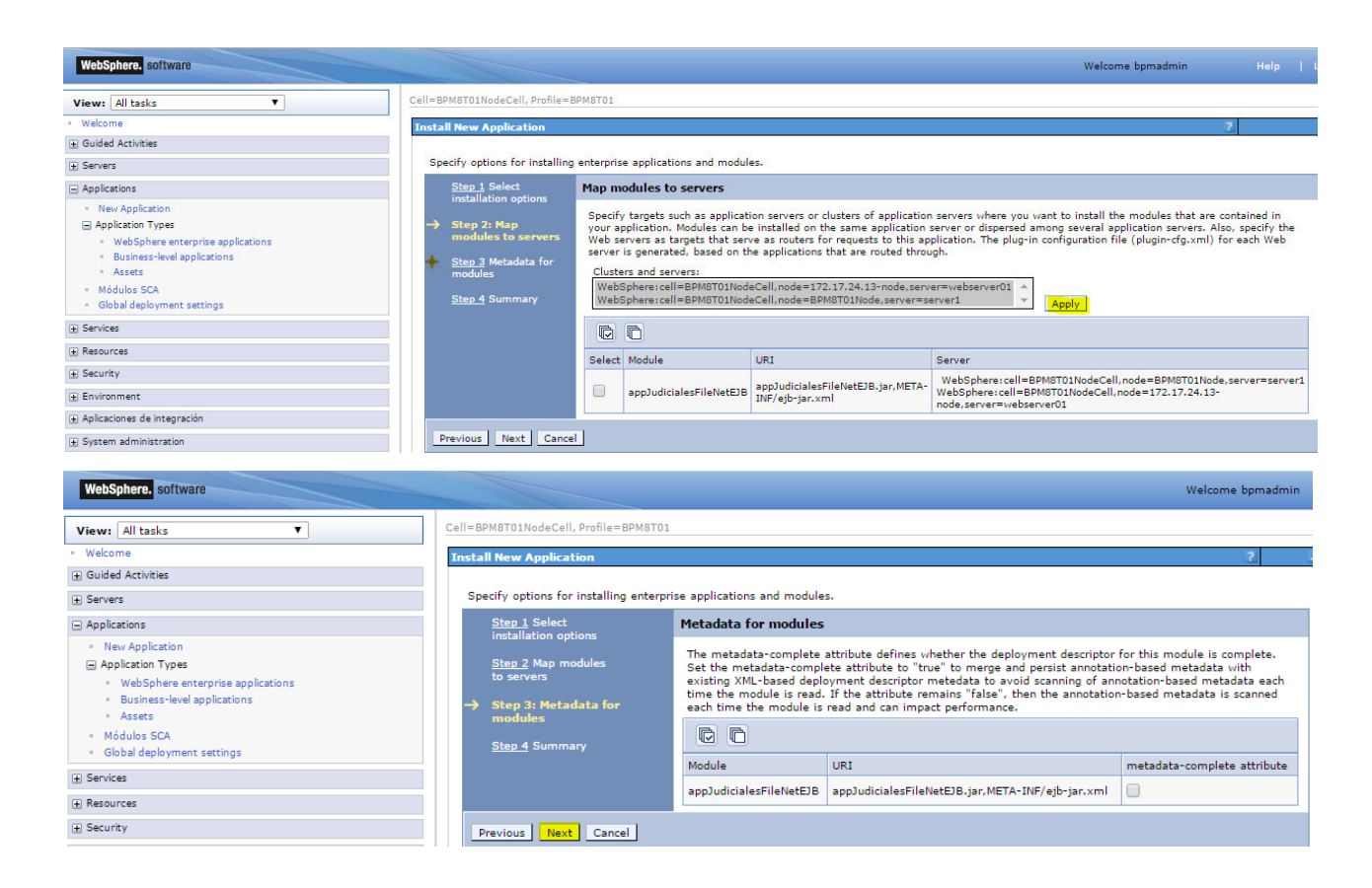

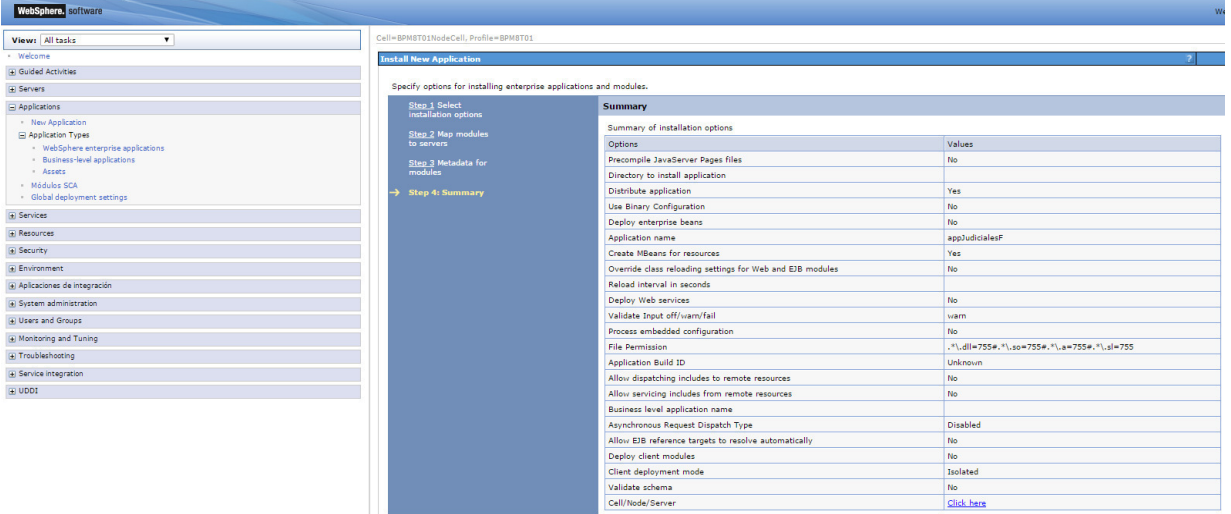

**Exercise Services** 

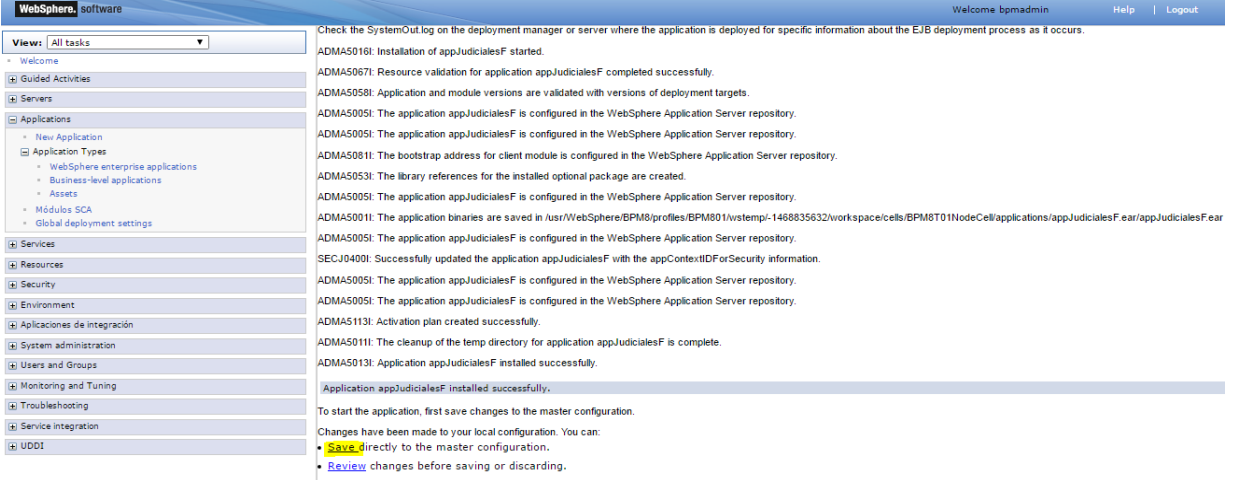

To work with installed applications, click the "Manage Applications" link.

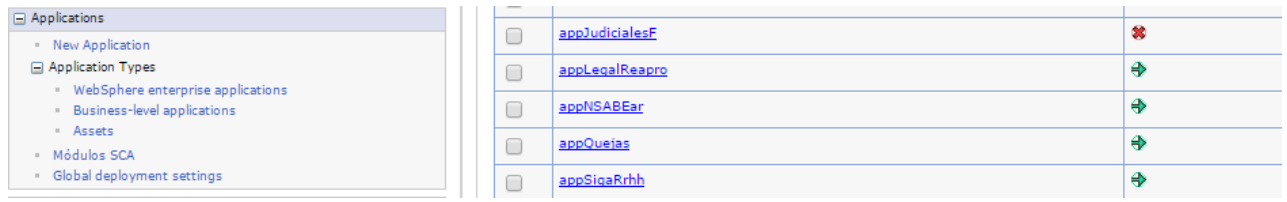

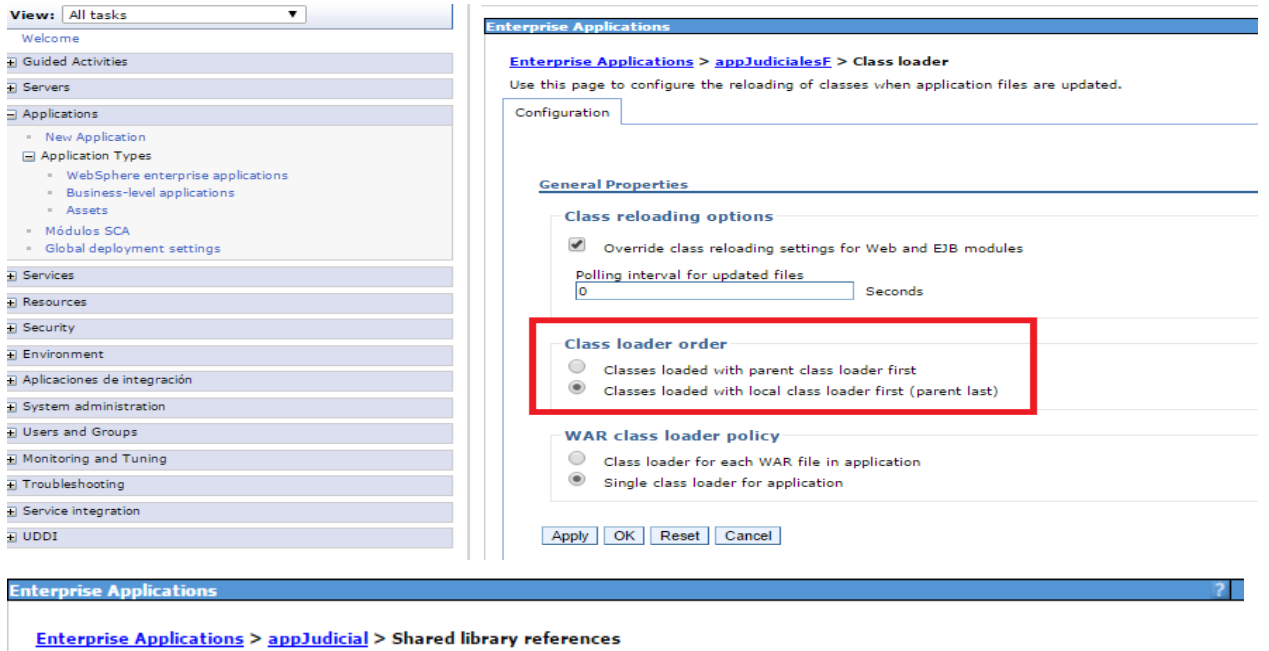

Shared Library Mapping for Modules

Specify shared libraries that the application or individual modules reference. These libraries must be defined in the configuration at the appropriate scope.

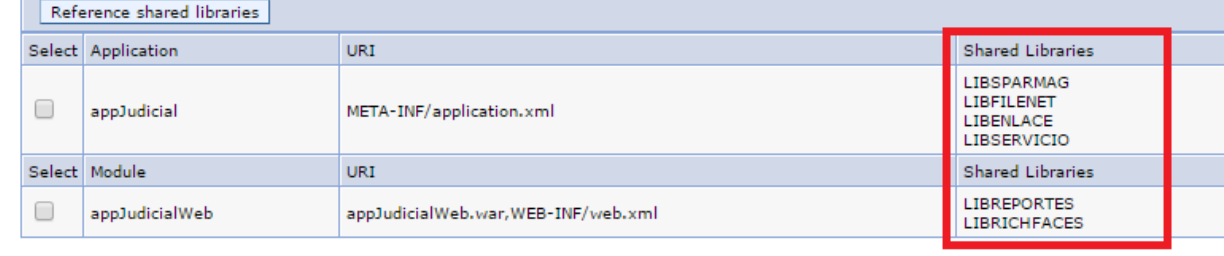

OK Cancel

**Enterprise Applications** 

### **Enterprise Applications > appJudicial > Context Root For Web Modules**

Context Root For Web Modules

Configure values for context roots in web modules.

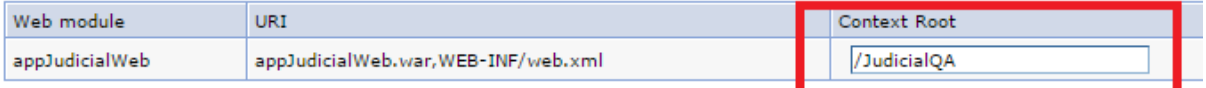

### OK Cancel

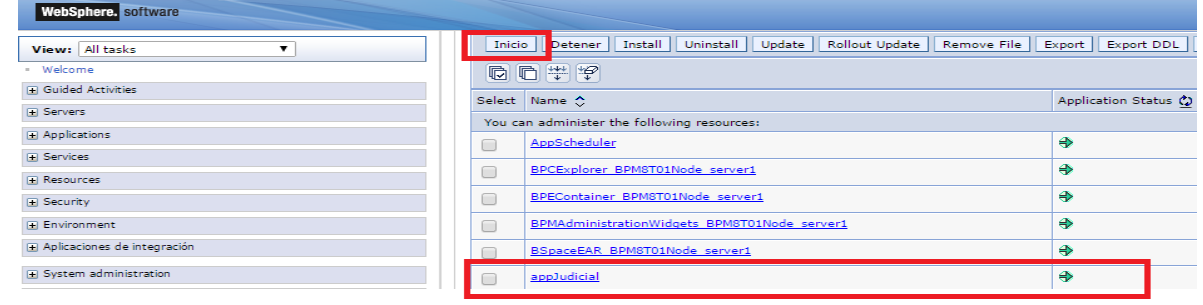

## **ANEXO N° 08: Caso de Prueba**

Para el siguiente caso de pruebas, se medirán los tiempos de ejecución utilizando como base la descarga de la aplicación anteriormente mencionada "appJudiciales".

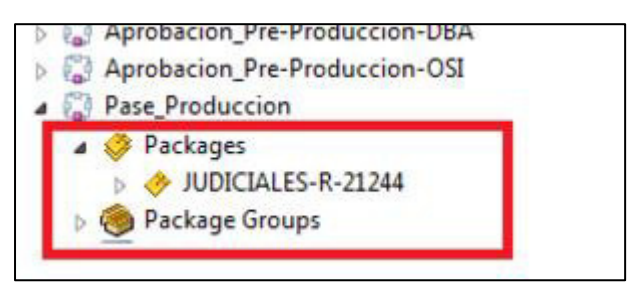

Tiempo estimado de descarga de aplicación: 1 - 5 min. Verificamos que la aplicación deseada se haya descargado en el servidor de aplicaciones y cuente con los privilegios necesarios de lectura, escritura para que pueda ser vista por la aplicación de despliegues:

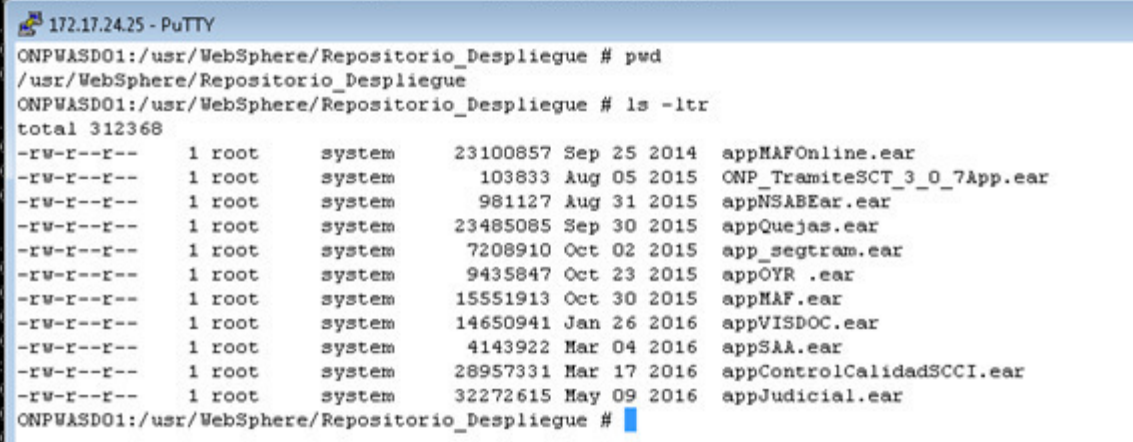

Tiempo estimado de validación de aplicación: 2 min.

Ingresamos al menú principal para iniciar el proceso de despliegue de aplicativos: como primer paso nos aseguraremos de realizar un respaldo antes del despliegue de la nueva versión del aplicativo, ante cualquier pedido de restauración de una versión anterior.

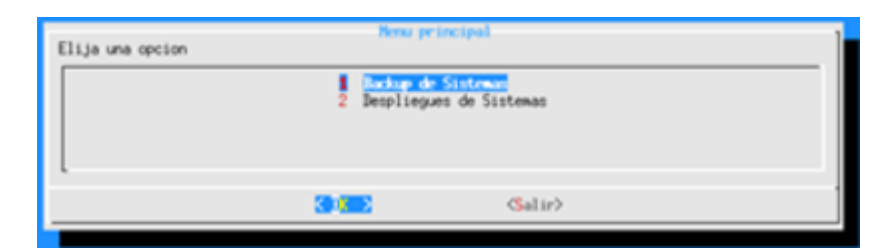

Figura: Etapa de Pruebas – Menú Principal

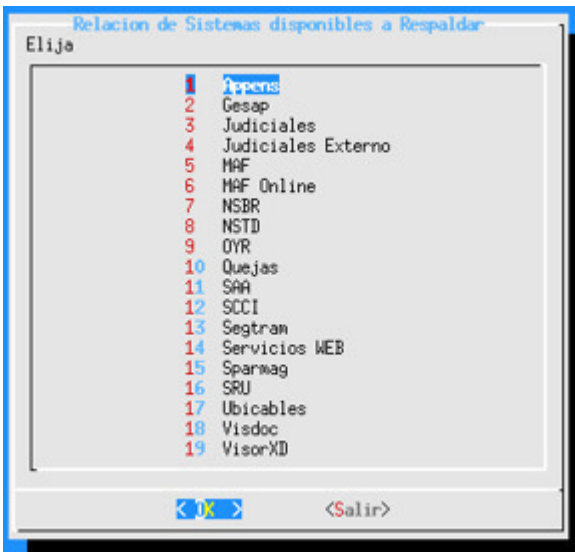

Figura: Etapa de Pruebas – Lista de Aplicativos

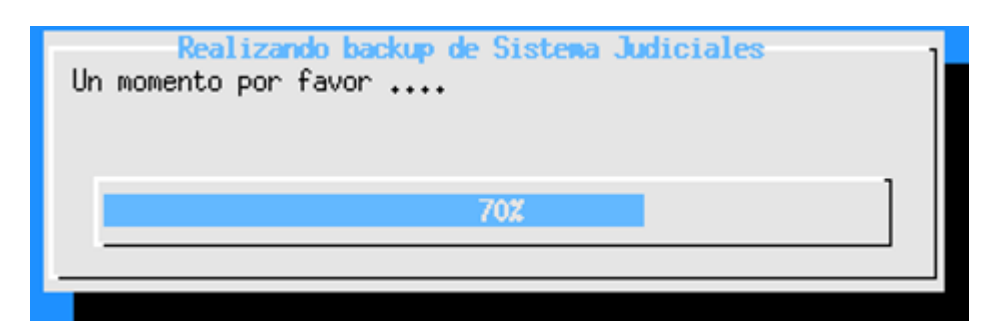

Figura: Etapa de Pruebas – Realización de Backup

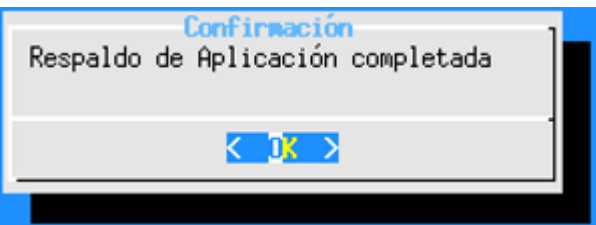

Figura: Etapa de Pruebas – Respaldo de Aplicación Completada

Tiempo de respaldo de aplicación Judiciales: 5 min.

Volvemos al menú principal donde dará inicio el proceso de despliegue del aplicativo, ingresando a la opción 2.

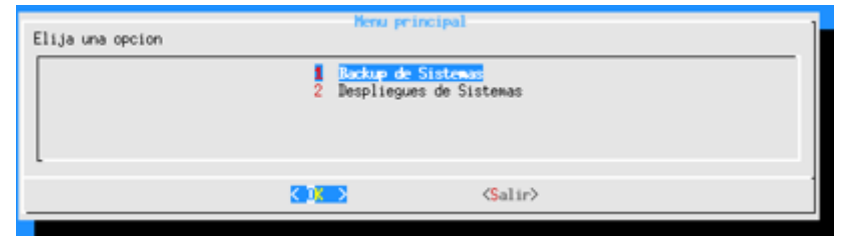

Figura: Etapa de Pruebas – Menú Principal

Elegimos la aplicación app Judiciales para el inicio del proceso de despliegue, donde se dará inicio con la eliminación de la aplicación y posteriormente con el despliegue del aplicativo.

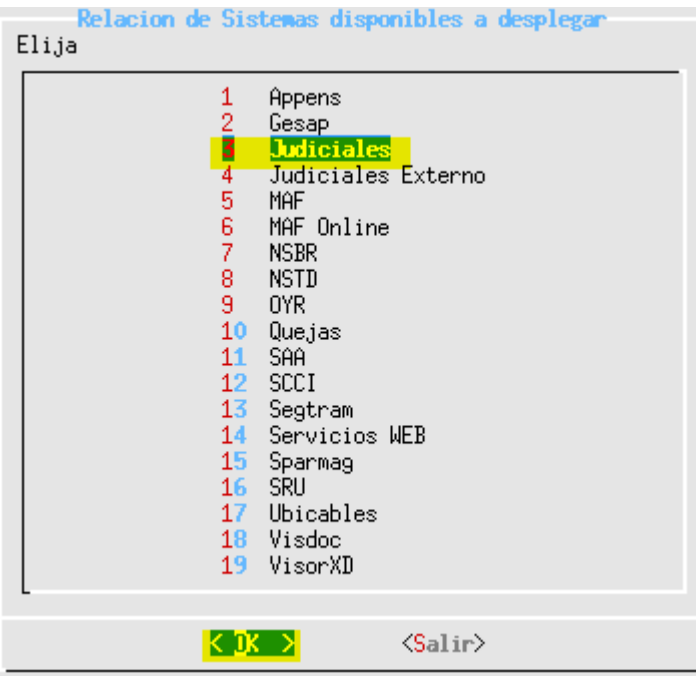

Figura: Etapa de Pruebas – Relación de Sistemas disponibles a desplegar

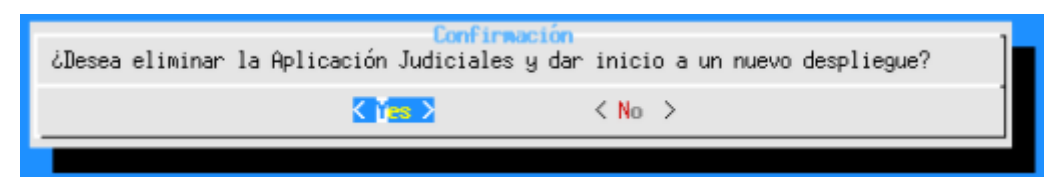

Figura: Etapa de Pruebas – Mensaje de Confirmación

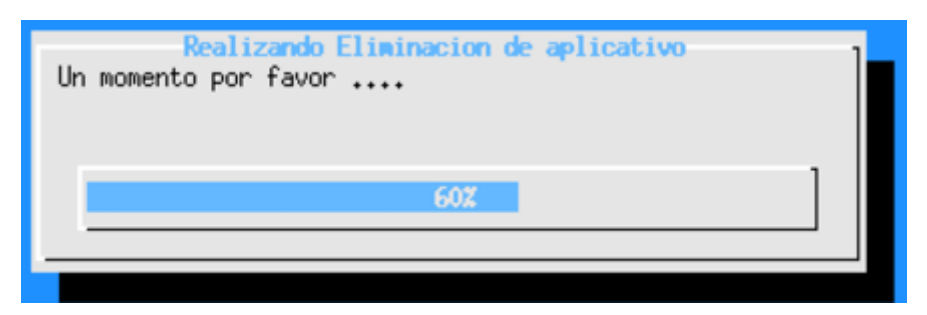

Figura: Etapa de Pruebas – Realización de eliminación de aplicativo.

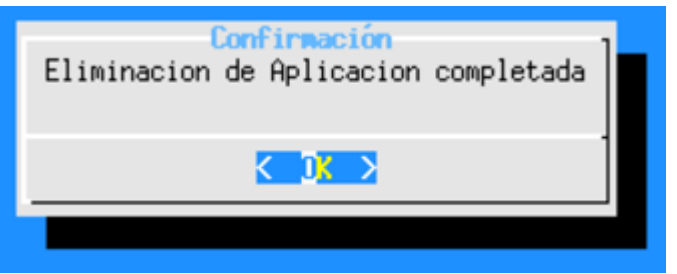

Figura: Etapa de Pruebas – Eliminación completada.

Tiempo de eliminación de aplicación Judiciales: 5 min.

Luego procedemos con la instalación de la aplicación, donde se elige la aplicación a desplegar y se eligen los nodos o servidores donde irá instalado el aplicativo. a continuación, se cargaran las clases deseadas al aplicativo y se colocara el nombre de contexto con el cual la aplicación será reconocida con el nombre asignado.

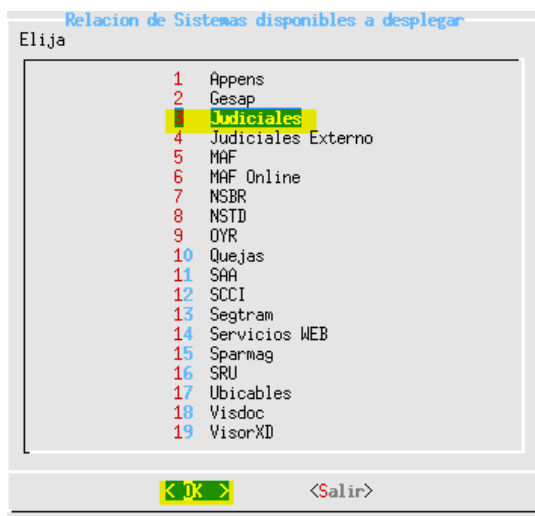

Figura: Etapa de Pruebas – Relación de Sistemas disponibles a desplegar

Nodos o servidores a desplegar y asignación de librerías compartidas:

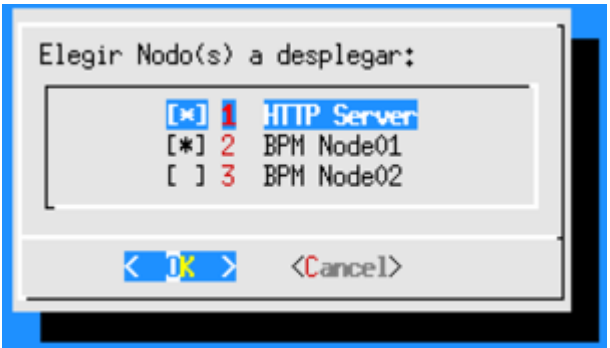

Figura: Etapa de Pruebas – Selección de Nodos a desplegar.

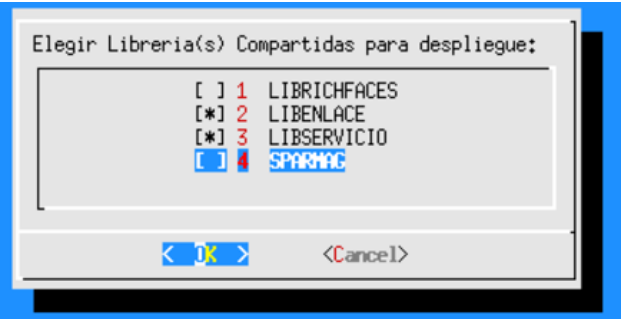

Figura: Etapa de Pruebas – Selección de librerías compartidas

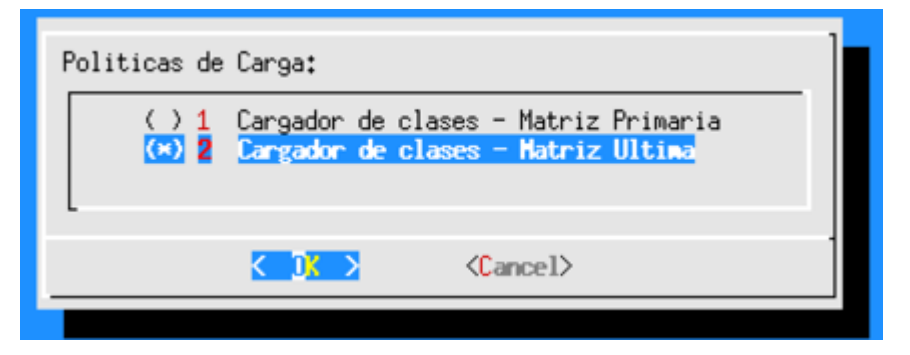

Figura: Etapa de Pruebas – Selección de Políticas de Carga

Finalmente se procede con el nombre de contexto de la aplicación.

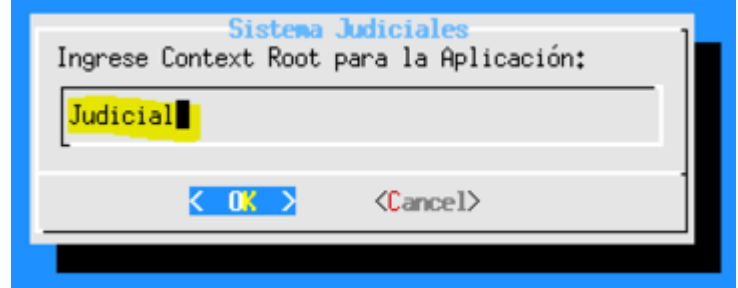

Figura: Etapa de Pruebas – Ingreso de Contexto del Aplicativo

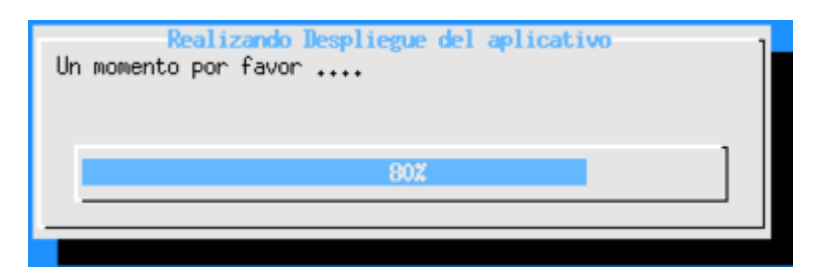

Figura: Etapa de Pruebas – Realización de despliegue de Aplicativo

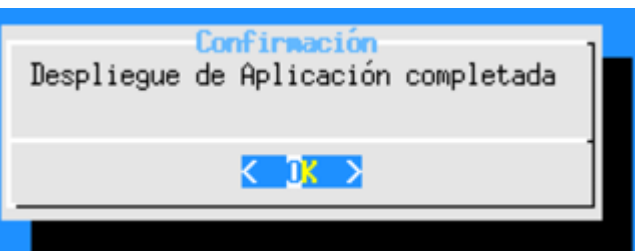

Figura: Etapa de Pruebas – Confirmación de despliegue completado

Tiempo de respaldo de aplicación Judiciales: 10 min.

# **ANEXO N° 09: Elementos del sistema de automatización**

### **A. Menú Principal**

A continuación, se muestra el menú principal el cual tiene como tareas la ejecución de backup de los diferentes aplicativos, así como la opción de despliegues de los sistemas ya mencionados anteriormente.

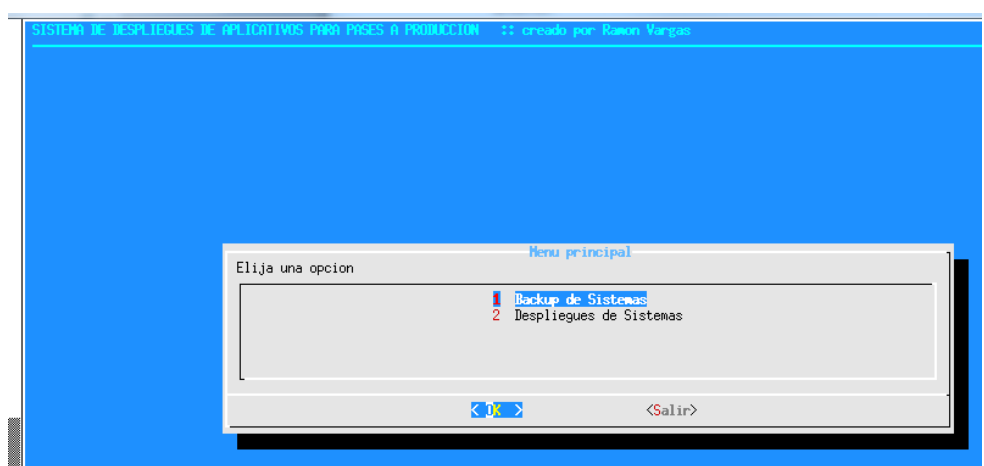

Menú Principal: Sistema de despliegues de aplicativos para pases a Producción.

### **B. Respaldo de Sistemas**

Una vez elegida esta opción del aplicativo desarrollado, nos permitirá realizar un respaldo de la aplicación a desplegar, ya que se pueden presentar casos como saturación de recursos por un mal código programado o falta de dimensionamiento a nivel aplicativo o de recursos que no se contemplaron entre una plataforma y otra, no respondiendo de la forma esperada. Es por ello que este tipo de escenarios conllevan a contar con un plan de recuperación para volver a la versión anterior en caso se presente este tipo de incidentes. Esta tarea de ejecución de backups siempre debe ser ejecutada antes de realizar cualquier despliegue de una aplicación. Una vez ingresada a esta opción mostrará la relación de sistemas disponibles para realizar el respaldo.

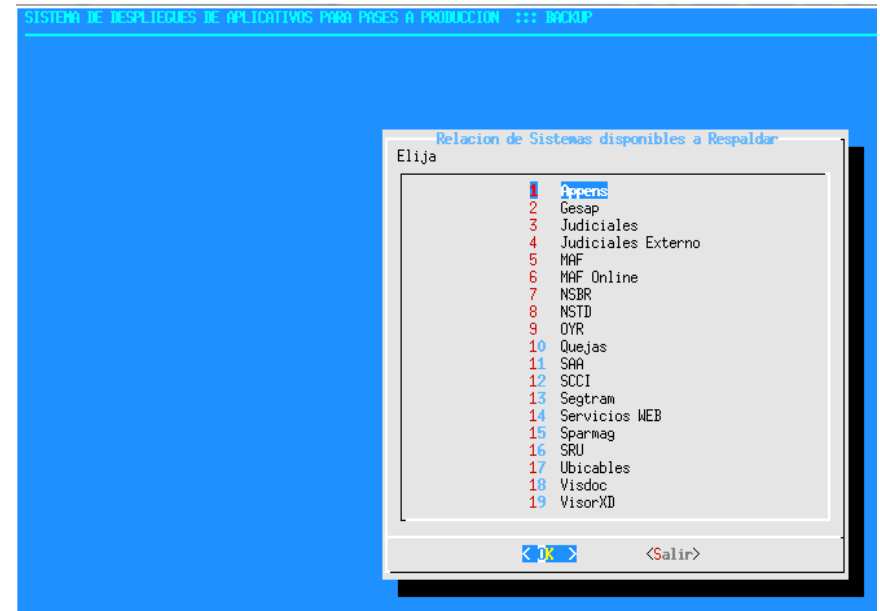

Figura: Backup de Sistemas para pases a Producción

Una vez mostrada la relación de aplicativos para iniciar el respaldo, se elegirá el sistema deseado y automáticamente empezará la tarea de ejecución de backup del sistema. Para el caso en mención se está considerando la aplicación Judiciales:

| Elija                      | Relacion de Sistemas disponibles a Respaldar                                                                                                    |
|----------------------------|----------------------------------------------------------------------------------------------------|
| 1228456789<br>$10-1$<br>11 | Appens<br>Gesap<br><b>Judiciales</b><br>Judiciales Externo<br>MAF.<br>MAF Online<br><b>NSBR</b><br><b>NSTD</b><br>0YR<br>Quejas<br>SAA<br>12 SCCI<br>13 Segtram<br>14 Servicios WEB<br>15 Sparmag<br>16 SRU<br>17 Ubicables<br>18 Visdoc<br>19 VisorXD |
|                            | к ж я<br>$\langle$ Salir $\rangle$                                                                                                    |

Figura: Backup de Sistemas Judiciales Producción.

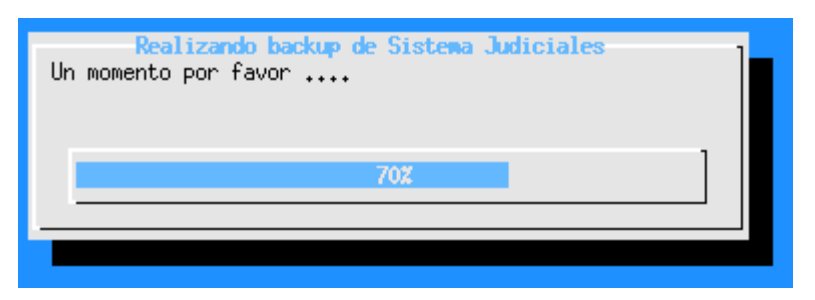

Figura: Pantalla donde se muestra el progreso del backup de la aplicación.

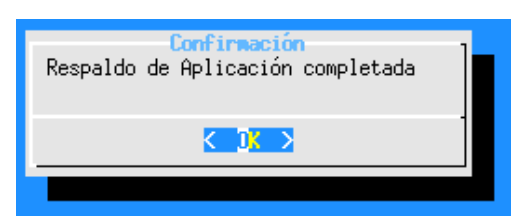

Figura: Confirmación de proceso de respaldo de la aplicación

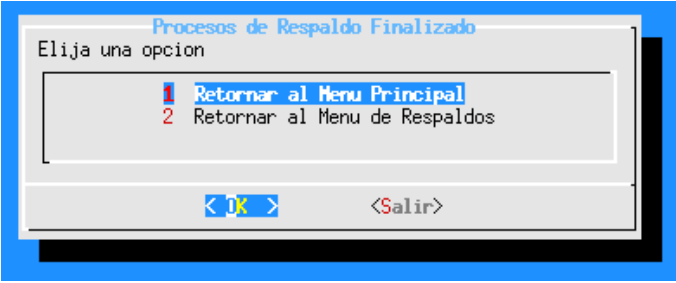

Figura: Pantalla donde se muestra la finalización del respaldo de la aplicación.

Una vez finalizado el backup del despliegue se debe de verificar que la aplicación haya sido respaldada de manera correcta en la ruta donde se encuentra configurado el servidor de aplicaciones. De esta manera se confirma que existe un backup del aplicativo que se desea desplegar:

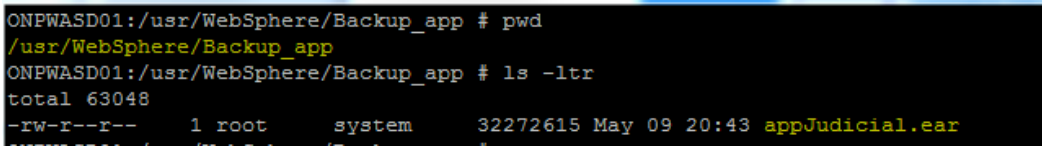

Figura: Pantalla donde se muestra la validación del backup generado.

## **C. Despliegue de Sistemas**

Para dar con el inicio del despliegue del sistema deseado, el operador de centro de cómputo debe de validar la documentación y las fuentes que han sido compartidas para la ejecución del pase a producción. Una vez descargadas las fuentes de la herramienta de control de versiones, el operador debe de subir la aplicación con extensión \*.ear sobre el repositorio del servidor de aplicaciones donde el nuevo sistema desarrollado reconocerá esta variable donde se encuentran los aplicativos a desplegar.

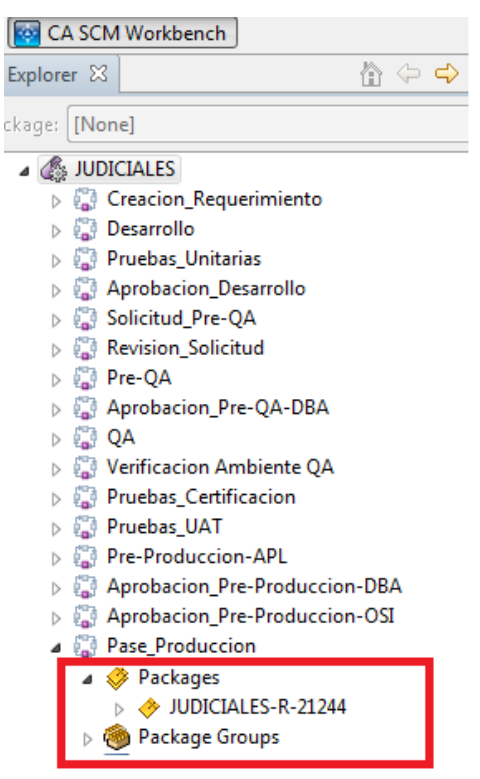

Figura: Sistema de control de versiones Harvest

A continuación, se muestra el servidor de aplicaciones con la ruta específica donde el operador debe de subir todos los aplicativos a desplegar:

|                                                                                                    | 172.17.24.25 - PuTTY |        |                                                   |                             |  |  |  |
|----------------------------------------------------------------------------------------------------|----------------------|--------|---------------------------------------------------|-----------------------------|--|--|--|
| ONPUASDO1:/usr/WebSphere/Repositorio Despliegue # pwd<br>/usr/WebSphere/Repositorio Desplieque<br>ONPUASDO1:/usr/WebSphere/Repositorio Despliegue # 1s -1tr |                      |        |                                                   |                             |  |  |  |
| total 312368                                                                                                    |                      |        |                                                   |                             |  |  |  |
| ーr wーrーーrーー                                                                                                    | 1 root               | system | 23100857 Sep 25 2014                              | appMAFOnline.ear            |  |  |  |
| $-rw-r--r--$ 1 root                                                                                                    |                      | system | 103833 Aug 05 2015                                | ONP TramiteSCT 3 0 7App.ear |  |  |  |
| ーピ ぴーピーーピーー                                                                                                    | 1 root               | system | 981127 Aug 31 2015                                | appNSABEar.ear              |  |  |  |
| ーピザーピーーピーー                                                                                                    | 1 root               | system | 23485085 Sep 30 2015                              | appQuejas.ear               |  |  |  |
| ーピザーピーーピーー                                                                                                    | 1 root               | system | 7208910 Oct 02 2015                               | app segtram.ear             |  |  |  |
| ーヒザーヒーーヒーー                                                                                                    | 1 root               | svstem | 9435847 Oct 23 2015                               | appOYR .ear                 |  |  |  |
| ーヒザーヒーーヒーー                                                                                                    | 1 root               | system | 15551913 Oct 30 2015                              | appMAF.ear                  |  |  |  |
| ーピザーピーーピーー                                                                                                    | 1 root               | system | 14650941 Jan 26 2016                              | appVISDOC.ear               |  |  |  |
| ーピザーピーーピーー                                                                                                    | 1 root               | svstem | 4143922 Mar 04 2016                               | appSAA.ear                  |  |  |  |
| ーヒザーヒーーヒーー                                                                                                    | 1 root               | system | 28957331 Mar 17 2016                              | appControlCalidadSCCI.ear   |  |  |  |
| ーヒザーヒーーヒーー                                                                                                    | 1 root               | system | 32272615 May 09 2016                              | appJudicial.ear             |  |  |  |
|                                                                                                    |                      |        | ONPWASDO1:/usr/WebSphere/Repositorio Desplieque # |                             |  |  |  |
|                                                                                                    |                      |        |                                                   |                             |  |  |  |

Figura: Sistema de control de versiones Harvest

Una vez realizado los pasos previos al despliegue de la aplicación, ingresamos nuevamente al nuevo sistema desarrollado, el cual elegiremos la opción 2 donde se realizan los despliegues de las aplicaciones. A continuación, se mostrará la relación de aplicaciones disponibles para realizar el despliegue. Luego de indicar la aplicación a desplegar, la herramienta solicitará la eliminación de la aplicación elegida, de esta forma el sistema borrará la versión anterior desplegada para proceder con el despliegue de la nueva versión.

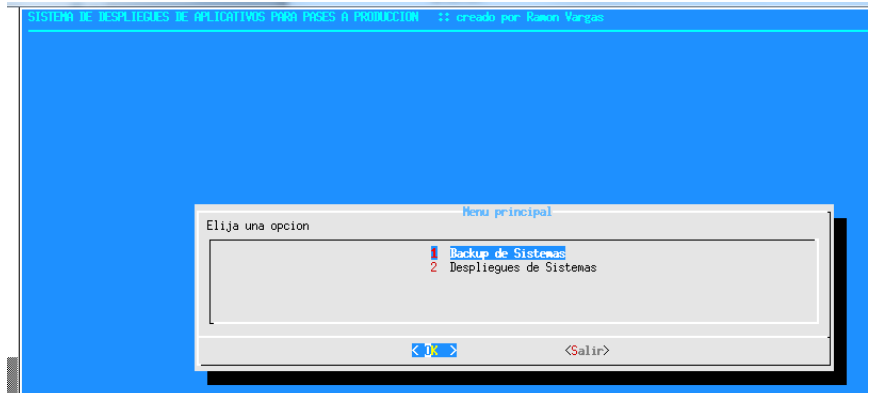

Menú Principal: Sistema de despliegues de aplicativos para pases a Producción.

| SISTEMA DE DESPLIEGUES DE APLICATIVOS PARA PASES A PRODUCCION ::: DESPLIEGUE | Relacion de Sistemas disponibles a desplegar<br>Elija<br>Appens<br>1234567<br>Gesap<br>Judiciales<br>Judiciales Externo<br>MAF<br>MAF Online<br><b>NSBR</b><br>8<br><b>NSTD</b><br>ğ.<br>0YR<br>$10-10$<br>Quejas<br>11<br>SAA<br>12 SCCI<br>13 Segtram<br>14 Servicios WEB<br>15 <sub>1</sub><br>Sparmag<br>$16$ SRU<br>17 Ubicables |
|------------------------------------------------------------------------------|----------------------------------------------------------------------------------------------------|
|                                                                              | 18 Visdoc<br>19 VisorXD<br>$K$ $\mathbb{R}$ $\rightarrow$<br>$\langle$ Salir $\rangle$                                                                                                    |

Figura: Despliegue de Sistemas para pases a Producción.

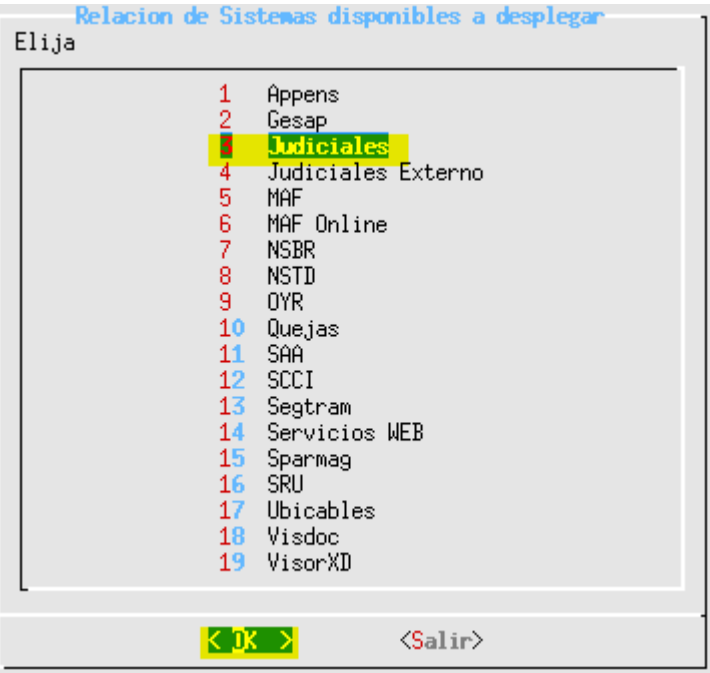

Figura: Despliegue de Sistema Judiciales para pases a Producción.

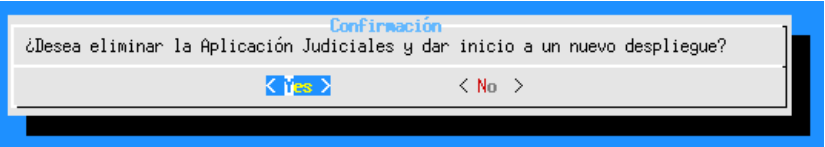

Figura: Pantalla de confirmación de eliminación del sistema

Una vez eliminada la aplicación, la herramienta procederá con la ejecución de despliegue, solicitando opciones a definir como: Los nodos a desplegarse, la configuración de la aplicación, selección de librerías compartidas, contexto de la aplicación, entre otros.

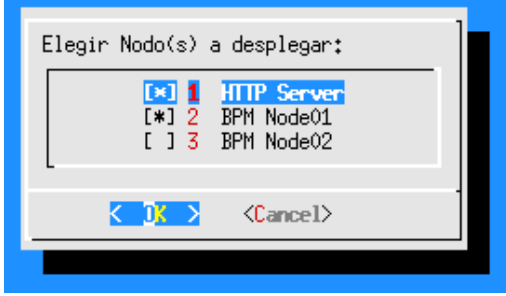

Figura: Elegir servidores para despliegue del aplicativo

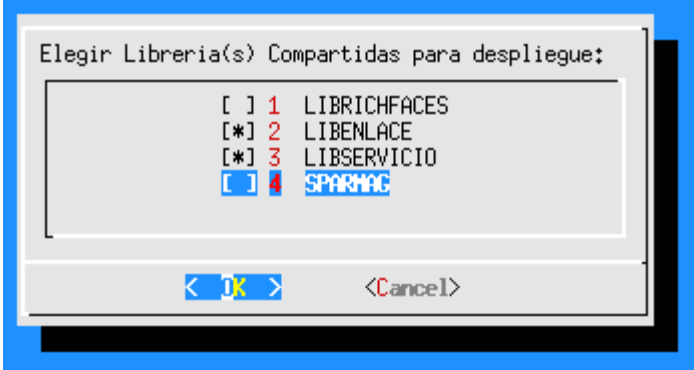

Figura: Elegir Librerías compartidas para despliegue del aplicativo

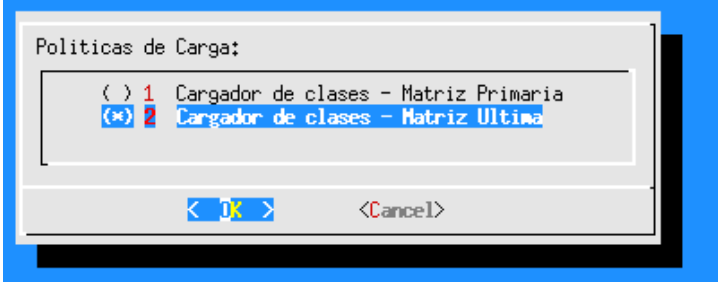

Figura: Elegir política de carga para despliegue del aplicativo

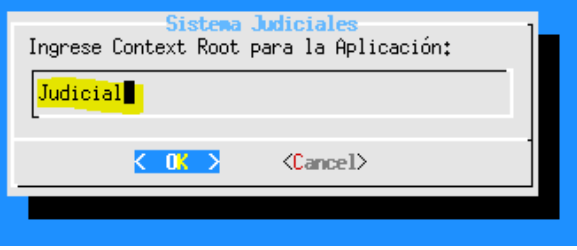

Figura: Ingresar el contexto o nombre de referencia para la aplicación

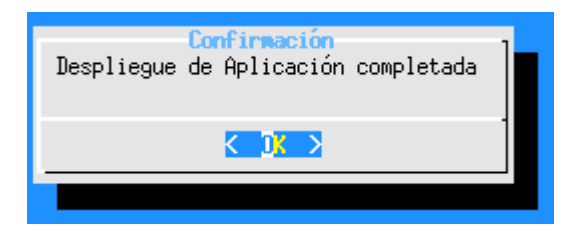

Figura: Pantalla despliegue de aplicación finalizada.
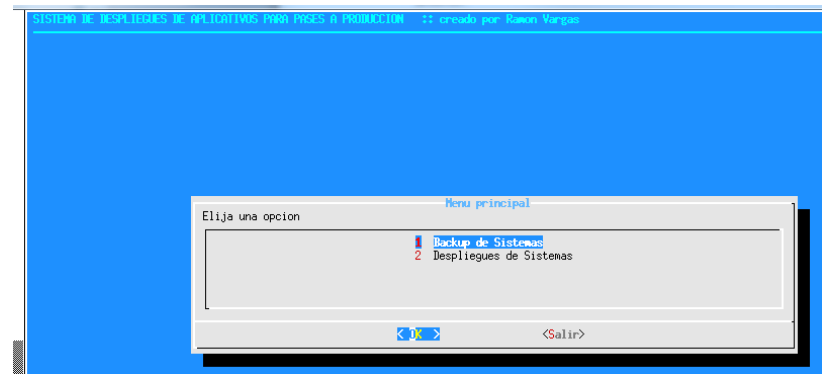

Figura: Una vez finalizado el proceso, se vuelve a mostrar el menú principal.

Todas las actividades generaran un log de referencia para garantizar que las tareas haya finalizado satisfactoriamente. Estos logs de backup, eliminación y despliegue de aplicativos se generan dentro del servidor de aplicaciones (Ver Anexo)

Como se mencionó anteriormente la codificación está basada en la herramienta DialogX para la construcción de interfaces en ambientes UNIX, cada tarea es llamada por shells que están correlacionadas unas a otras, dependiendo de la actividad que se tenga que realizar.

#### **D. Generación de código de Sistemas**

Como se mencionó en una ocasión anterior, las tareas principales como lo son: Backups de aplicativos, eliminación de aplicativos, configuración y despliegue de aplicativos se han desarrollado con la herramienta wsadmin para gestionar los servidores de aplicaciones Websphere application server. Estos mandatos wsadmin están especificado en los en los shells iterativos para la gestión del sistema desarrollado.

```
3 172.17.23.9 - PuTTY
```

```
\begin{array}{|c|c|c|c|c|}\hline \multicolumn{1}{|c|}{\textbf{}} & \multicolumn{1}{|c|}{\textbf{}} \\ \hline \multicolumn{1}{|c|}{\textbf{}} & \multicolumn{1}{|c|}{\textbf{}} & \multicolumn{1}{|c|}{\textbf{}} \\ \hline \multicolumn{1}{|c|}{\textbf{}} & \multicolumn{1}{|c|}{\textbf{}} & \multicolumn{1}{|c|}{\textbf{}} \\ \hline \multicolumn{1}{|c|}{\textbf{}} & \multicolumn{1}{|c|}{\textbf{}} & \multicolumn{1}{|c|}{\textbf{}} \\ \hline \mult
```

```
PN= basename "SO"
VER= '0.31'
dialog 2 > 1 temp<br>DVER='cat $_temp | head -1'
oneions()ouns() {<br>dialog --backtitle "Dialog - fselect sample"\<br>--begin 3 10 --title " use [blank] key to select "\<br>--fselect "$HOME/" 10 60 2>$_temp
      result='cat $_temp'<br>dialog --msgbox "\nYou selected:\n$result" 9 52
main menu() {
dialog --backtitle "SISTEMA DE DESPLIEGUE DE APLICATIVOS PARA PASES A PRODUCCION" --title "Relacion de sistemas disponible
and desplegar" --cancel-label "Salir" --menu "El<br>ja una opcion" 12 100 12 \
            1 \text{ 'Appens' }\setminus 2 \text{ 'Gesap'}2 'Gesap' \<br>3 'NSP'<br>4 'RRHHSYS'<br>5 'Judiciales Externo'
            6 'MAF'<br>7 'MAFOnline'
            8 'SBR2'<br>9 'NSTD'
            10 'OYR'<br>11 'QUEJAS'<br>12 'SAA'
             12 Jan
             14 'Segtram'<br>15 'Ubicables'
             16 'Visdoc'
             17 'VisorXd'
             18 'Servicios WEB'
 2\!>\!\mathrm{\mathsf{{S}_{\_temp}}}
```

```
opt = $22
```
Ь

```
if [ § opt != 0 ]; then rm <math>$_temp; exit; fi
       menuitem='cat $_temp'
        echo "menu=$menuitem"
        case $menuitem in
               1 'DespliegueAppens.sh' \
        2 'DespliegueGesap.sh' \
        3 'DespliegueNSP.sh'
        4 'DespliegueRRHHSYS.sh'
        5 'DespliegueJudicialesExterno.sh'
        6 'DespliegueMAF.sh'
        7 'DespliegueMAFOnline.sh'
        8 'DespliegueSBR2.sh'
        9 'DespliegueNSTD.sh'
        10 'DespliegueOYR.sh'
        11 'DespliequeQUEJAS.sh'
        12 'DespliegueSAA.sh'
        13 'DespliegueMccia.sh'
        14 'DespliegueSegtram.sh'
        15 'DespliegueUbicables.sh'
        16 'DespliegueVisdoc.sh'
        17 'DespliegueVisorXd.sh'
        18 'DespliegueServicios WEB.sh';;
        esac
while true; do
 main_menu
done
```
Figura: Comandos de ejecución, a través de Shells interactivos.

Basándonos en el aplicativo Judiciales, se realizó el backup de este sistema, programando el Shell de ejecución dentro de la tarea "Backup sistema Judiciales" exportando la aplicación a través de la herramienta wsadmin del el producto IBM Websphere application Server.

Una vez elegida la aplicación Judiciales llamara la tarea "expJudi.sh" y comenzara con ejecución del respaldo a través del siguiente comando que se encuentra dentro del Shell:

\$AdminApp export appJudicial/usr/WebSphere/BPM8/Backup\_app/appJudicial.ear

4 172.17.24.25 - PuTTY →<br>SX7209I: Connected to process "server1" on node node1 using SOAP connector; The type of process is: UnManagedProcess<br>WASX7031I: For help, enter: "print Help.help()"<br>wsadmin>wsadmin eport appJudicial /usr/WebSphere/BPM8/ ##dialog "Respaldo de Aplicacion completada" 10 40

Figura: Comandos de ejecución, de backup a través de Shells interactivos.

El aplicativo se guardará en la ruta especificada dentro de la tarea:

```
172.17.24.25 - PuTTY
ONPWASD01:/usr/WebSphere/BPM8/Backup_app # pwd
/usr/WebSphere/BPM8/Backup app
/usr/webspnere/brns/backup_app<br>ONPWASDO1:/usr/WebSphere/BPM8/Backup_app # ls -ltr<br>total 63048
1 root
                                    32272566 May 13 2016 appJudicial.ear
```
Figura: Ruta donde se ha almacenado el backup del aplicativo "Judiciales"

Para la tarea despliegue de aplicativos se realizará con el mismo procedimiento a través de los shells de iteración, además de ello el sistema solicitará la eliminación del aplicativo a través del Shell: despliegue\_app.sh. Una vez desinstalada la aplicación, el sistema procederá con el despliegue del aplicativo, Para ello el operador de centro de cómputo habrá subido la aplicación a desplegar en el

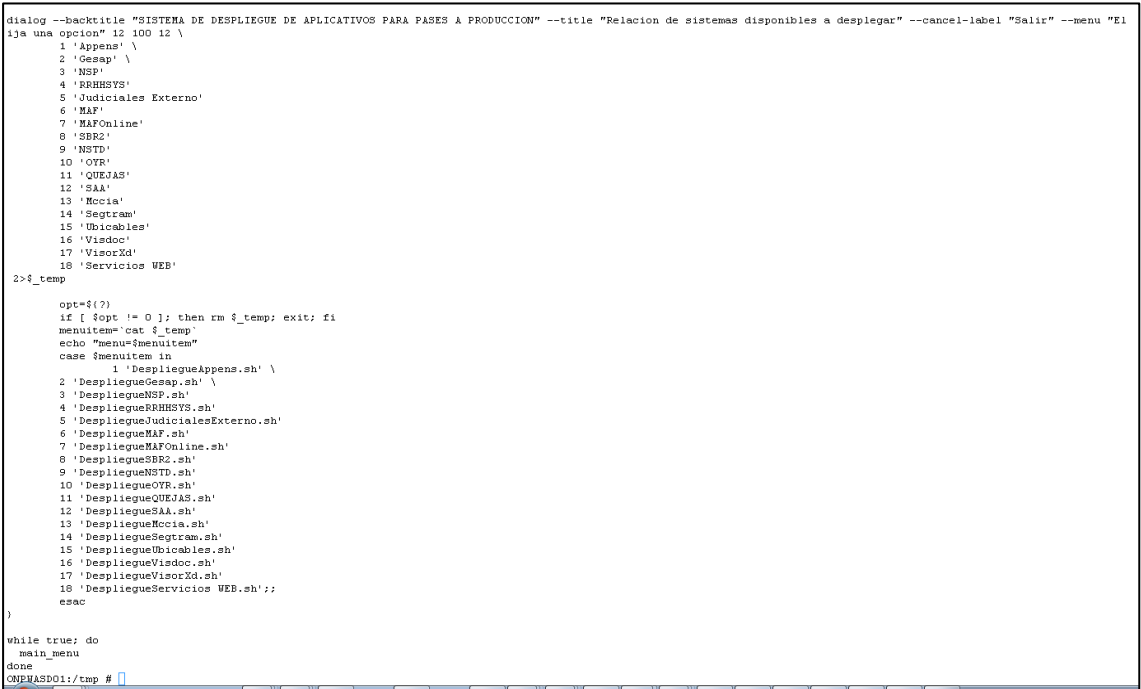

repositorio del servidor de aplicaciones para que el sistema pueda reconocer la variable donde se encuentra el aplicativo, tal como se indica en los pasos iniciales: Figura Comandos de ejecución, a través de Shells interactivos. Despliegue de aplicativos

Luego de elegir la aplicación a desinstalar el aplicativo iniciará la eliminación de la versión anterior:

Una vez desinstalada la aplicación, el sistema iniciara las actividades de despliegue solicitando la configuración a desear antes de la instalación.

```
f_2^{\rm eq} 172.17.23.9 - PuTTY
                                                                                                       \overline{\phantom{a}}dialog --backtitle "Dialog - fselect sample"\
       --begin 3 10 --title " use [blank] key to select "\
       --fselect "$HOME/" 10 60 2>$_temp
    result='cat $ temp'
    dialog --msgbox "\nYou selected:\n$result" 9 52
main_menu() {
dialog --backtitle "elegir nodo a desplegar" --title "Menu principal" --cancel-label "Salir" --menu "El
ija una opcion" 12 100 12 \
       1 'Se eligio nodo 1' \
        2 'Se eligio nodo 2' \
        3 'Se eligio nodo HTTP Server'
        2>$ temp
        opt = $2if [ % sopt != 0 ]; then rm $_temp; exit; fi
        menuitem='cat \frac{2}{3} temp'
        echo "menu=$menuitem"
        case $menuitem in
        1) sh nodo1.sh::
        2) sh nodo2.sh;
        3) sh nodoHTTP.sh;;
        4) Salir.sh<<
        esac
while true do
main menu
done
```
Figura: Cuadro iterativo de elección de nodos para despliegue a través de Shells interactivos.

```
<sup>3</sup> 172.17.23.9 - PuTTY
                                                                                                                        main main menu() {
dialog --backtitle "Elegir librerias compartidas a desplegar" --title "Menu principal" --cancel-label<br>"Salir" --menu "El<br>ija una opcion" 12 100 12 \
             LIBFACES on'
          \mathbf{1}2 'LIBENLACES ON' \<br>2 'LIBENLACE on' \<br>3 'LIBSERVICIO on \'
          4 'LIBSPARMAG on'
          2>2 temp
 CASE INTERVAL IN
|1\rangleEcho se eligio (1) 'schoice';;
21Echo se eligio (2) '&choice';;
lan
Echo se eligio (3) '&choice';;
4)
Echo se eligio (4) '&choice';;
       menuitem="cat $_temp"<br>echo "menu=$menuitem"
          case $menuitem in
          1) sh libfaces.sh;;<br>2) sh libenlace.sh;
          3) sh libservicio.sh;;<br>4) sh libsparmag.sh;;
          4) Salir.sh <<
          esac
) while true do
main menu
done
```
Figura: Cuadro iterativo de elección de librerías compartidas para despliegue a través de Shells

#### interactivos.

```
2 172.17.23.9 - PuTTY
                                                                          \Boxe x
log --backtitle "Dialog - fselect sample"\
       --begin 3 10 --title " use [blank] key to select "\
       --fselect "$HOME/" 10 60 2>$ temp
    result='cat $ temp'
    dialog --msgbox "\nYou selected:\n$result" 9 52
h
main_menu() {
dialog --backtitle "Sistema Judiciales" \
inputbox "Ingrese Context Root de la aplicacion" --cancel-label "Salir" --
case $menuItem in" 12 100 12 \
1) sh desplieque.sh::
```
Figura: Cuadro iterativo de ingreso de contextroot para despliegue a través de Shells interactivos.

Finalmente se procede con la instalación del aplicativo "Judiciales":

AdminApp.install('/usr/WebSphere/Repositorio\_Despliegue/appJudicial.ear','[-node nodeName -cell&1 -server &2]')

8 172.17.23.9 - PuTTY  $\begin{array}{|c|c|c|c|c|}\hline \multicolumn{1}{|c|}{\mathbf{a}} & \multicolumn{1}{|c|}{\mathbf{b}} \\ \hline \multicolumn{1}{|c|}{\mathbf{b}} & \multicolumn{1}{|c|}{\mathbf{b}} & \multicolumn{1}{|c|}{\mathbf{b}} \\ \hline \multicolumn{1}{|c|}{\mathbf{b}} & \multicolumn{1}{|c|}{\mathbf{b}} & \multicolumn{1}{|c|}{\mathbf{b}} \\ \hline \multicolumn{1}{|c|}{\mathbf{b}} & \multicolumn{1}{|c|}{\mathbf{b}} & \multicolumn{1}{|c|}{\$ #/usr/WebSphere/BPM8/bin/wsadmin.sh conntype SOAP /port lang jython -username admin -password admin<br>WASX7209I: Connected to process "server1" on node node1 using SOAP connector; The type of process is: UnManagedProcess WASX7031I: For help, enter: "print Help.help()" wsadmin>wsadminApp.install /usr/WebSphere/BPM8/bin/appJudicial ##dialog --msgbox "Despliegue de Aplicacion completada" 10 40

Figura: Cuadro iterativo despliegue de aplicación Judiciales a través de Shells interactivos.

## **ANEXO N° 10: Manual de Sistema Despliegue Aplicativos**

Ingresar al menú principal del servidor de aplicaciones WesphereApplication Server donde se encuentran desplegados los aplicativos.

Ir a la ruta: /opt/ManualSitstema

Y ejecutar el comando MenuPrincipal.sh

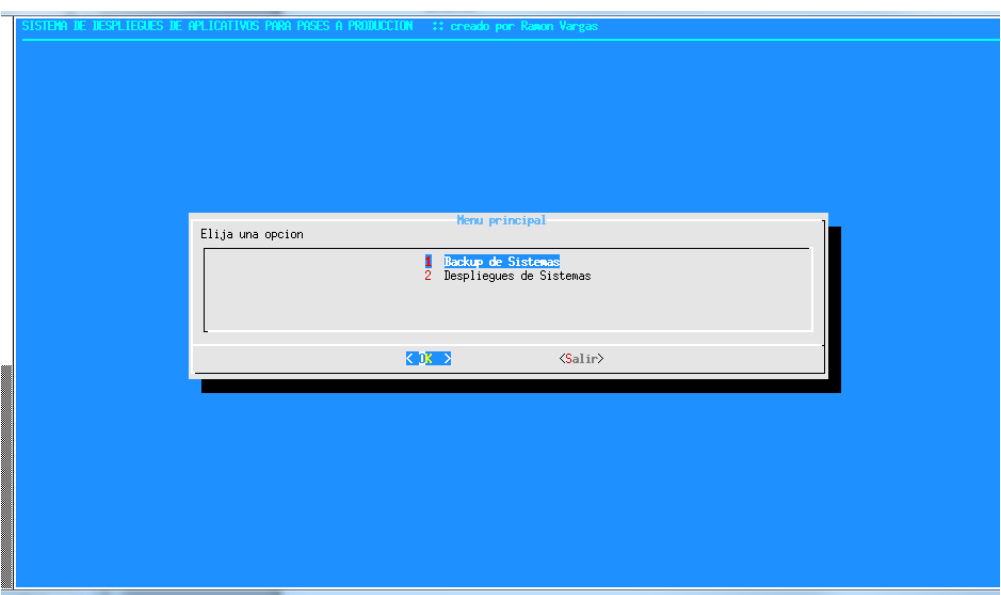

Donde se mostraran las siguientes opciones:

1. **Backup de sistema**: donde se procederá a realizar un backup del aplicativo antes de realizar el despliegue

Una vez ingresada a esta opción, elegimos la aplicación a respaldar

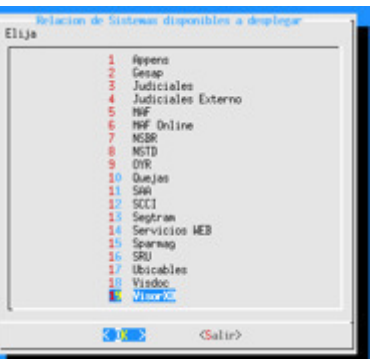

Luego de indicar la aplicación que se desea respaldar, nos mostrar un mensaje de backup completado

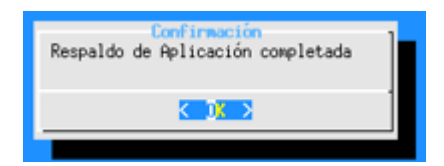

Y retornamos al menú principal

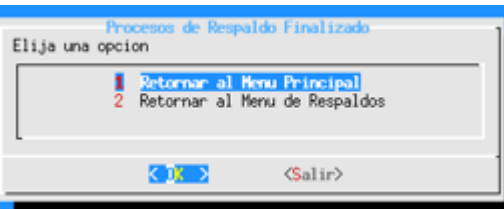

Validaremos que el aplicativo haya sido respaldado de la forma correcta sobre la ruta que se muestra a continuación.

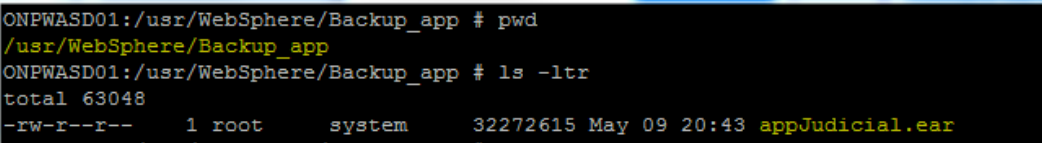

# 2. **Depliegue de sistema**:

Elegir la opción despliegue de sistema:

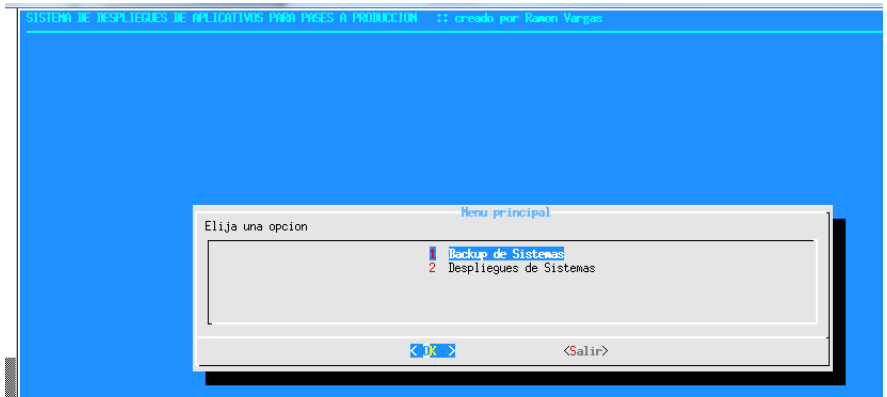

Donde se mostrará la relación de sistema a desplegar

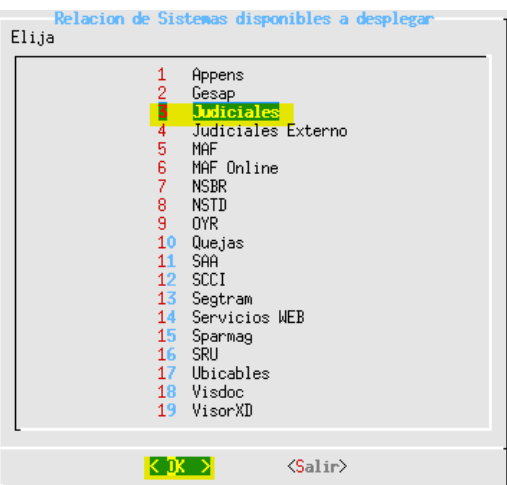

Inicialmente el sistema solicitara la desinstalación de la aplicación antes de

## desplegar la nueva versión

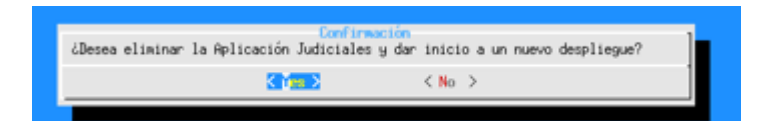

Una vez confirmada la desinstalación, el sistema mostrara la confirmación de la

## eliminación

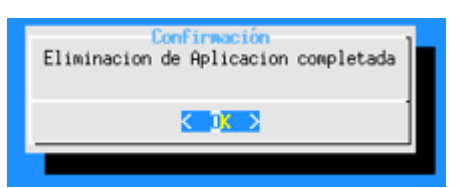

Una vez eliminada la aplicación, el sistema procederá con la ejecución de despliegue, solicitando opciones a definir como: Los nodos a desplegarse, la configuración de la aplicación, selección de librerías compartidas, contexto de la aplicación, según lo establecido en el documento de pasea producción.

Elegir los nodos a desplegar según lo que indique el documento de pase:

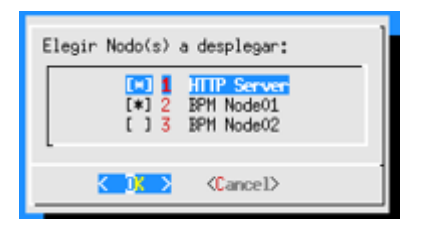

Elegir las librerías a asignar según lo que indique el documento de pase:

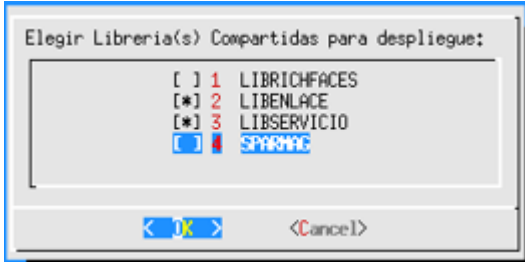

Elegir las políticas de carga según lo que indique el documento de pase:

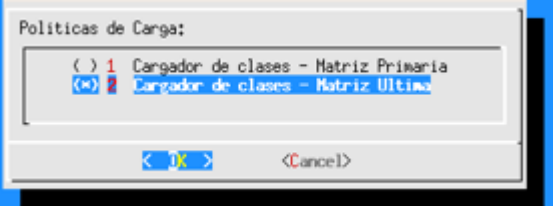

Indicar el contextroot de la aplicación según lo que indique el documento de pase:

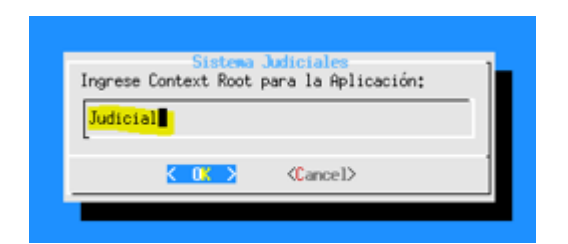

Una vez finalizado el pase a producción se debe de esperar la finalización del

## despliegue

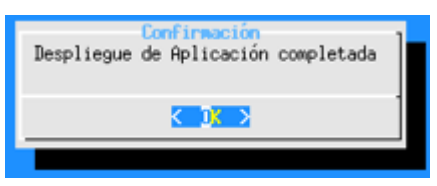

Finalmente nos mostrara una pantalla como la que se indica, el cual nos informa que el despliegue ha culminado con éxito.